## **Бюллетень изменений версии 1.029.3**

# Содержание

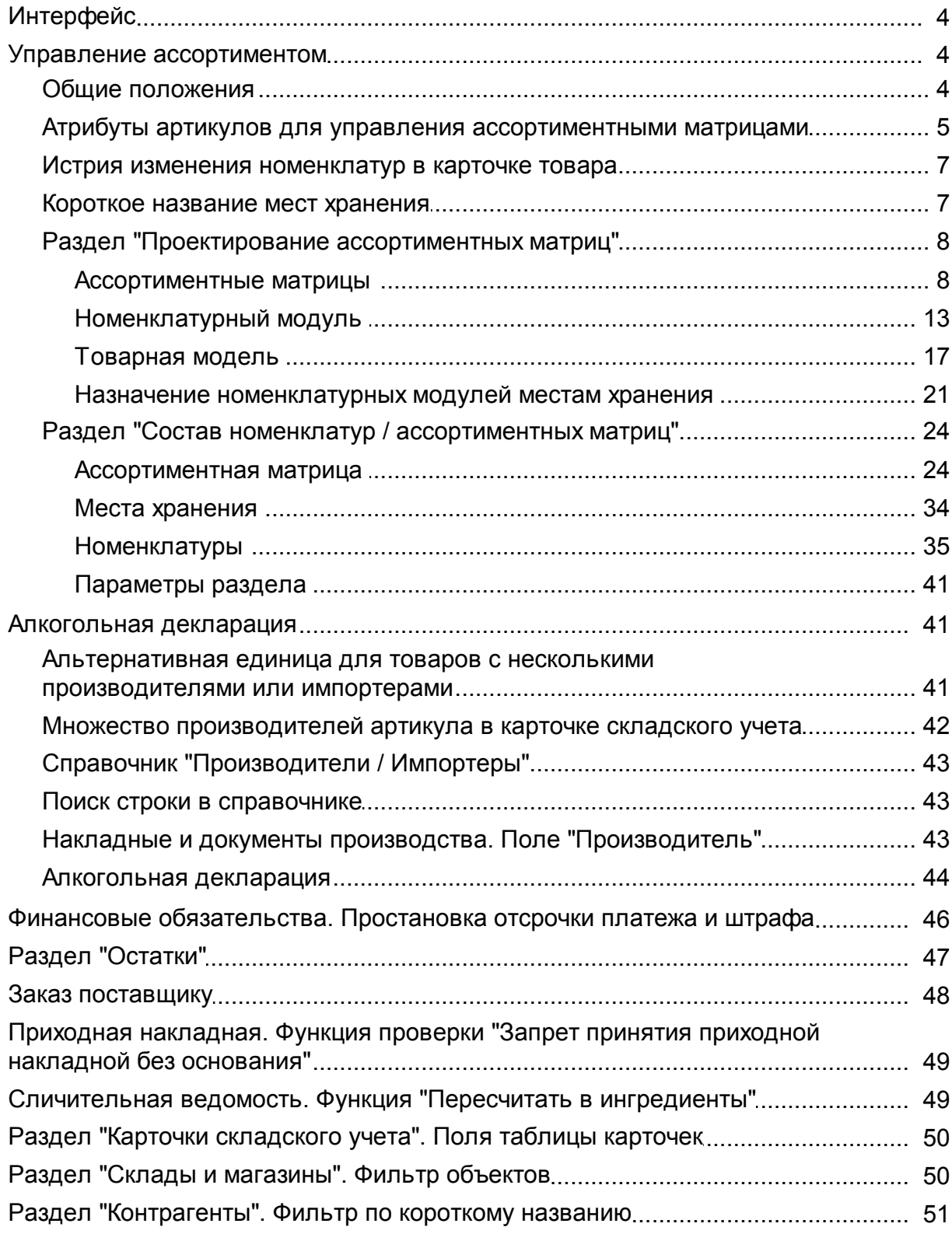

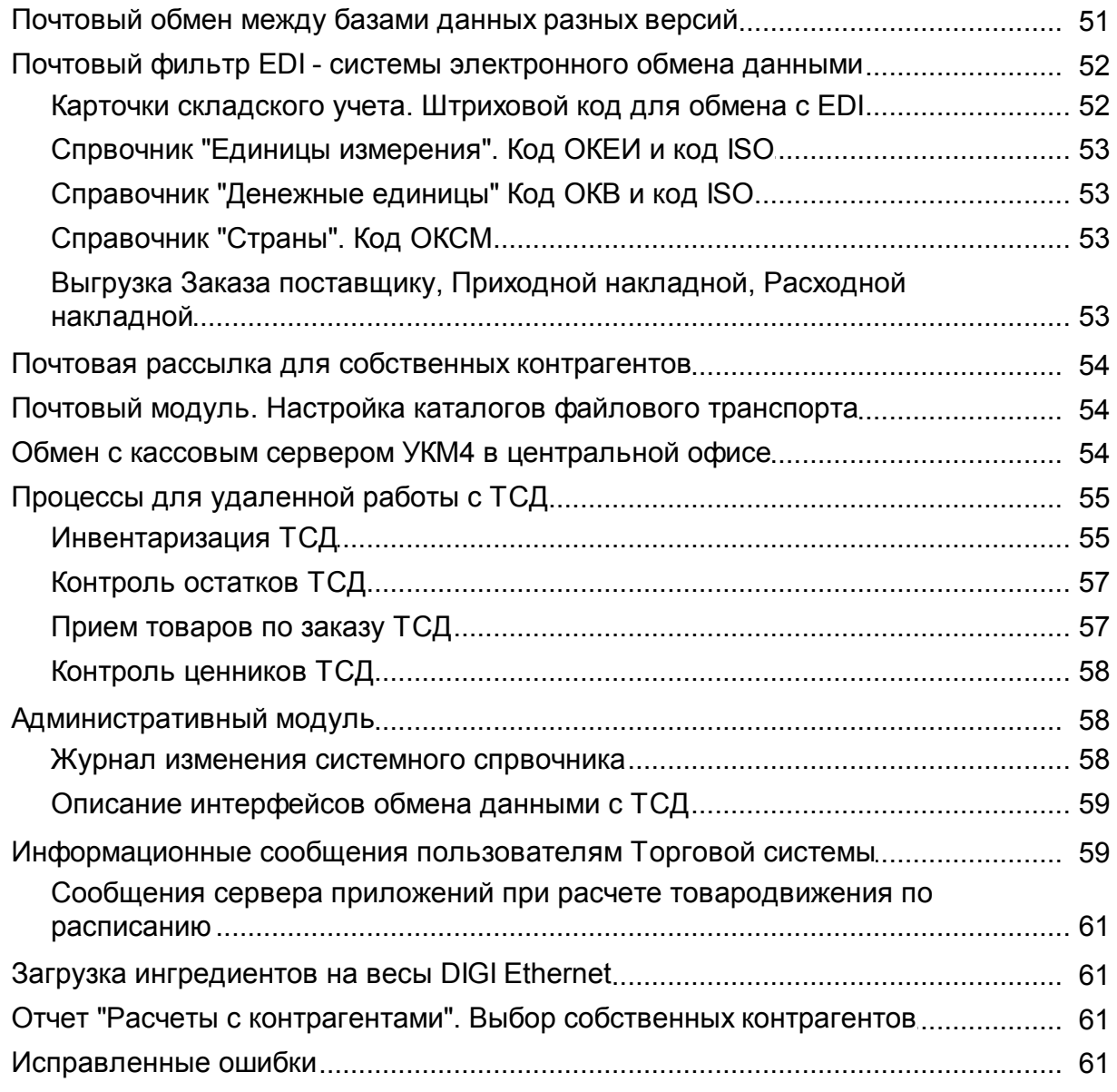

## **Интерфейс**

<span id="page-3-0"></span>В таблицах части разделов реализована подсветка текущей выбранной строки таблицы.

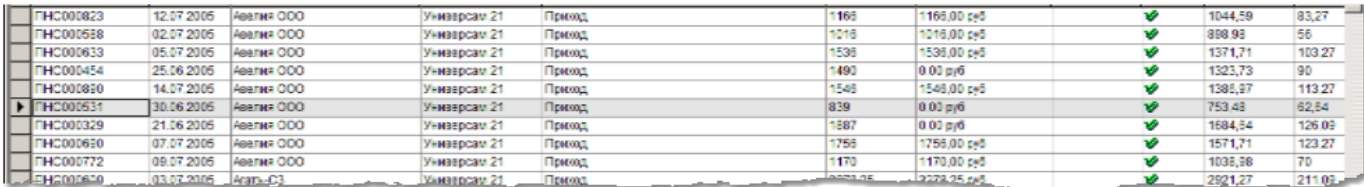

### <span id="page-3-1"></span>**Управление ассортиментом**

#### **Общие положения**

<span id="page-3-2"></span>Новый функционал рассчитан на крупные сети, которые имею достаточно большое количество магазинов. При этом магазины делятся на торговые форматы, распределены по регионам и снабжаются по разным логистическим схемам разным товаром.

Так же это относится к сетям, где есть несколько товарных направлений. Например, продуктовое, спорттовары, парфюмерия.

В этом случае возникает необходимость при наличии единого общего товарного справочника выделять из него подмножества товаров (ассортименты). Этими ассортиментами нужно управлять по определенным правилам.

В предыдущих версиях управление ассортиментом магазинов и складов могло осуществляться с использованием номенклатур мест хранений. Назначение месту хранения одной или нескольких номенклатур позволяет ограничить заказ, товародвижение в место хранения только назначенными ему артикулами. Номенклатура места хранения влияет также на формирование планограммы места хранения.

Добавление товара в номенклатуру или удаление его из номенклатуры места хранения немедленно сказывается на возможности поступления товара в место хранения.

Управление составом номенклатур в предыдущих версиях производилась только в разделе «Карточки складского учета» путем добавления в номенклатуру или удаления из номенклатуры перечня артикулов, а также за счет автоматических процедур пополнения номенклатур по правилам, определенным в разделе «Классификатор номенклатур товаров».

В текущей версии прежние способы формирования ассортимента магазина и поведение номенклатур мест хранения сохранены.

Дополнительно, для решения задач планирования ассортимента магазинов и одновременного управления составом нескольких номенклатур добавлены два раздела «Проектирование ассортиментных матриц» и «Состав номенклатур/ассортиментных матриц». Разделы помещены в группу разделов «Ассортиментные матрицы».

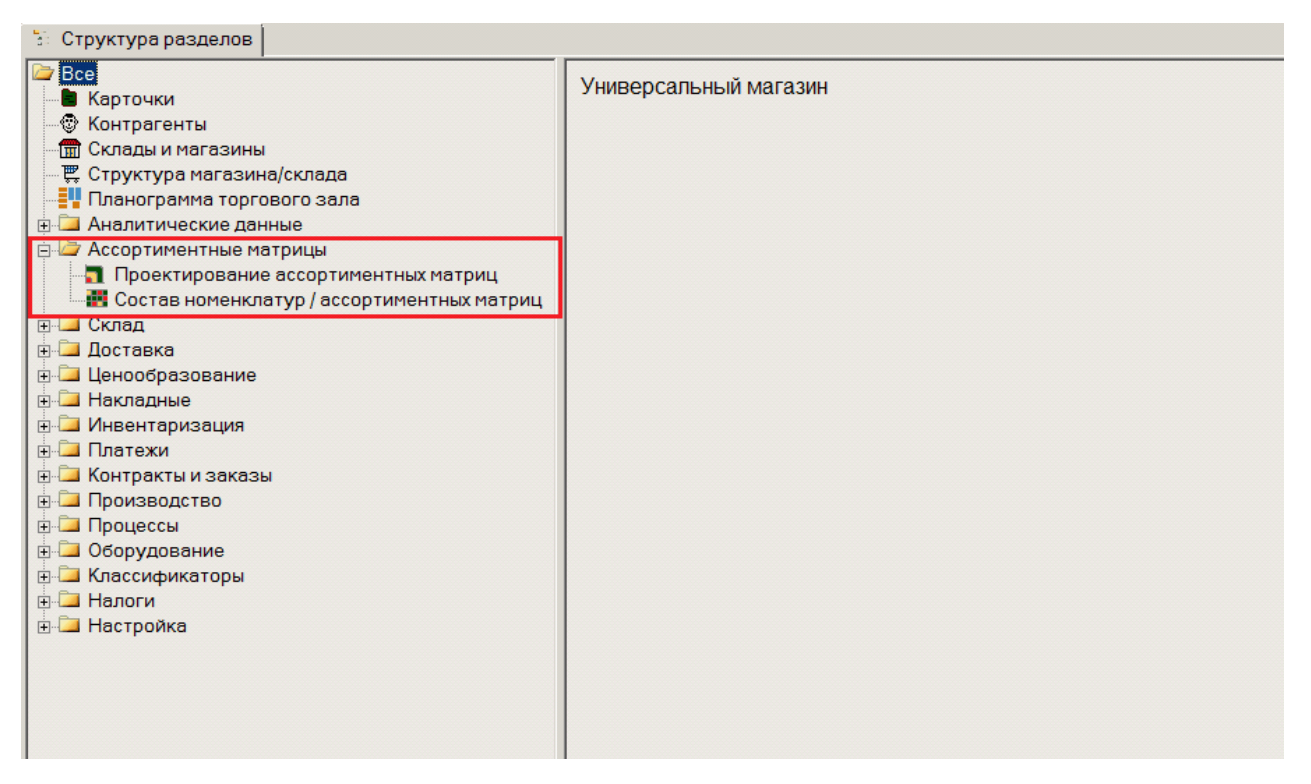

#### <span id="page-4-0"></span>**Атрибуты артикулов для управления ассортиментными матрицами**

В классификатор товаров и в карточку складского учета добавлен новый атрибут - «Продовольственный товар». Он используется при определении доли продовольственных (непродовольственных) товаров в ассортименте в процессе создания ассортимента магазина. Это позволяет создавать гармоничный и сбалансированный ассортимент.

В разделе «Классификатор товаров» новый атрибут группы классификатора редактируется на закладке «Узел».

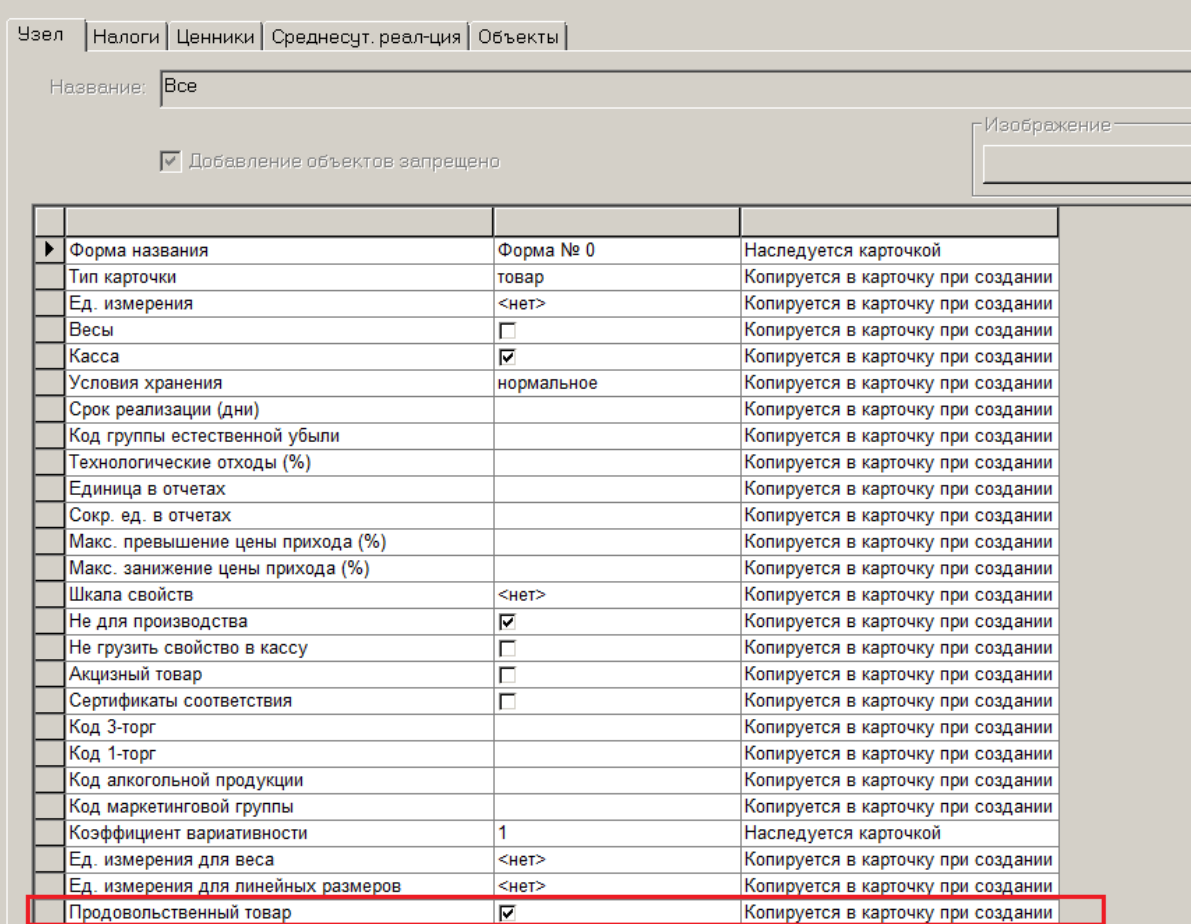

В разделе «Карточка складского учета» атрибут добавлен к перечню атрибутов артикула на странице «Карточка».

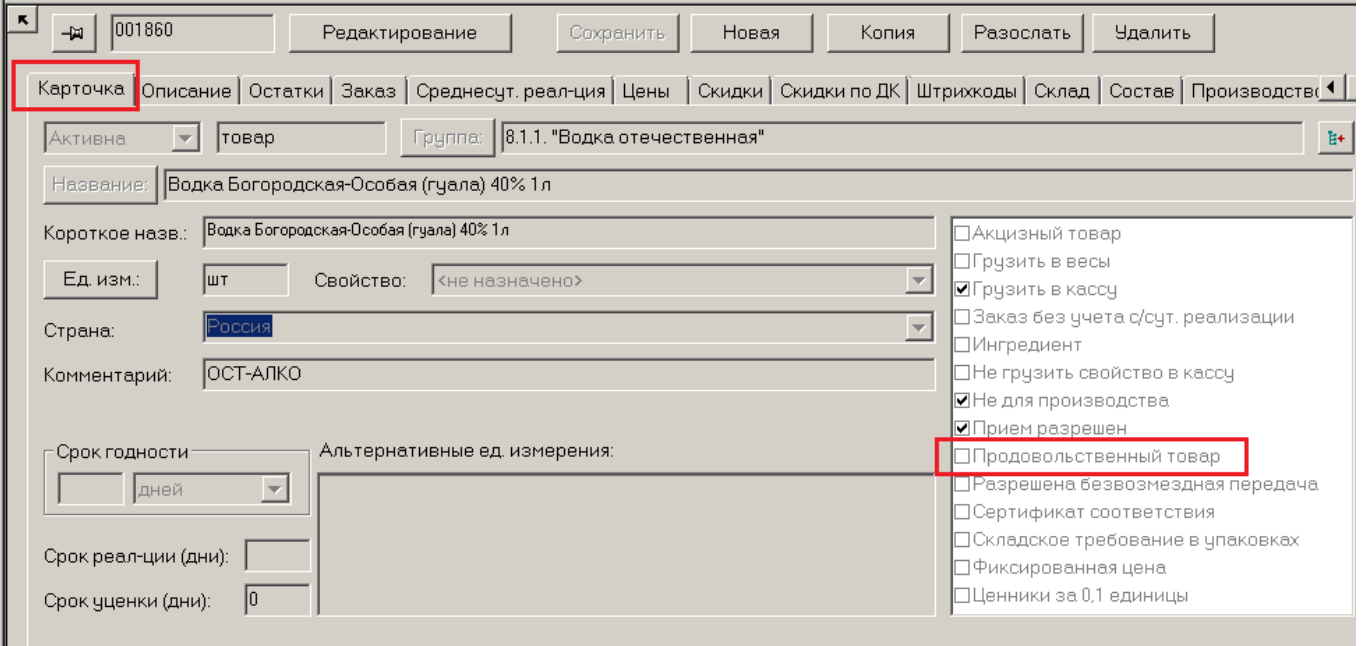

Значение атрибута копируется из свойств группы классификатора товаров в карточку товара при ее создании. В дальнейшем значение атрибута можно изменить при редактировании отдельной карточки, либо для списка карточек с помощью функции «Обработать» -> «Изменение карточки».

Для отбора карточек с соответствующим значением атрибута, атрибут добавлен в фильтр карточек на закладку «Общие».

#### **Истрия изменения номенклатур в карточке товара**

<span id="page-6-0"></span>В предыдущих версиях в разделе «Карточки складского учета» на закладке «История номенклатур» показывался полный список изменений, то есть фактов включения или исключения артикула в номенклатуры товаров, в соответствии со временем события.

В текущей версии на закладку добавлен фильтр записей журнала, относящихся к заданной номенклатуре или группе номенклатур.

#### **Короткое название мест хранения**

<span id="page-6-1"></span>При формировании ассортиментов магазинов в соответствующем интерфейсе публикуется таблица, в названиях столбцов которой указаны названия магазинов. Для удобства пользователя и размещения на экране большего числа столбцов теперь можно присваивать магазину (месту хранения) краткое название.

В разделе «Склады и магазины» на закладку «Общие» добавлен атрибут «Короткое название».

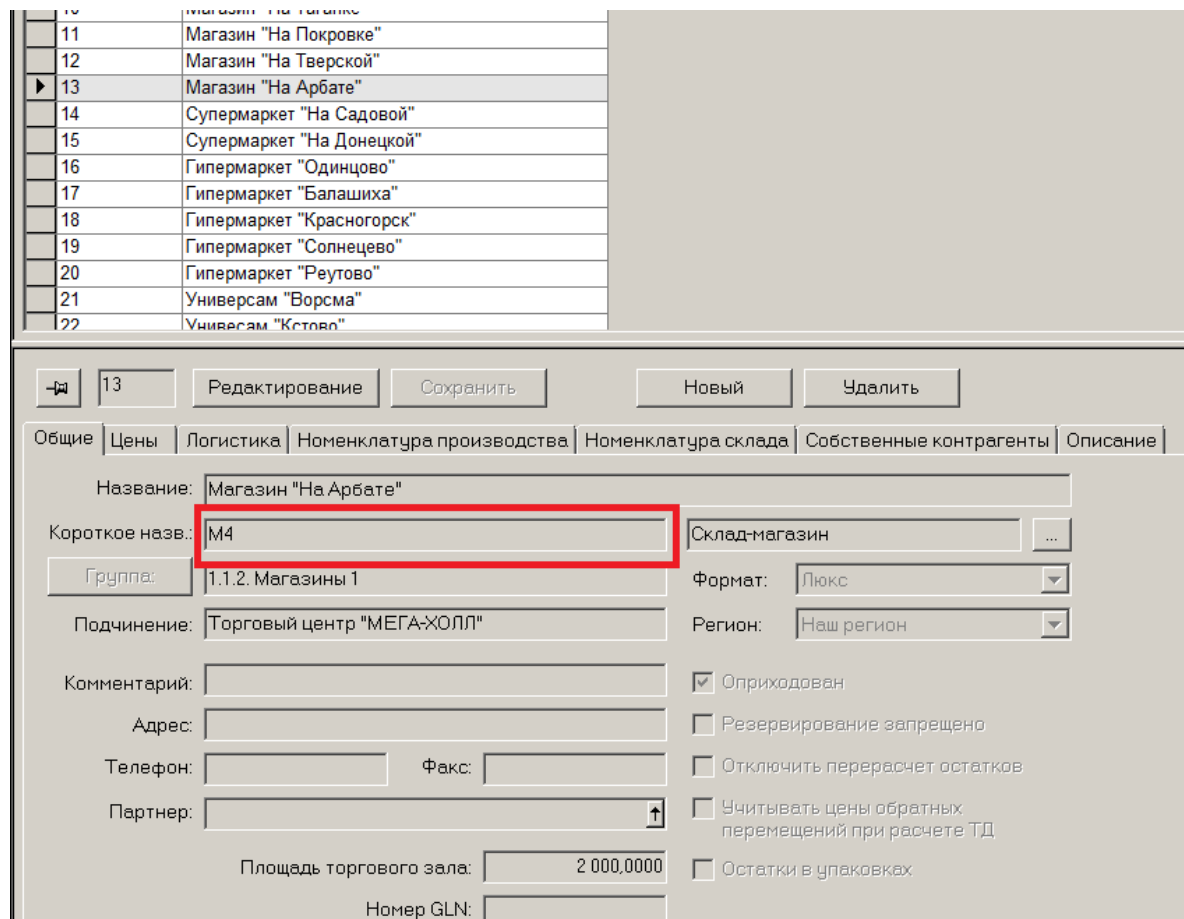

<span id="page-7-0"></span>Если короткое название не задано, то используется полное название.

### **Раздел "Проектирование ассортиментных матриц"**

#### **Ассортиментные матрицы**

<span id="page-7-1"></span>Введено новое понятие «Ассортиментная матрица».

Ассортиментная матрица, сточки зрения построения системы, - узел классификатора номенклатур с особыми условиями поведения.

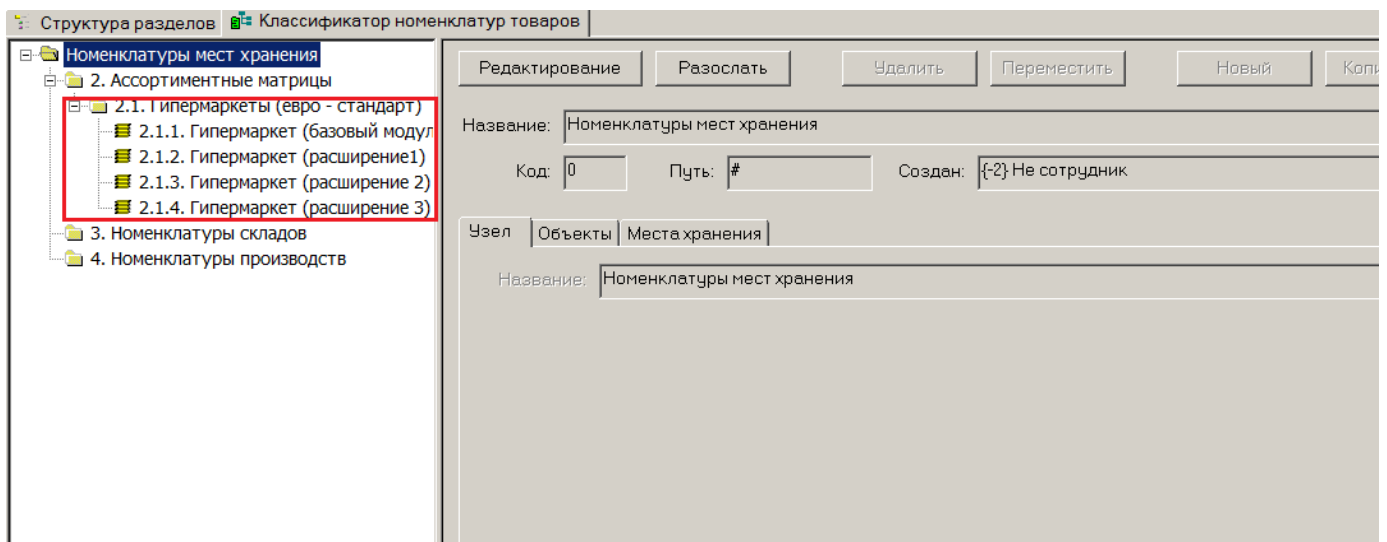

Для проектирования Ассортиментных матриц предназначен специальный раздел системы, имеющий соответствующее название.

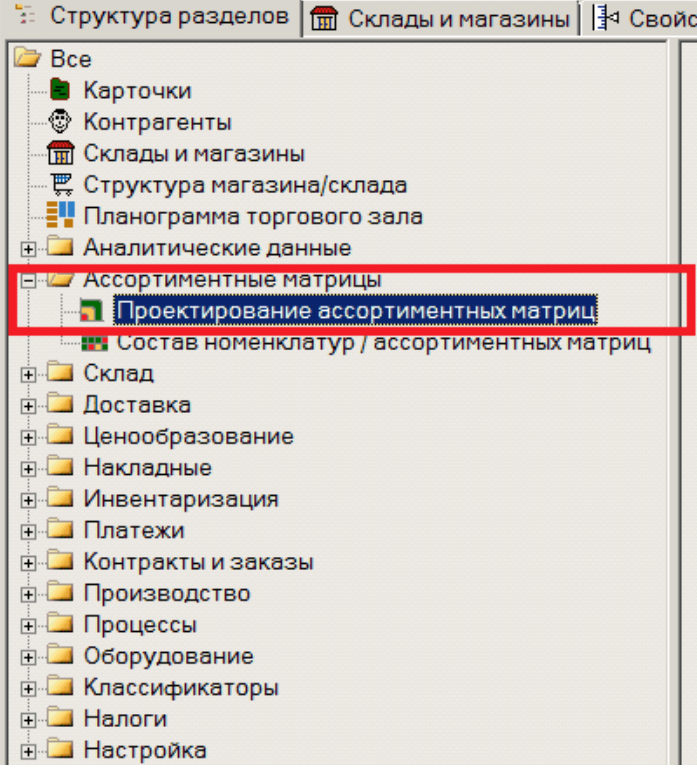

В разделе задаются условия и правила формирования ассортиментов магазинов. Созданный конструктор Ассортиментных матриц позволяет создавать как методологически сложные правила формирования Ассортиментных матриц, так и самые примитивные. Ниже будет описан пример проектирования сложной Ассортиментной матрицы для магазинов формата Супермаркет.

Для каждого торгового формата магазинов или региона (или их сочетания) может быть создана своя ассортиментная матрица.

Допустим, что в розничной сети создано подразделение Супермаркетов. Введен торговый формат «Супермаркет» для ряда магазинов. В системе созданы соответствующие места хранения.

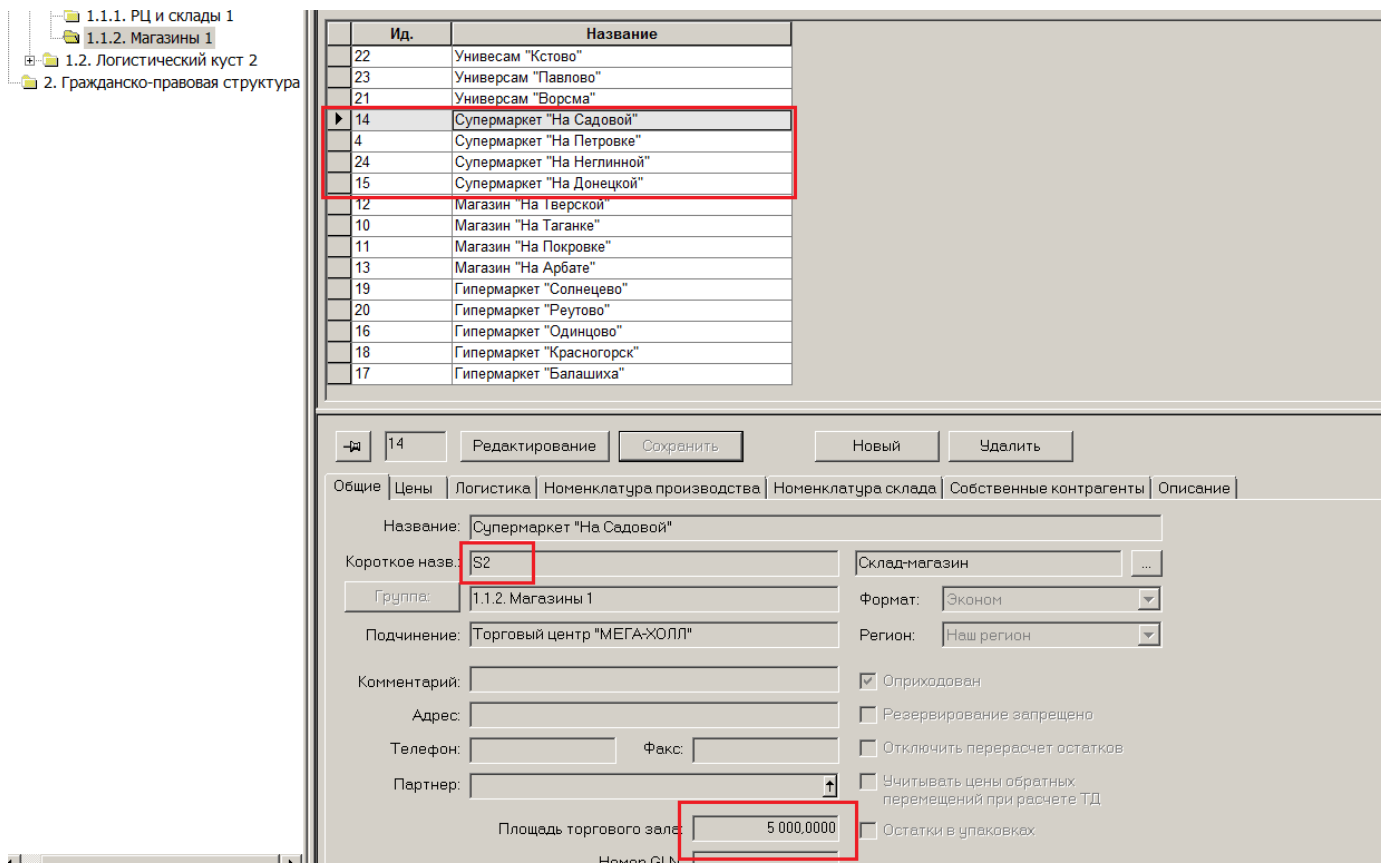

Для мест хранения рекомендуется создать символьные (короткие) названия и указать торговую площадь.

Несмотря на равенство торгового формата, магазины могут иметь разную торговую площадь. Например, перечисленные Супермаркеты имеют площадь от 2000 до 5000 квадратных метров. Это означает, что на их площадях уберется разное количество товарных позиций.

Предельное количество товарных позиций для магазина в системе называется Ёмкостью места хранения. В примере все Супермаркеты имеют разную емкость.

Существующий механизм проектирования Ассортиментной матрицы позволяет иметь одну матрицу для магазинов с разными площадями. Важно, чтобы эти магазины были одного торгового формата и их ассортимент проектировался по единым принципам.

Таким образом, для Супермаркетов разной площади в примере создаётся только одна Ассортиментная матрица.

При создании ассортиментной матрицы указывается диапазон торговой площади магазинов, для которых она может использоваться, доля непроизводственных товаров в матрице, ширина Ассортиментной матрицы и предельная ёмкость (по верхней границе торговой площади).

#### В приведенном примере видна уже созданная ранее Ассортиментная матрица для Гипермаркетов.

Создание новой матрицы начинается с кнопки «Создать».

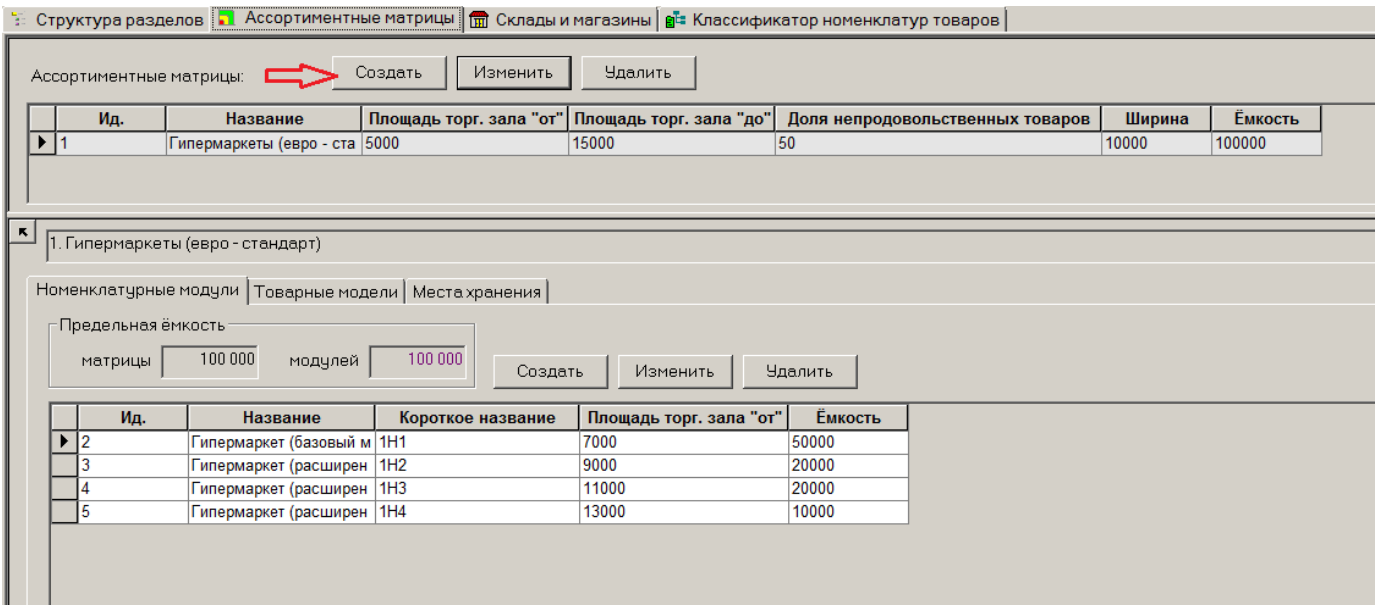

В окне «Ассортиментная матрица» задаются параметры матрицы.

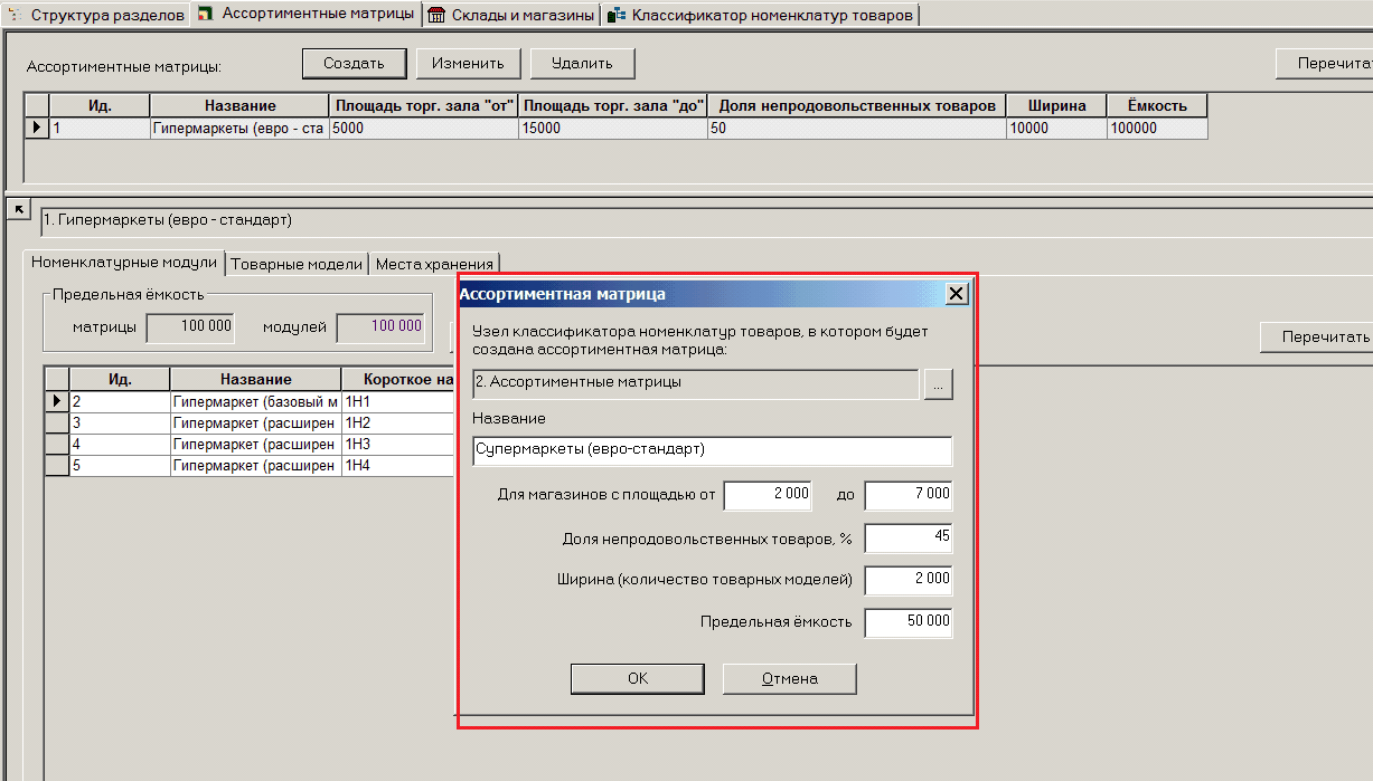

Диапазон торговой площади магазинов матрицы используется для контроля соответствия площади магазина и матрицы при назначении магазину ассортиментной матрицы.

Доля непроизводственных товаров - это процент непроизводственных товаров в общем составе товаров ассортиментной матрицы. Показатель используется для контроля товарного состава матрицы при ее заполнении товарами или коррекции.

Ширина ассортиментной матрицы – это максимальное количество товарных моделей, которые могут включаться в состав ассортиментной матрицы.

Ёмкость ассортиментной матрицы – это максимальное количество товарных артикулов, которое разрешено иметь в матрице.

После сохранения Ассортиментная матрица отображается в списке матриц.

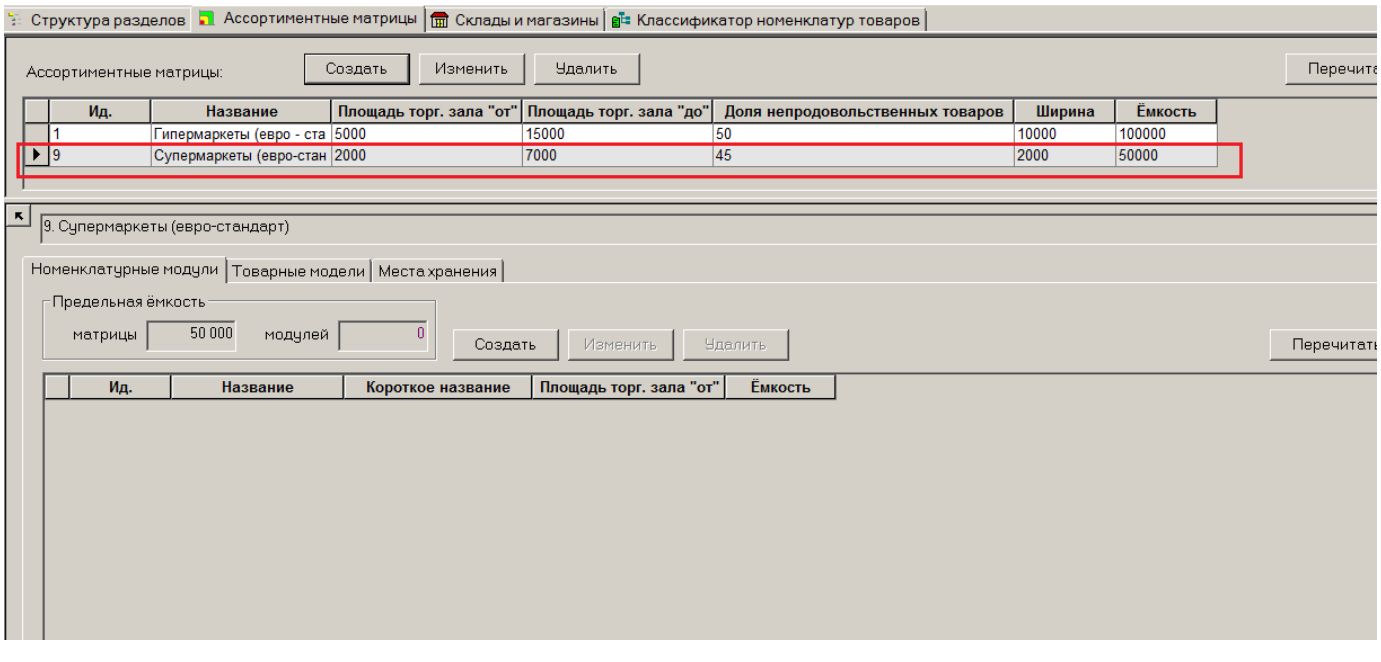

С точки зрения конструкции системы, матрица является узлом классификатора Номенклатур.

Используя раздел «Проектирование Ассортиментных матриц» фактически особым способом создаются узлы классификатора Номенклатур.

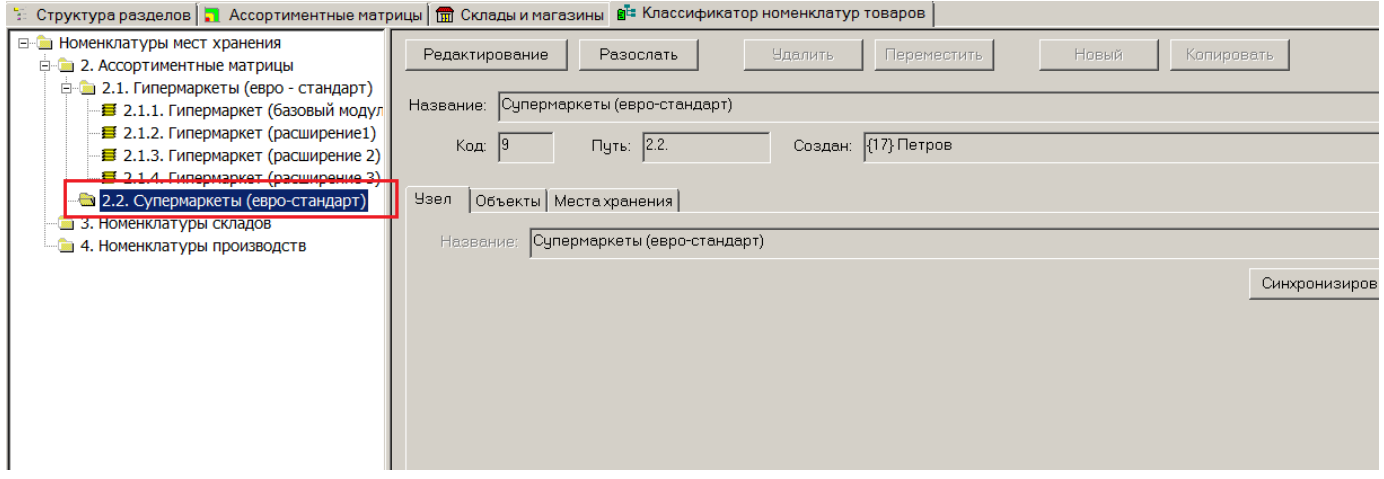

Ассортиментная матрица строится с использованием номенклатур мест хранений. При

создании новой ассортиментной матрицы необходимо указывается место в классификаторе номенклатур, где будет размещен узел с номенклатурами ассортиментной матрицы. Название узла будет совпадать с названием ассортиментной матрицы.

Для узла классификатора номенклатур, который используется для нужд ассортиментной матрицы, в разделе «Классификатор номенклатур товаров» не разрешается изменять название, но позволяется перемещать его по уровням классификатора. Можно также удалить его и это приведет к удалению ассортиментной матрицы.

#### **Номенклатурный модуль**

<span id="page-12-0"></span>Для каждой Ассортиментной матрицы может быть создано несколько номенклатурных модулей (модулей). Номенклатурный модуль представляет собой часть товарного состава ассортиментной матрицы, обязательную для магазинов той или иной торговой площади.

Модули в Ассортиментной матрице назначаются по принципу «матрешки». Обычно Ассортиментная матрица состоит из базового модуля, товары которого должны присутствовать во всех магазинах матрицы, независимо от размера их торговой площади. А также одного или нескольких модулей расширения ассортимента, товары которых должны присутствовать в магазинах большей размерности.

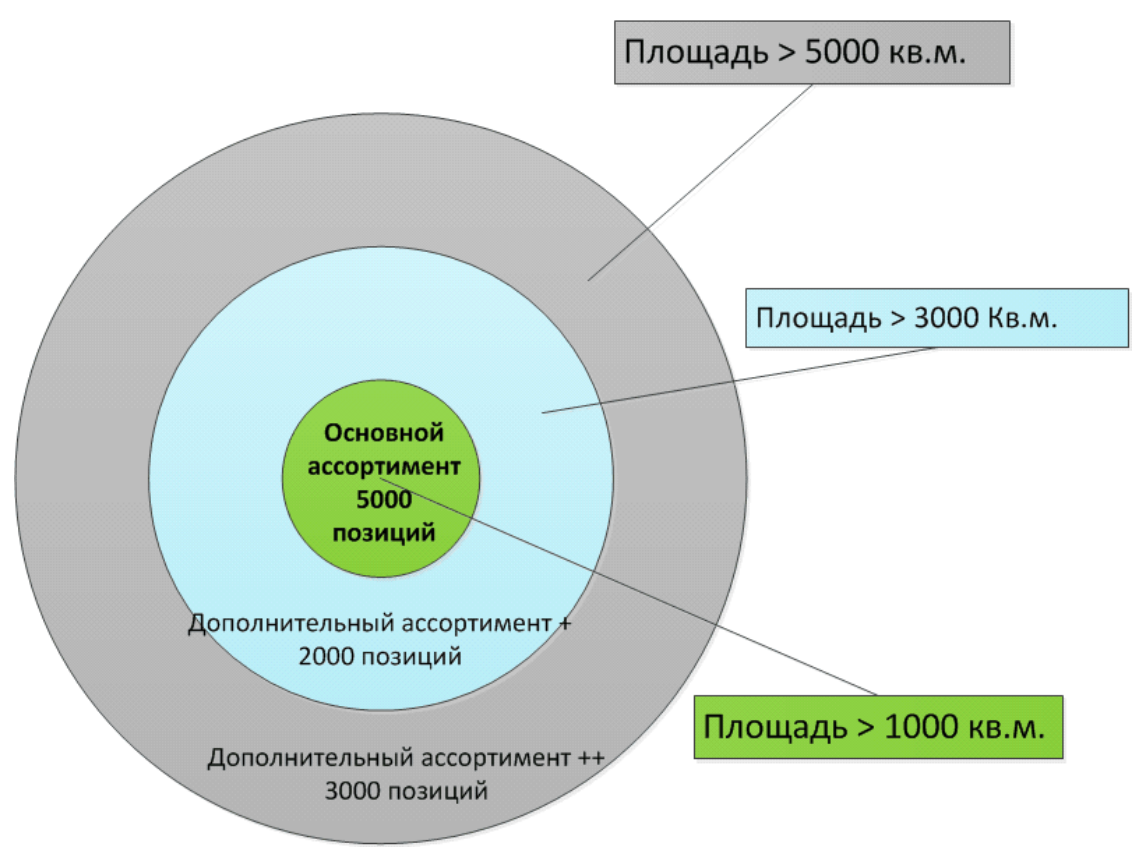

Номенклатурные модули создаются и редактируются на закладке «Номенклатурные модули».

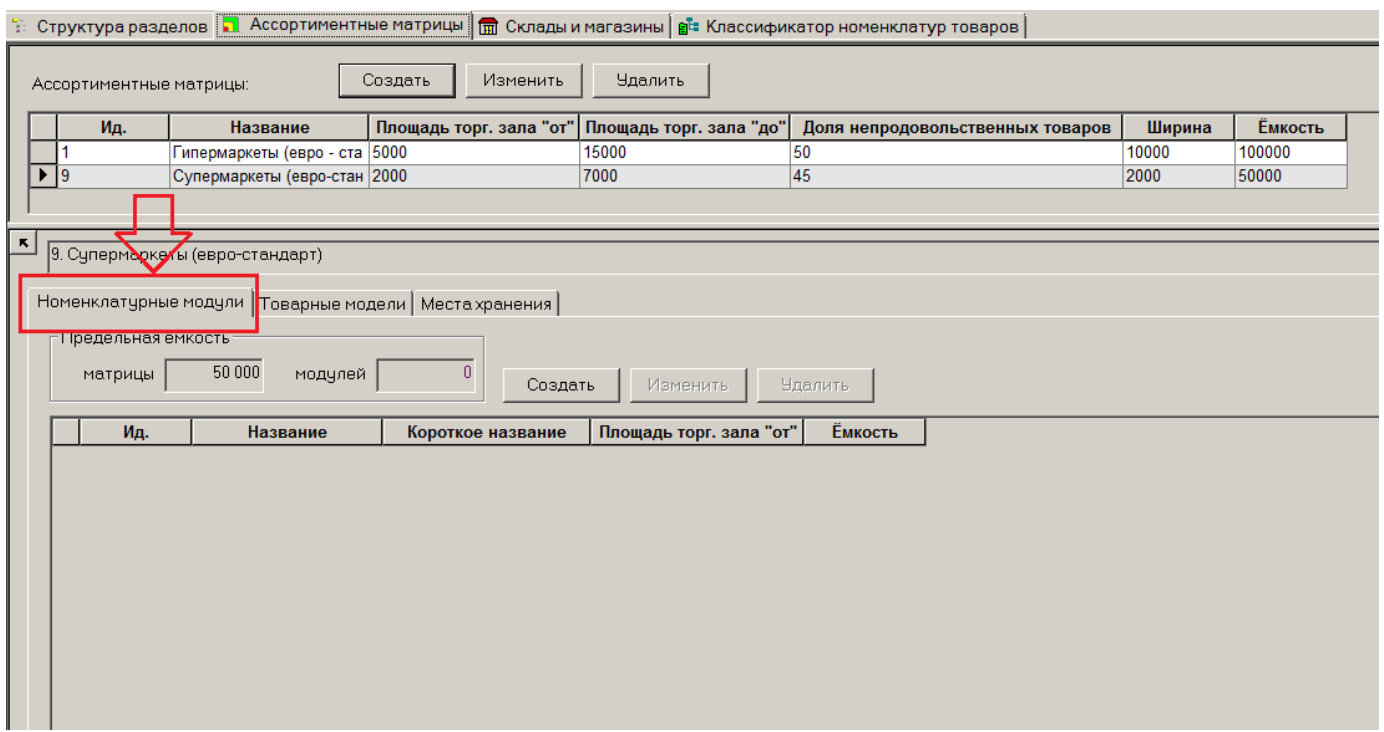

Пока не создано ни одного модуля другие закладки ассортиментной матрицы не работают.

Поскольку Супермаркеты в примере имеют диапазон торговых площадей от 2000 до 5000 метров квадратных, то в примере принято решение создать три модуля.

«Базовый» модуль – для всех Супермаркетов. «Расширенный 1» - для Супермаркетов от 4000 м.кв. И «Расширенный Экстра» - для Супермаркетов от 5000 м.кв.

Создание модуля начинается с нажатия кнопки «Создать». В диалоговом окне вводится название модуля и его краткое название. Для кратких названий рекомендуется придумать систему символьных названий.

Так же задается нижний порог торговой площади и ёмкость данного модуля.

В примере указано, что модуль «Базовый» применяется для всех Супермаркетов, поскольку все они имеют площадь более 2000 кв.м. Ёмкость базового модуля – 25 000 торговых позиций. Это половина предельной ёмкости ассортиментной матрицы. Таким образом, остальные 25000 позиций приходятся на модули расширения.

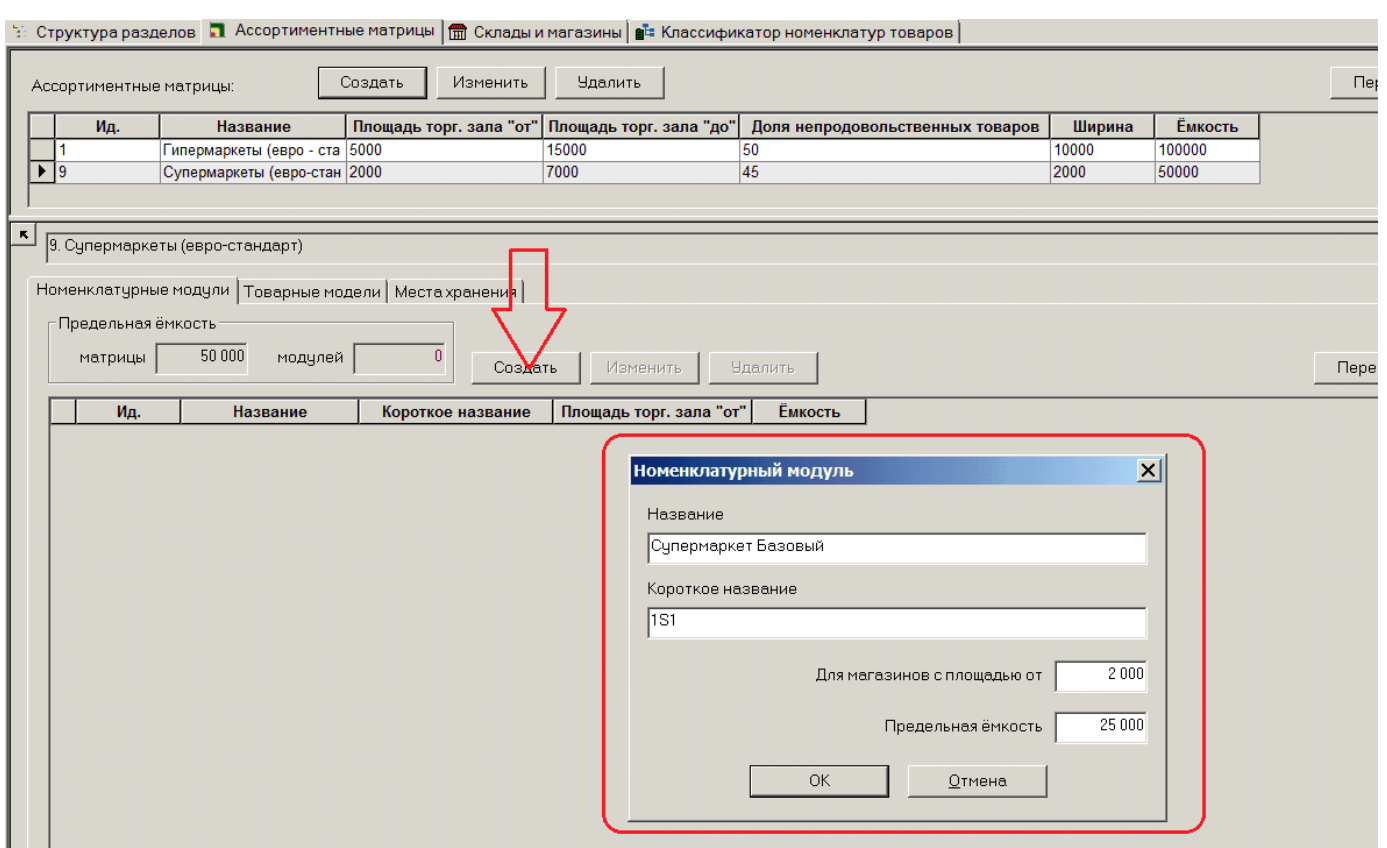

Созданный модуль сохраняется в списке модулей. Интерфейс имеет индикацию фактической суммарной ёмкости заведенных модулей. Если фактическая ёмкость не превышает предельную емкость ассортиментной матрицы, то цифра отображается сизым цветом.

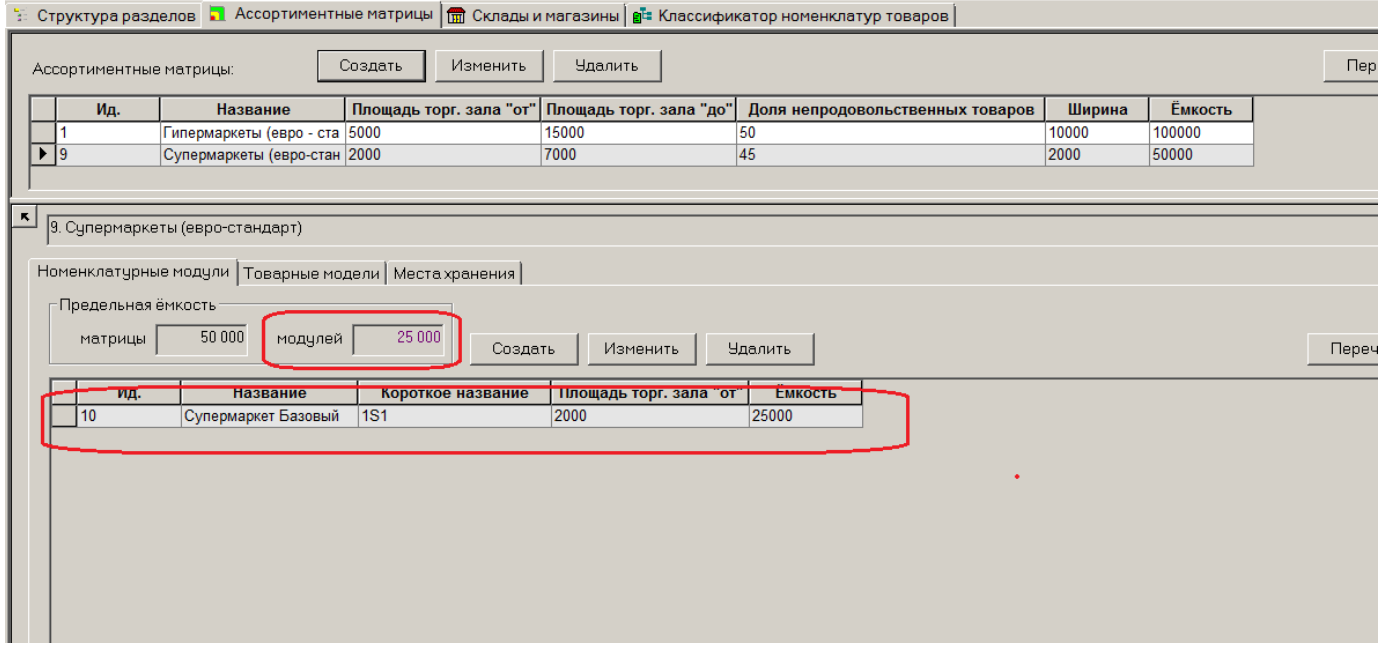

Если есть превышения, то – красным.

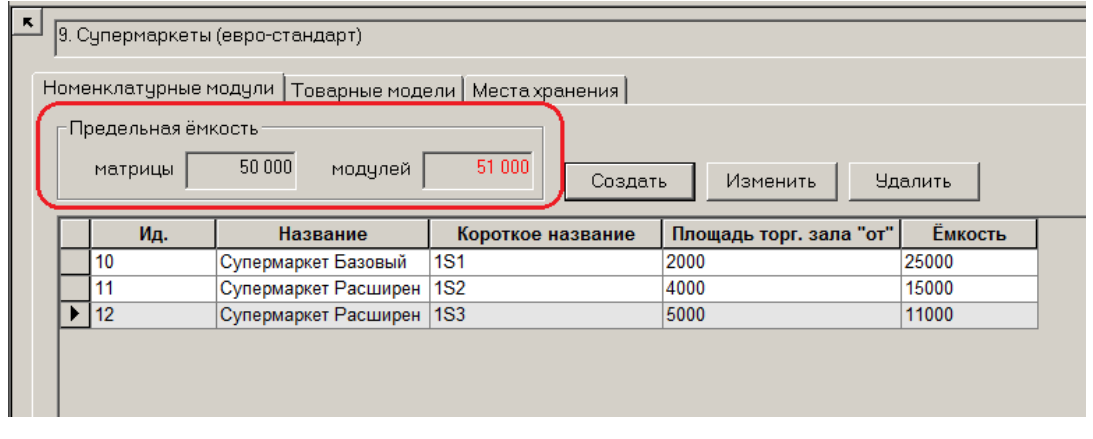

Для номенклатурных модулей поддерживается принцип вложенности. Если магазину назначается модуль с большим номером, ему должны быть назначены все предшествующие модули с меньшими номерами.

При создании номенклатурных моделей необходимо учитывать, что порядок создания модулей должен соответствовать их порядку вложенности в ассортиментной матрице. То есть первым создается базовый модуль, затем модуль первого расширения, затем второго и так далее. Изменение порядка вложенности номенклатурных модулей в матрице в текущей версии не поддерживается.

При создании номенклатурного модуля для него создается номенклатура места хранения, состав товаров которой будет определять состав товаров модуля.

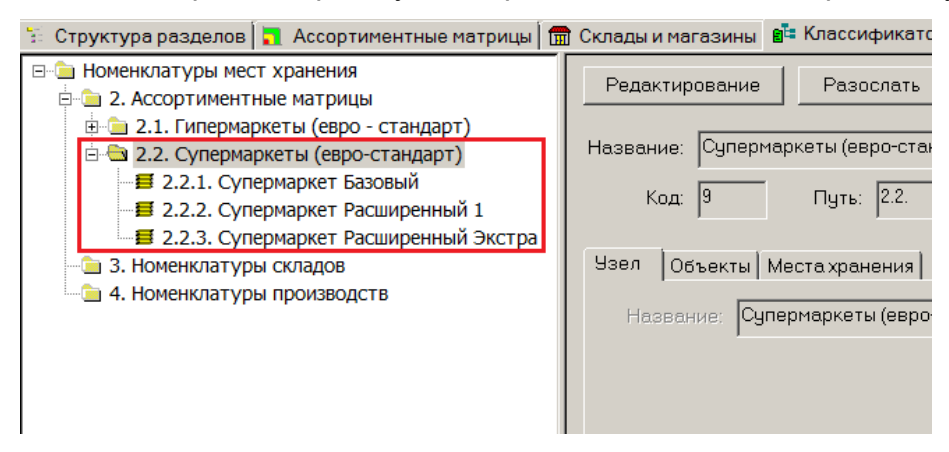

Для таких номенклатур нельзя определить правило автоматического пополнения номенклатур. Соответствующие функции в разделе «Классификатор номенклатур товаров» для них заблокированы.

Номенклатуры товаров, которые создаются для нужд ассортиментной матрицы в узле классификатора номенклатур, не могут менять название, не могут быть удалены или перемещены в другое место классификатора.

Поскольку номенклатуры ассортиментной матрицы подчиняются специальным правилам поведения, то их заполнение и редактирование должно происходить только через интерфейс раздела «Состав номенклатур/ассортиментных матриц» и не должно производиться вручную с использованием стандартных инструментов редактирования номенклатур.

#### **Товарная модель**

<span id="page-16-0"></span>В систему внесено новое понятие – «товарная модель».

Товарная модель - это объект, обобщающий для определенных целей несколько похожих товаров.

Товары подпадающие под одну товарную модель имеют схожие потребительские свойства. Например, может быть товарная модель «Молоко» или «Консервированные овощи».

Приведен пример на рисунке, где в качестве товарной модели взято французское вино 0,75 литра.

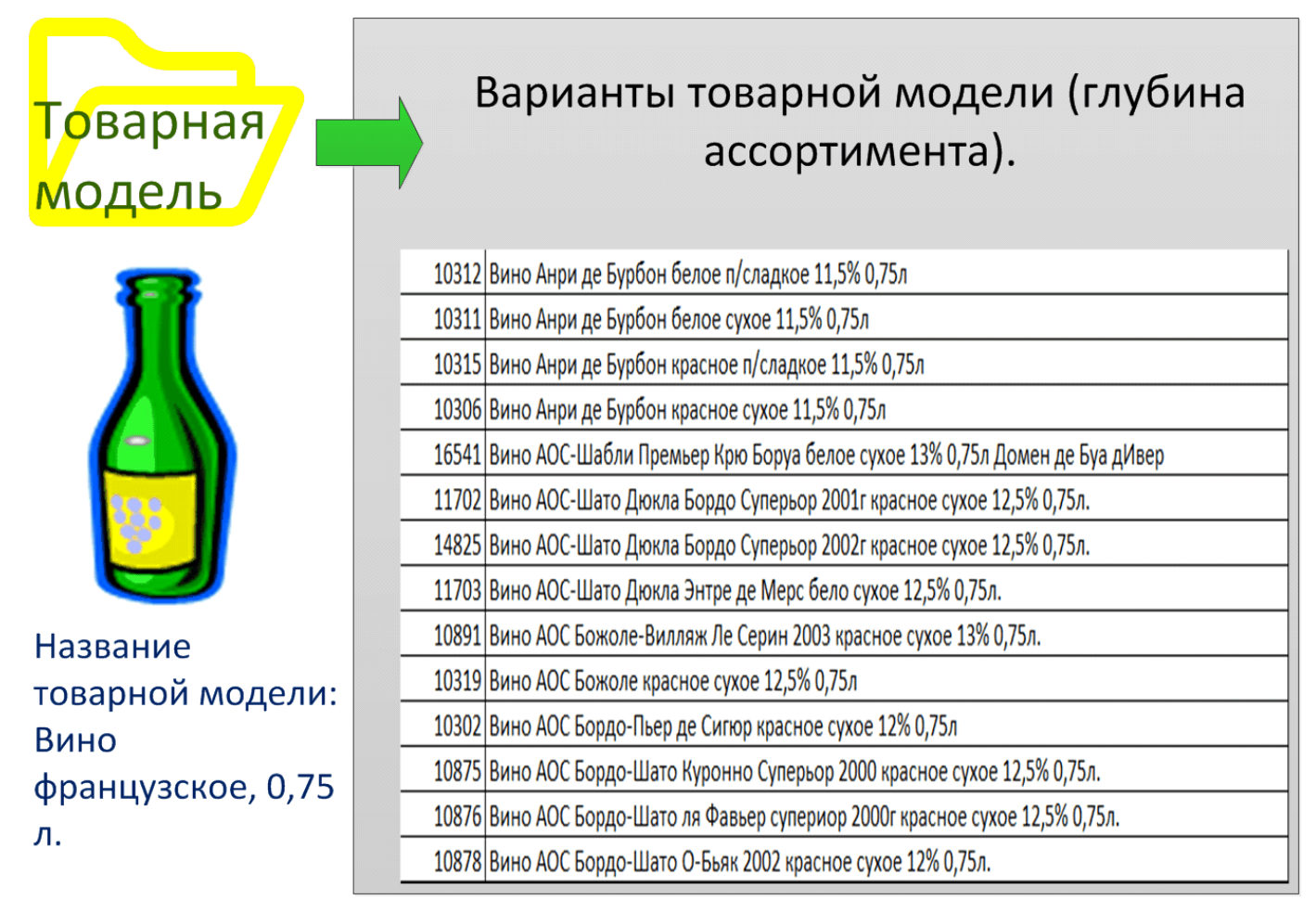

В профессиональной литературе по розничной торговле аналогичной товарной модели понятие формулируется иногда, как «категория». Но из-за неоднозначного понимания слова «категория» в профессиональной среде, это термин в Супермаге не используется.

Степень крупности или детальности товарной модели определяется пользователем.

Количество товарных моделей определяет ширину ассортимента. Количество товарных артикулов, подпадающих под товарную модель, - глубину ассортимента.

Для задания товарной модели в Супермаге используется группа классификатора товаров. Группа классификатора товаров должна быть назначена товарной моделью. Рекомендуется назначать товарной моделью группы 4-го или 5-го уровней. Причем, выбранная товарной моделью, группа не обязательно должна быть самой детальной. Могут быть и более детальные группы.

Принципы назначения группы классификатора товарной моделью выбираются пользователями на длительный срок (раз и навсегда). Менять сделанные назначения товарных моделей не рекомендуется.

Назначить группы классификатора товарными моделями можно на закладке «Товарные модели».

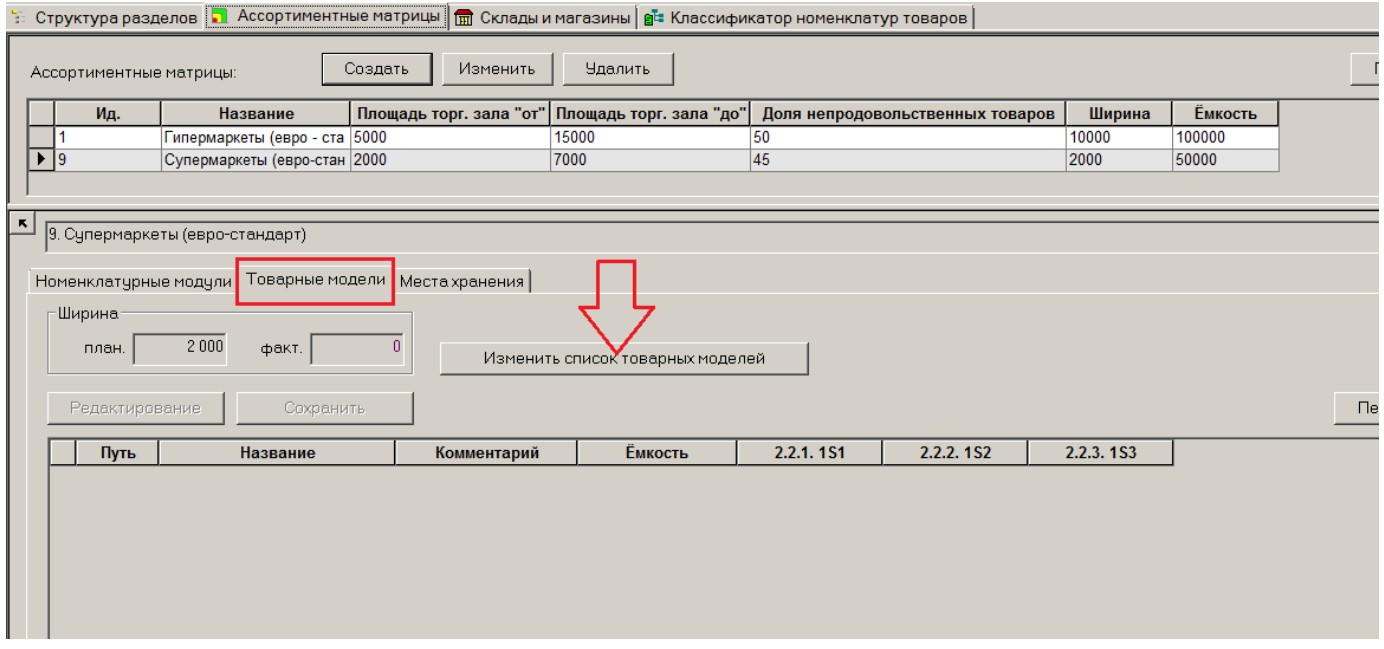

На закладке «Товарные модели» для номенклатурных модулей ассортиментной матрицы можно описать перечень групп классификатора товаров, которые будут использоваться в качестве товарных моделей ассортиментной матрицы. Эта настройка индивидуальная для каждой Ассортиментной матрицы.

В примере с Супермаркетами в качестве товарных моделей используются группы первого уровня. Это очень крупный уровень и в реальной практике не используется.

Перечень групп товаров, доступный модулям, не должен превышать ширину ассортиментной матрицы. Если фактическое количество групп товаров, выбранных в качестве товарных моделей ассортиментной матрицы, превысит заданную ширину матрицы, то текущее значение ширины матрицы будет показано красным цветом.

По изначальному замыслу в примере предельное число товарных моделей (ширина ассортимента) не превышает 2000 единиц. В примере получается 10 товарных моделей.

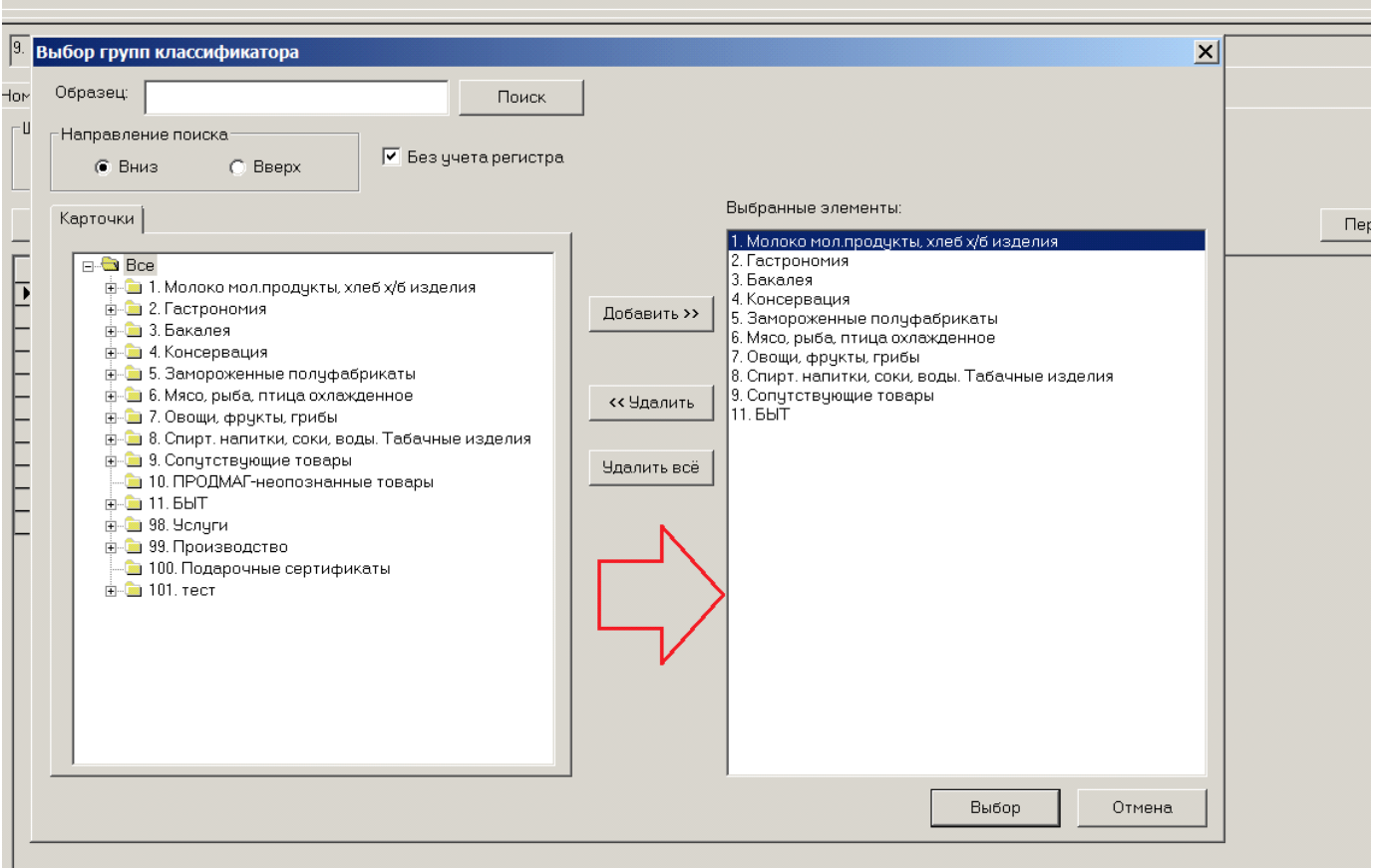

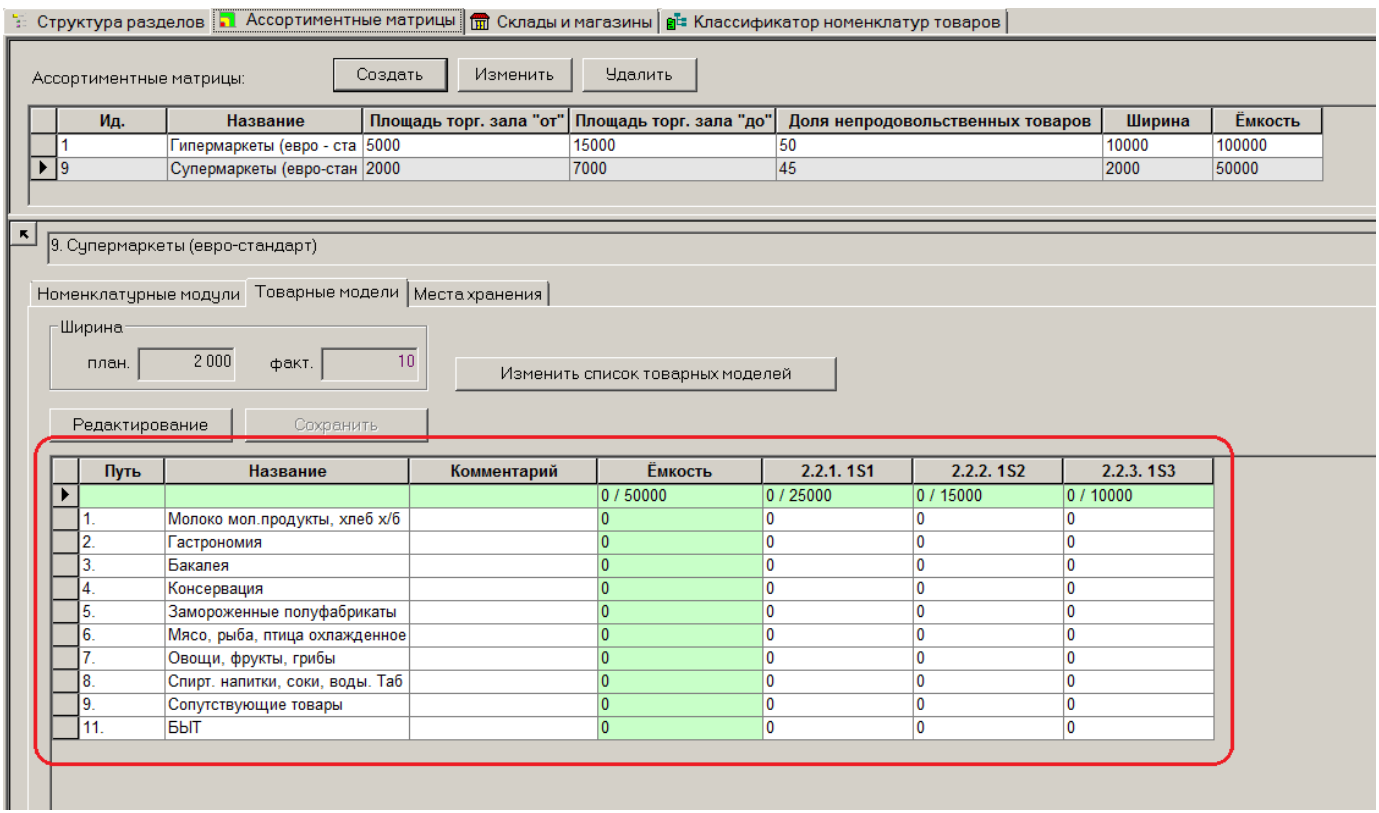

Для каждой товарной модели может быть задан комментарий, ёмкость модели отдельно по каждому номенклатурному модулю. Для контроля суммарной ёмкости товарной модели выводится дополнительная колонка, где показывается суммарная ёмкость для каждой модели по всем номенклатурным модулям, а также дополнительная строка с общей суммарной ёмкостью всех моделей ассортиментной матрицы и ёмкостью каждого номенклатурного модуля в отдельности. В случае превышения значения текущей ёмкости над запланированной ёмкостью, соответствующая ячейка окрашивается красным фоном.

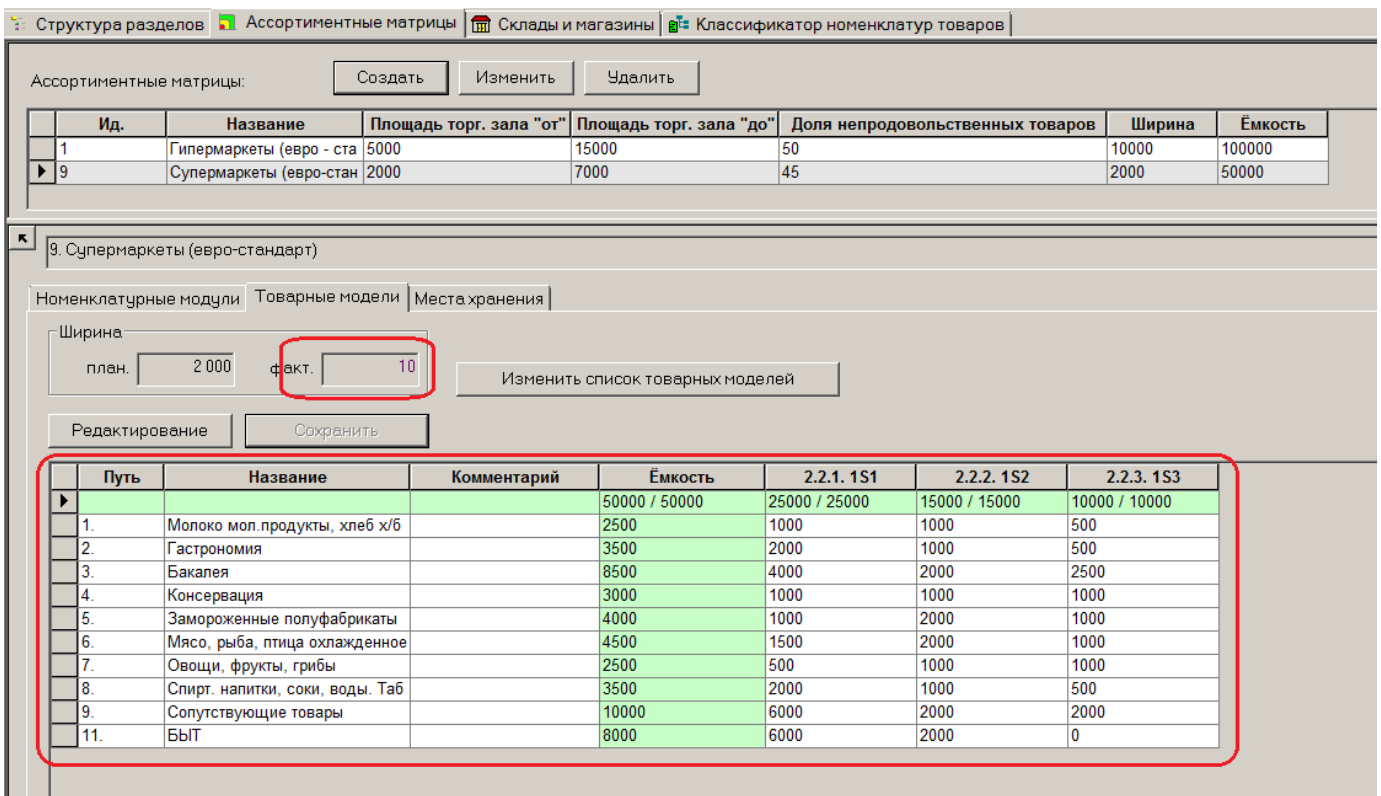

#### **Назначение номенклатурных модулей местам хранения**

<span id="page-20-0"></span>На закладке «Места хранений» задается список магазинов для ассортиментной матрицы и определяется перечень номенклатурных модулей матрицы для каждого магазина.

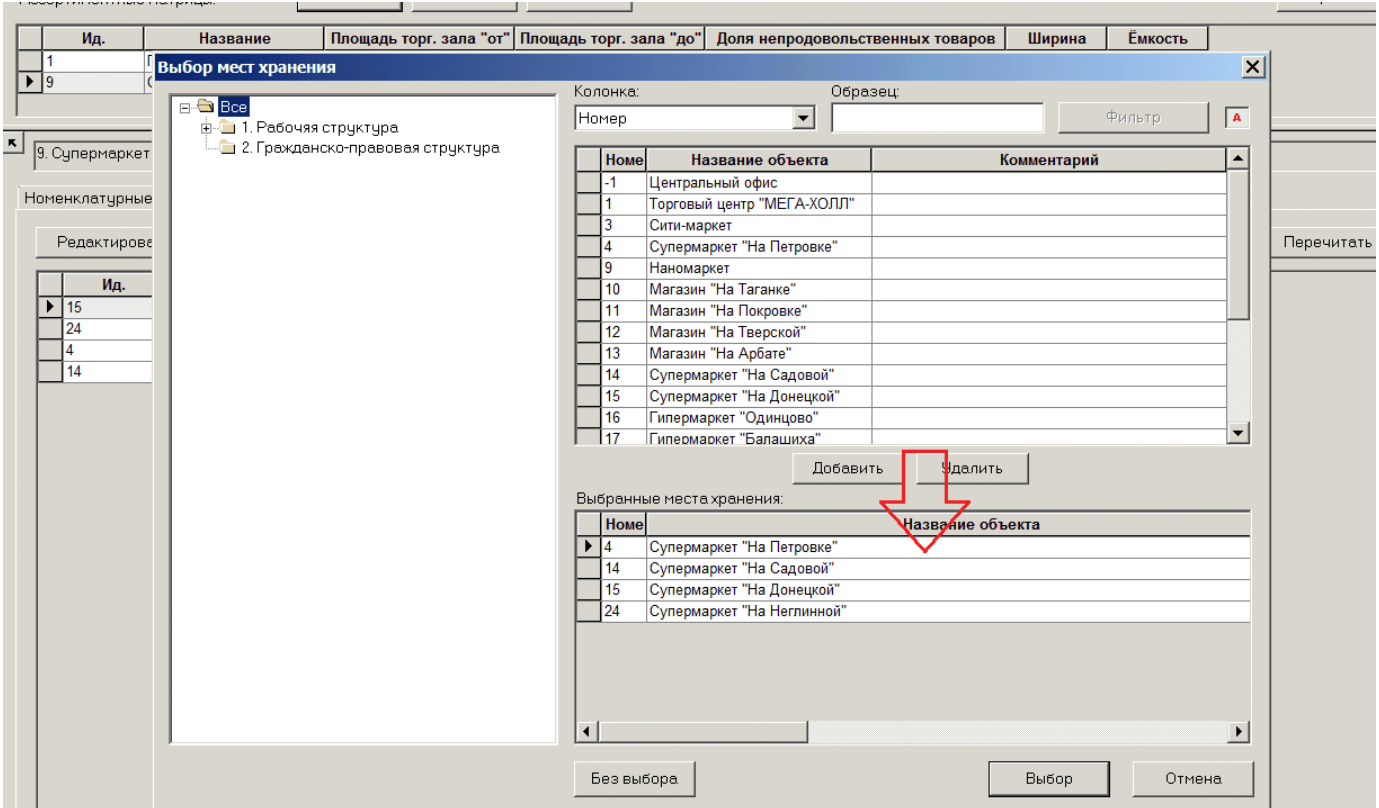

При назначении места хранения ассортиментной матрице никакие иные номенклатуры места хранения, кроме тех, что принадлежат матрице, не могут использоваться местом хранения. Соответственно, если магазину ранее была назначена номенклатура, прежде чем назначать магазину ассортиментную матрицу номенклатуру необходимо отозвать, в противном случае, место хранения не будет включено в список мест хранений управляемых данной ассортиментной матрицей.

Далее, магазинам назначаются номенклатурные модули.

При назначении магазина ассортиментной матрице ему автоматически назначается первый по глубине вложения номенклатурный модуль.

Если у магазина отозваны все номенклатурные модули, то есть магазину не назначен ни один номенклатурный модуль, магазин автоматически исключаются из списка магазинов данной ассортиментной матрицы.

В примере Ассортиментная матрица назначена всем четырем Супермаркетам. Далее, Супермаркетам в зависимости от их торговой площади назначаются номенклатурные модули. Магазинам свыше 4000 м. кв. назначены все три модуля. Магазинам от 3000 до 4000 м.кв. назначены «Базовый» модуль и модуль «Расширенный 1». Для маленьких магазинов от 2000 до 3000 м.кв. назначен только базовый модуль.

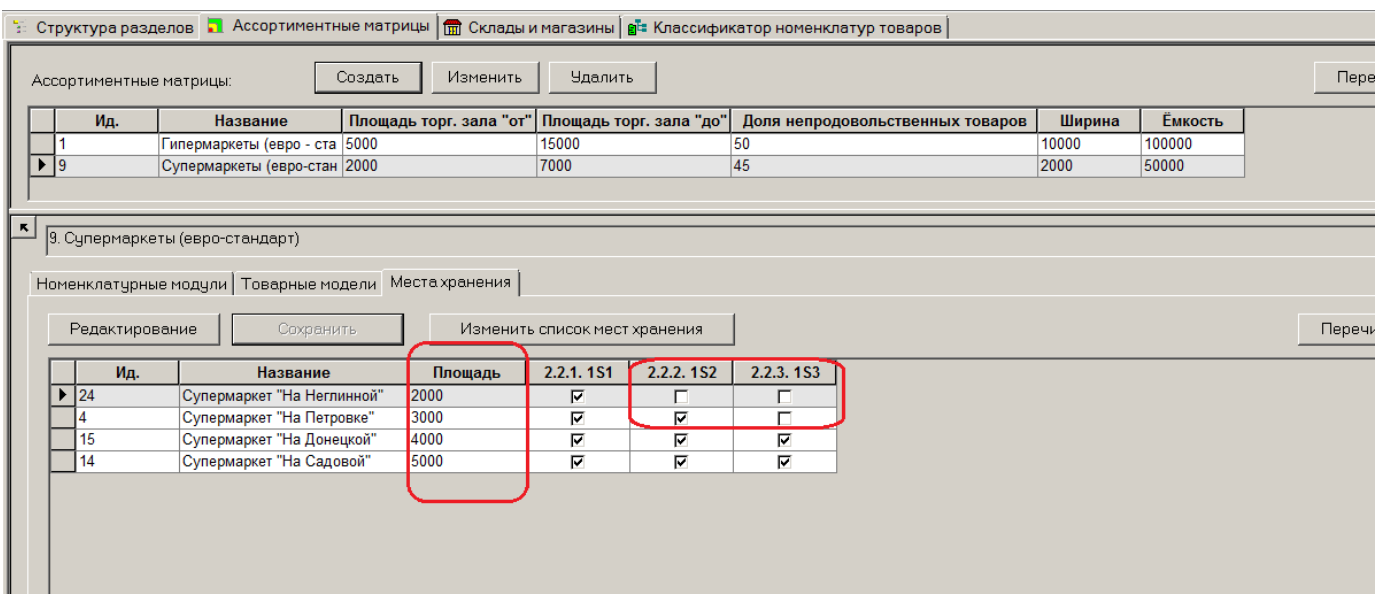

Если в дальнейшем открываются магазины того же формата с такой же логистикой, то их следует просто подключить к Ассортиментной матрице. И сразу все правила, действующие для данной матрицы, начнут действовать для данного магазина.

### **Раздел "Состав номенклатур / ассортиментных матриц"**

<span id="page-23-0"></span>В системе создан еще один новый раздел «Состав номенклатур/ассортиментных матриц».

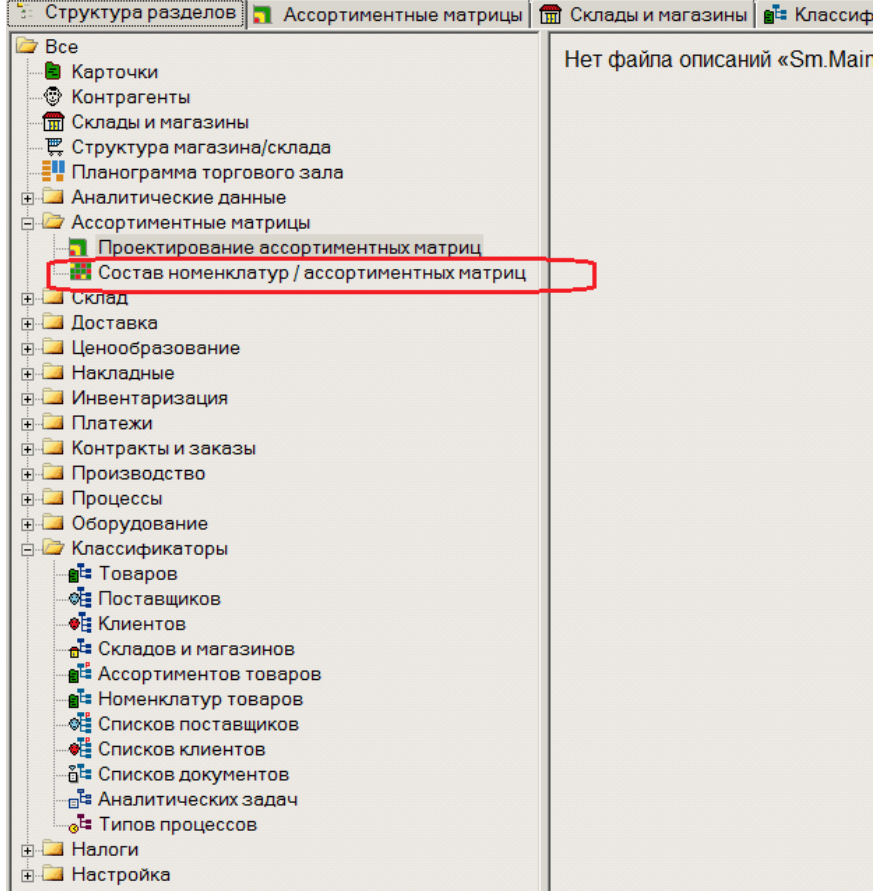

#### **Ассортиментная матрица**

<span id="page-23-1"></span>Раздел предназначен для внесения (отзыв) товаров в (из) Ассортиментные матрицы. Планирования изменения или изменения состава номенклатур мест хранений и ассортиментных матриц.

В данном разделе пользователь может работать как с Ассортиментными матрицами, так и номенклатурами, не являющимися Ассортиментными матрицами.

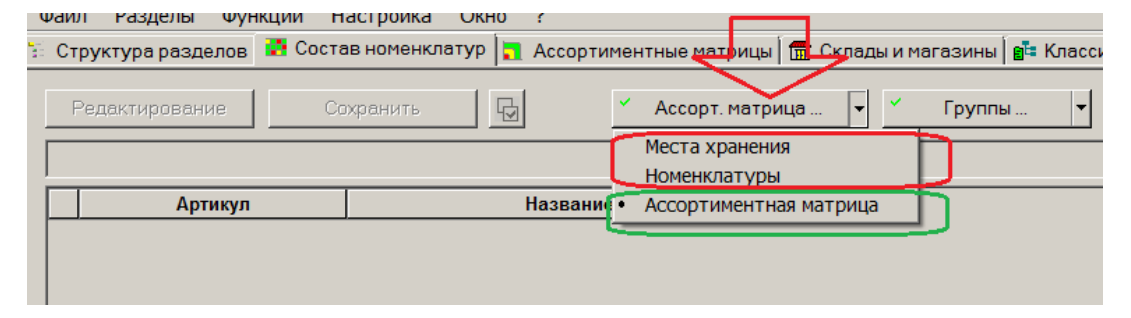

Для начала работы с составом Ассортиментных матриц необходимо выбрать Ассортиментную матрицу.

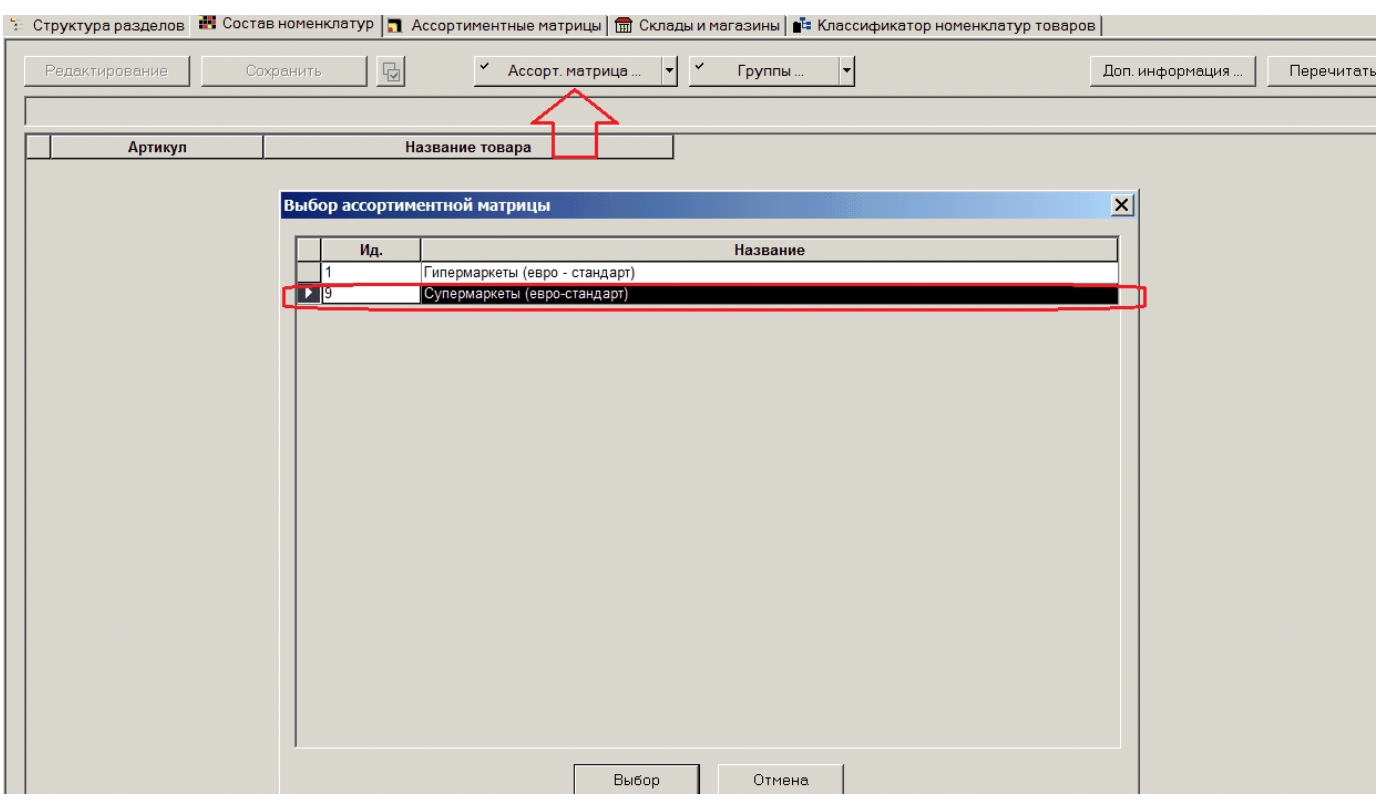

Затем выбирают товарную модель (модели), которые требуется обработать.

В качестве групп товарного классификатора можно выбирать только те, что являются товарными моделями для выбранной матрицы.

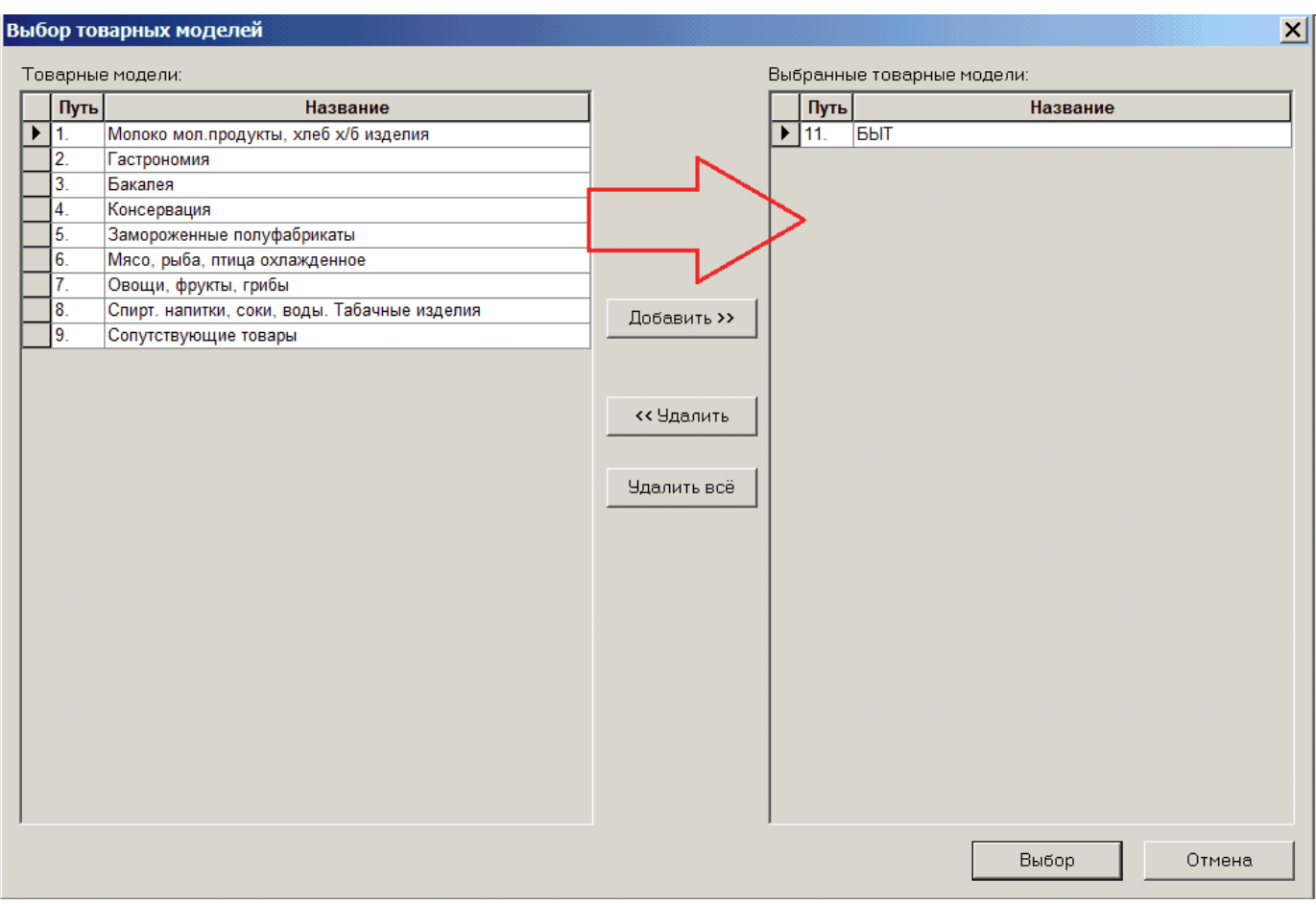

В примере отобрана товарная модель «БЫТ».

Список артикулов товарной модели показывается в форме таблицы.

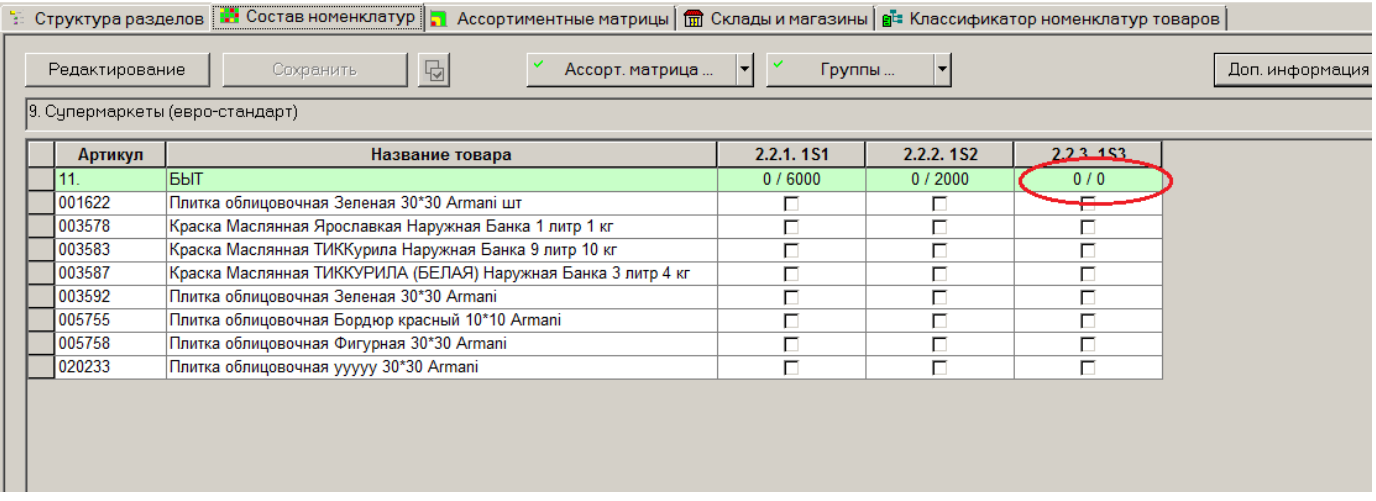

Для модуля 1S3 установлена нулевая предельная ёмкость. Иными словами, товары этой товарной модели в Экстра Расширенный ассортимент не входят по каким-то причинам.

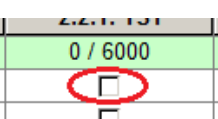

Индикатор присутствия в ассортименте  $\Box$  по всем модулям для все товаров

сброшен. Значит ни один из товаров в ассортимент не входит.

Для принятия решения о вводе или выводе товара в (из) ассортиментную матрицу в разделе предоставляется аналитическая информация по артикулам.

Для каждого объекта в таблице и артикула может быть показана дополнительная информация. Управление списком дополнительной информации осуществляется в диалоге «Дополнительная информация», который вызывается нажатием кнопки «Доп. информация».

В текущей версии доступна следующая информация для артикула:

- Планируемое изменение
- Последнее изменение
- Текущий остаток Доступно
- Среднесуточная реализация
- Мин. уровень
- Макс. уровень
- Цена для кассы
- Наценка для кассы

#### Дополнительная информация выводится в строках под строкой артикула.

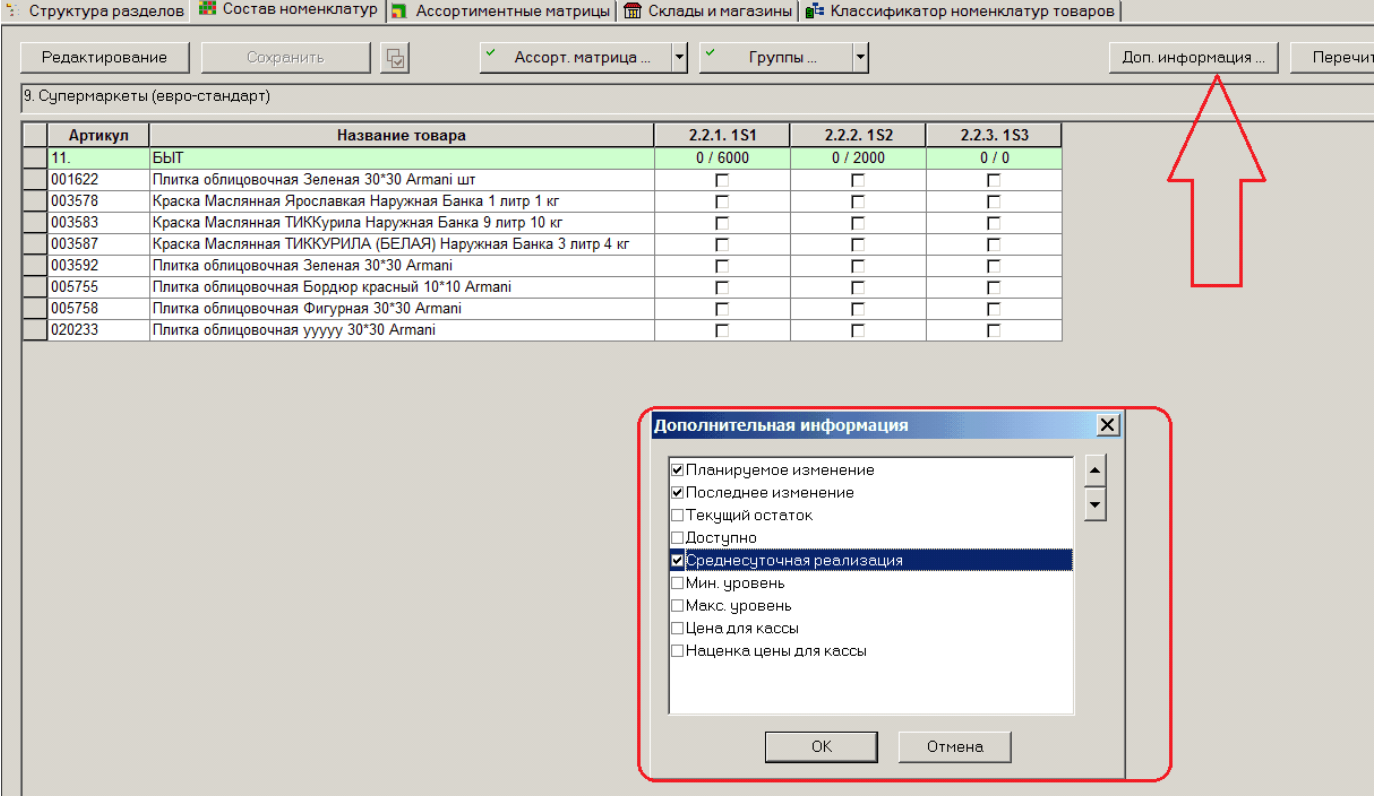

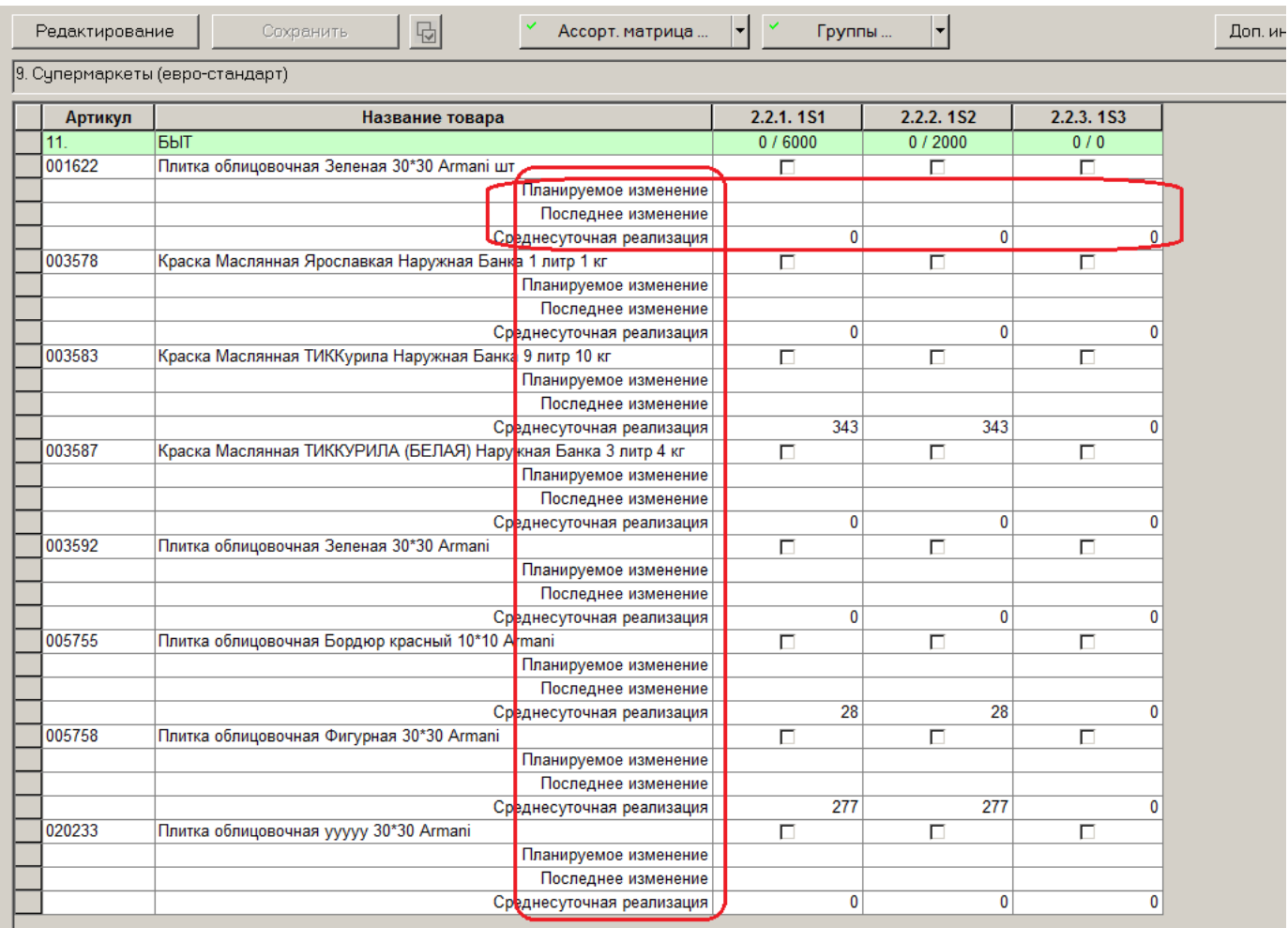

В табличном интерфейсе пользователь производит действия с карточками товаров. Он помещает или исключает их из номенклатурных модулей путем простановки «галочек». В этом случае изменения происходят немедленно после сохранения (кнопка «Сохранить») данных.

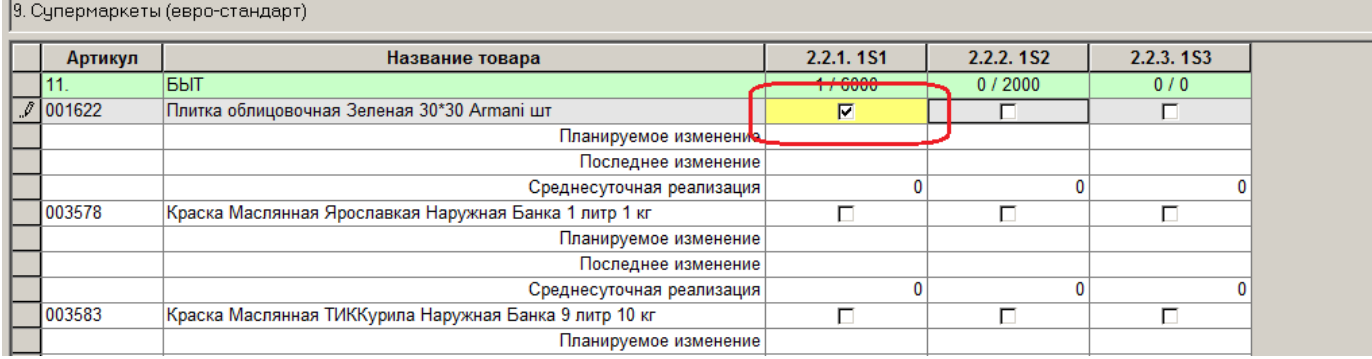

При изменении его состояния ячейка окрашивается в желтый цвет, что позволяет контролировать еще не сохраненные изменения. Желтый фон говорит об отсутствии смысловых ошибок.

Система предупреждает о некорректных действиях пользователя красным фоном.

Например, нельзя в Ассортиментной матрице назначить товар более, чем в один номенклатурный модуль. В примере (ниже) пользователь назначил товар в два модуля и получил предупреждение красным фоном.

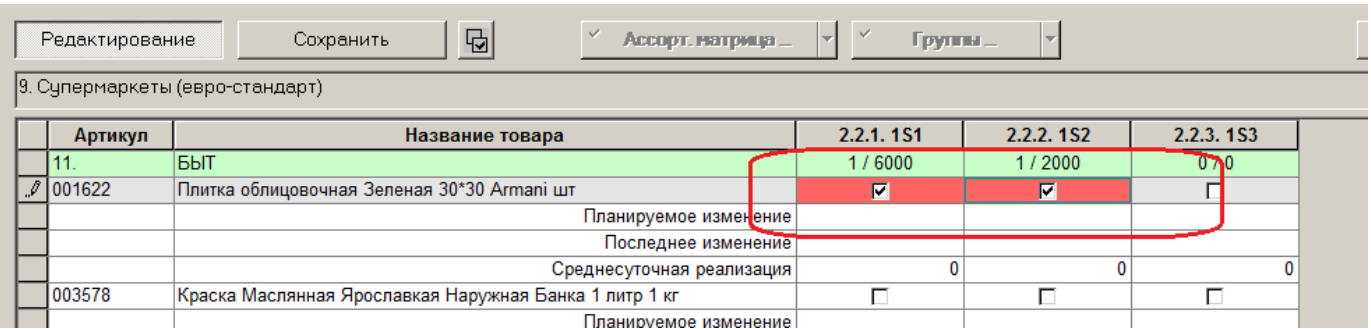

Если пользователь превысит предельную ёмкость модуля, то система предупредит его красным фоном заголовка столбца.

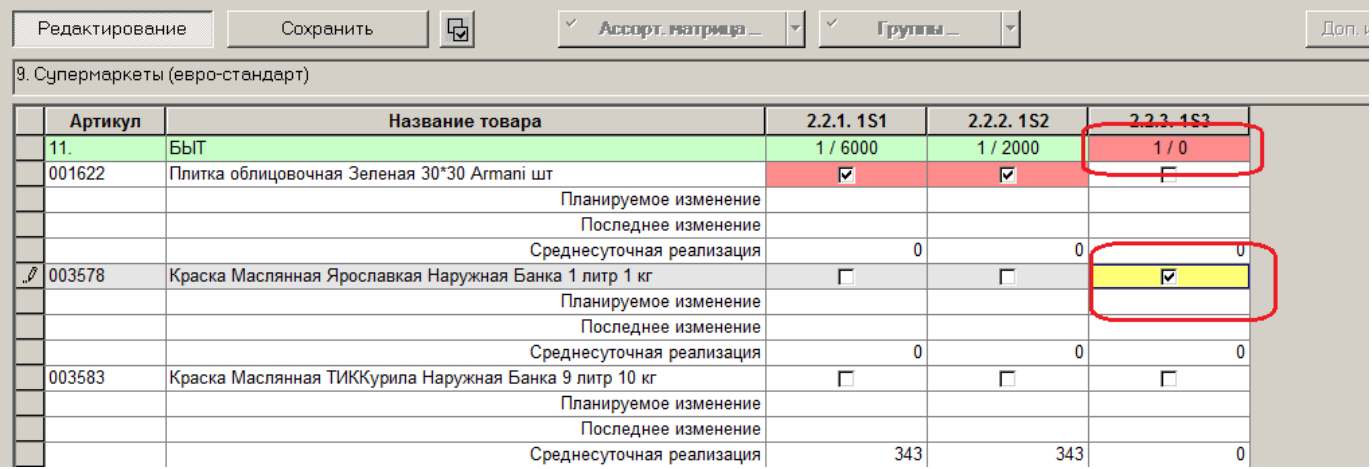

Для массовой обработки карточек можно использовать специальную функцию. Выделить нужные ячейки и воспользоваться функцией массовой обработки.

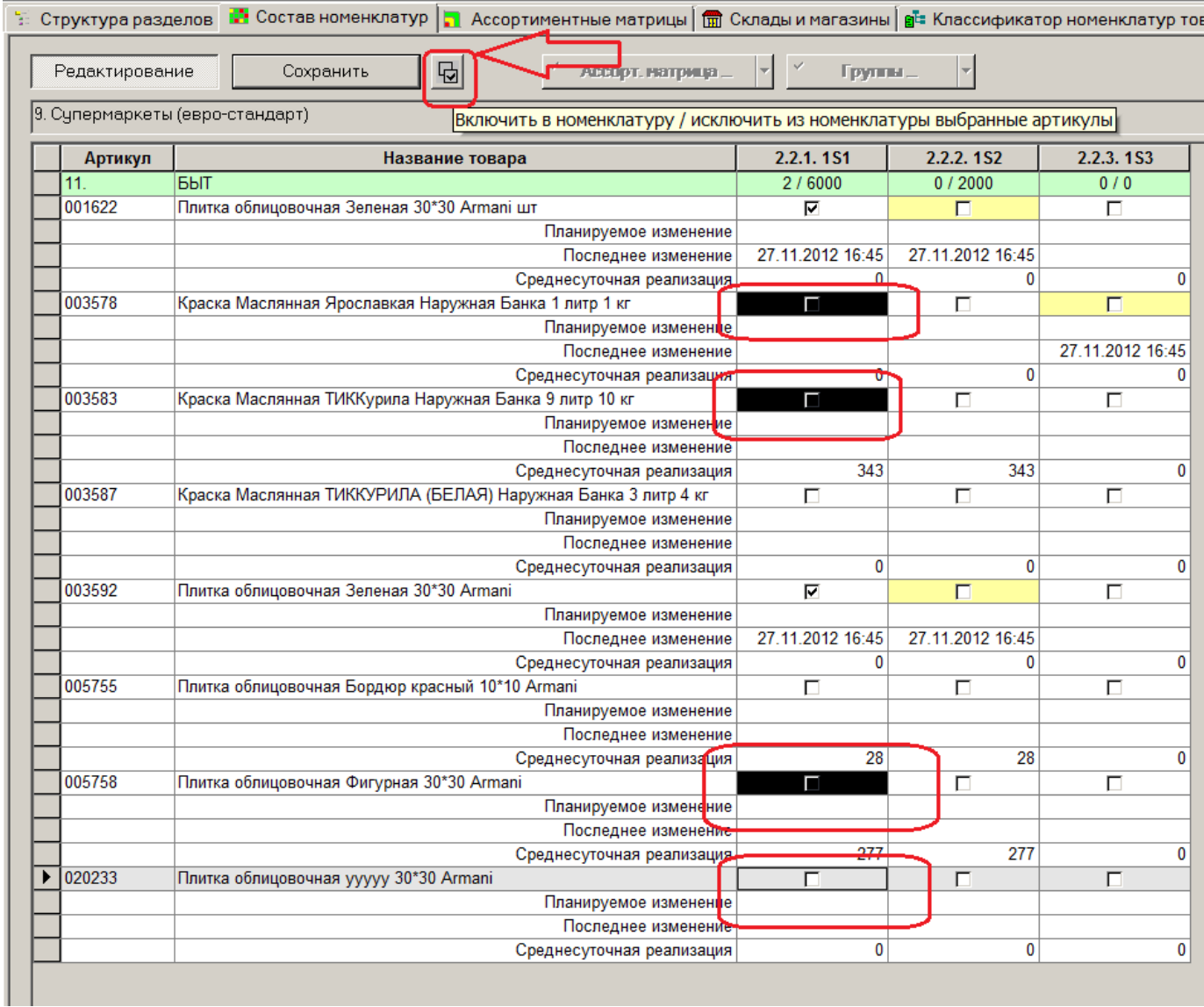

Если необходимо запланировать изменение состояние артикула на некоторую дату, необходимо вывести в таблице поле дополнительной информации «Планируемое изменение» и в этом поле нажать кнопку для выбора даты изменения или отмены запланированного изменения.

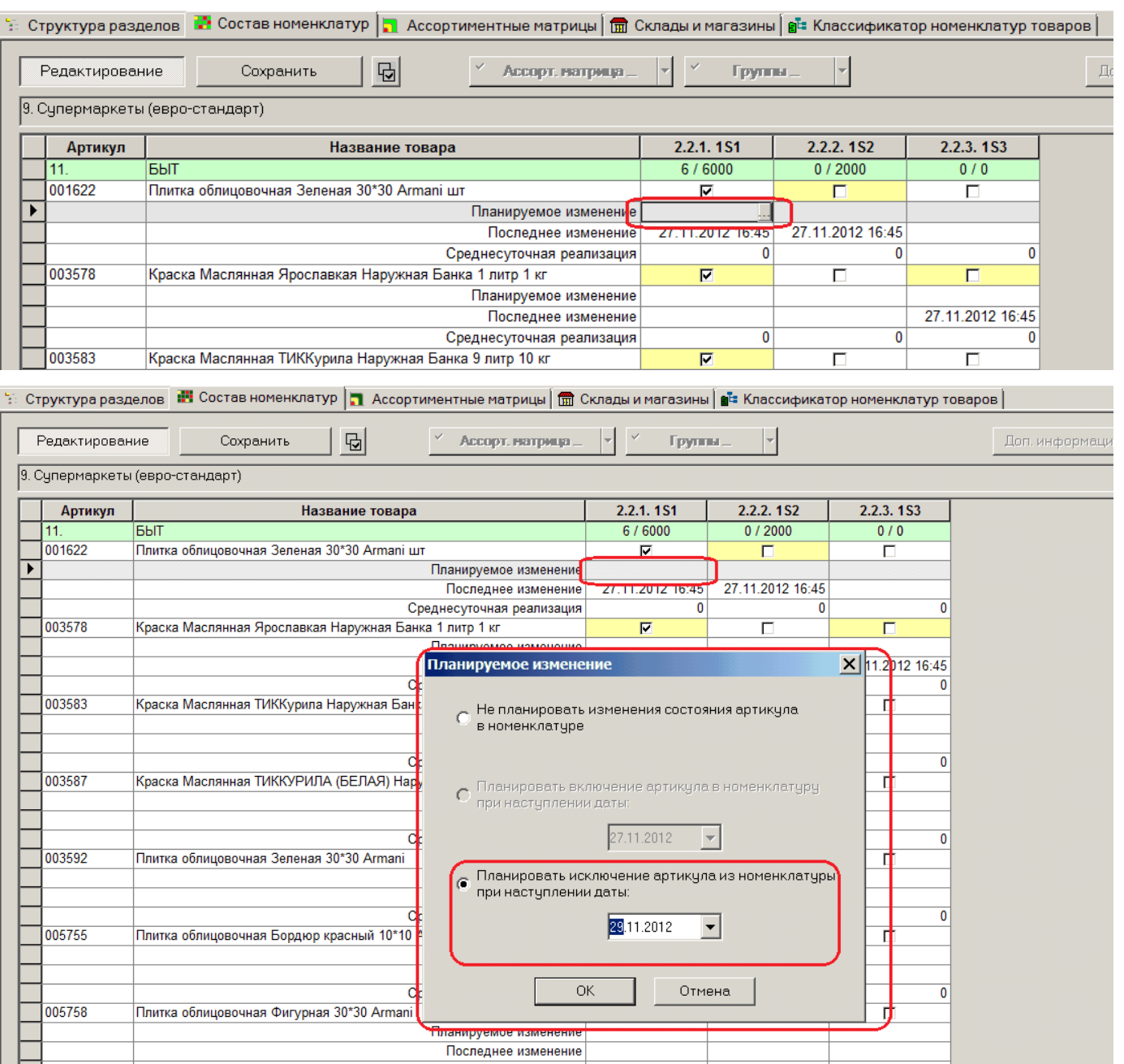

В этом случае нажимать кнопку с флагом состояния не следует, поскольку это будет воспринято не как желание запланировать изменение, а как желание произвести изменение немедленно. Если для артикула запланировано изменение, поле с флагом состояния окрашивается в синий цвет, а сам флаг показывает текущее состояние артикула, то есть состояние до изменения.

**32** Управление ассортиментом

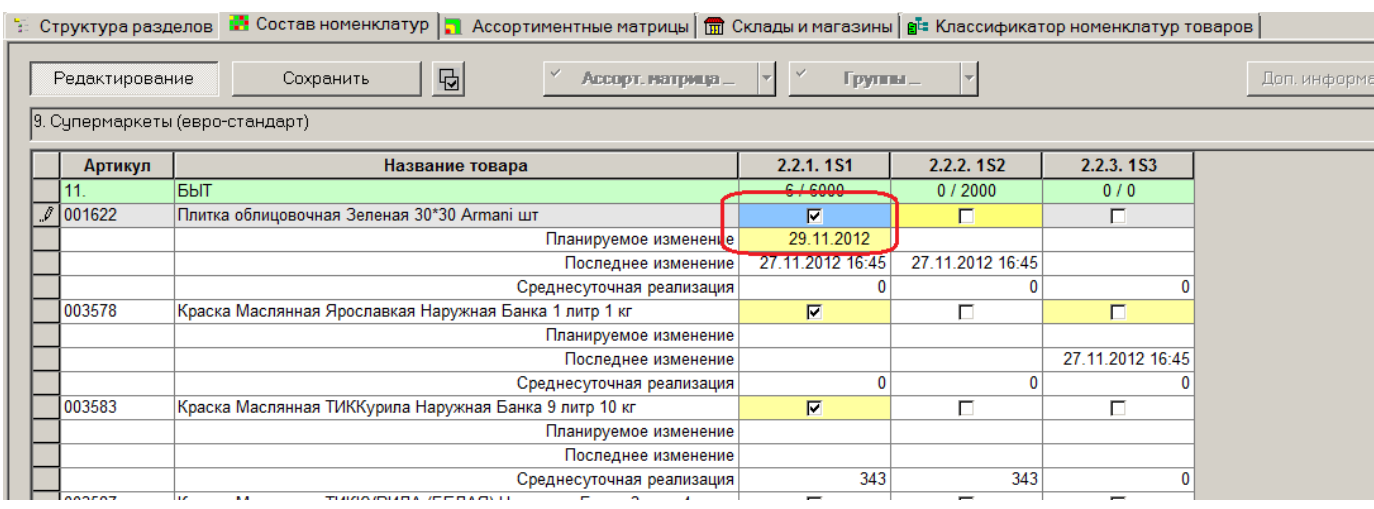

Если для артикула запланировано изменение состояния, возможность немедленного его изменения блокируется, то есть нажатие на поле с флагом состояния не приводит к его изменению.

Чтобы запланированные изменения состояния артикулов вступили в силу необходимо настроить в административном модуле выполнение системного задания «Исполнение плана изменения состава номенклатур».

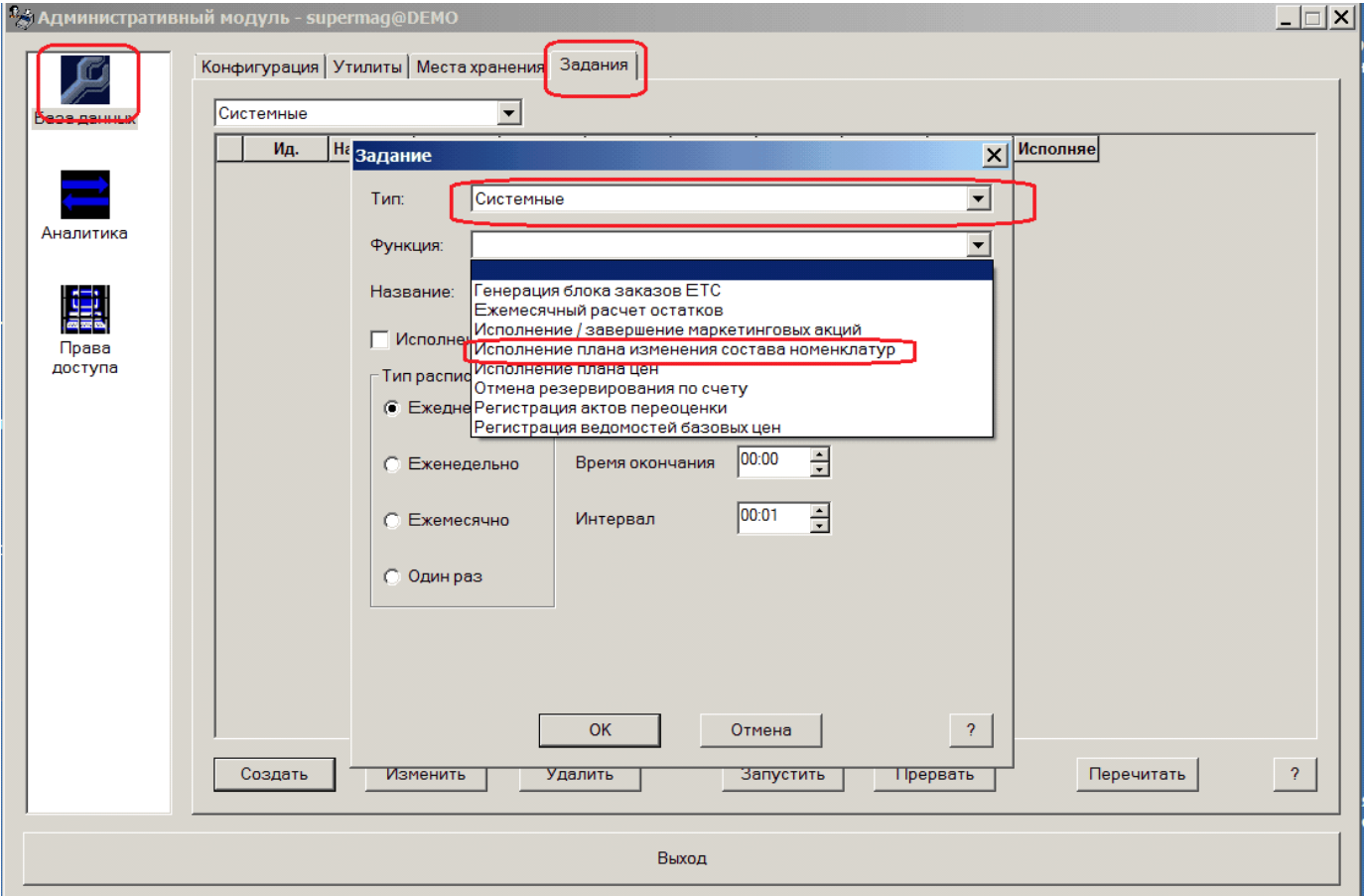

Результаты редактирования состава модулей сохраняются.

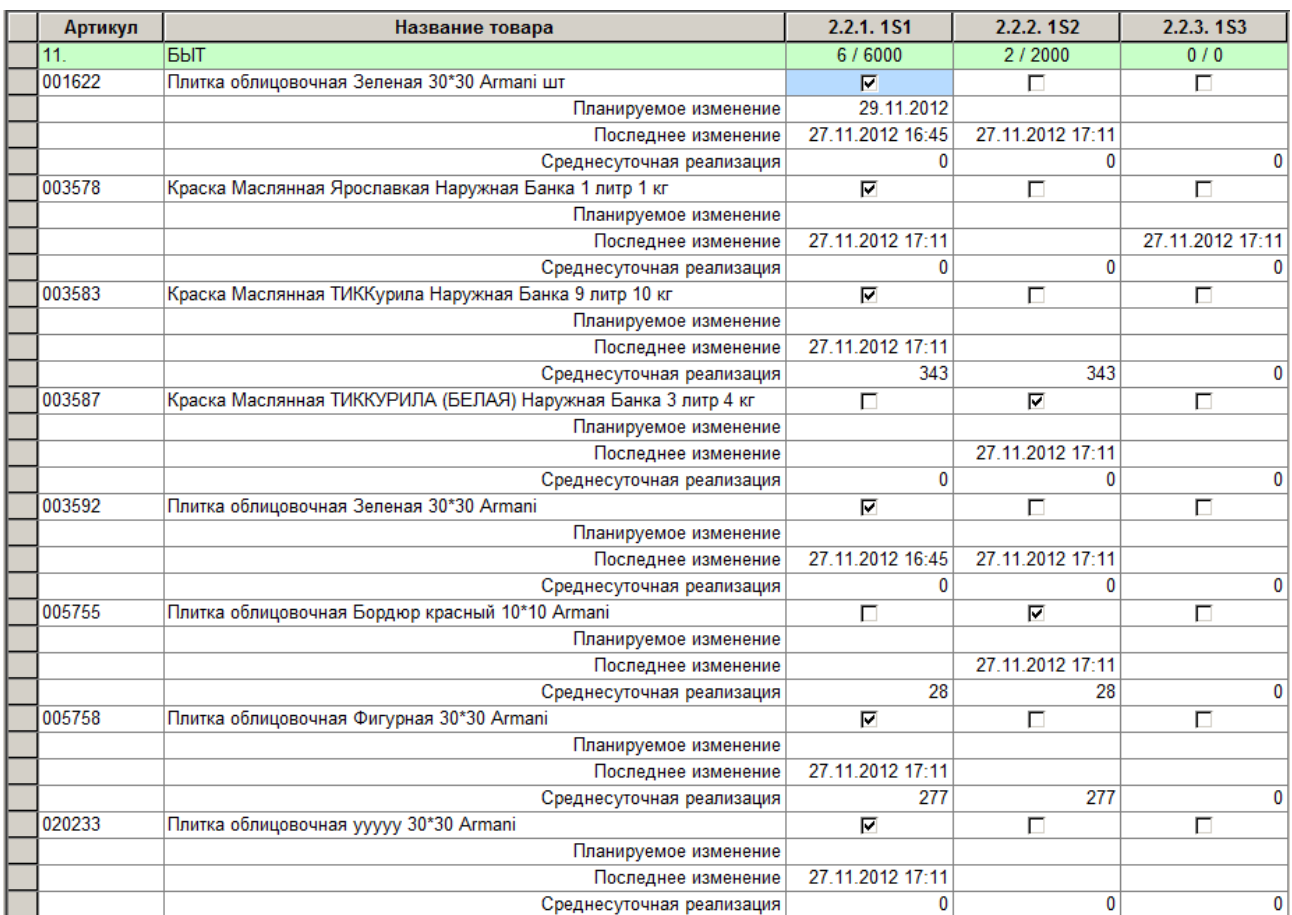

#### Результат редактирования можно смотреть в классификаторе номенклатур.

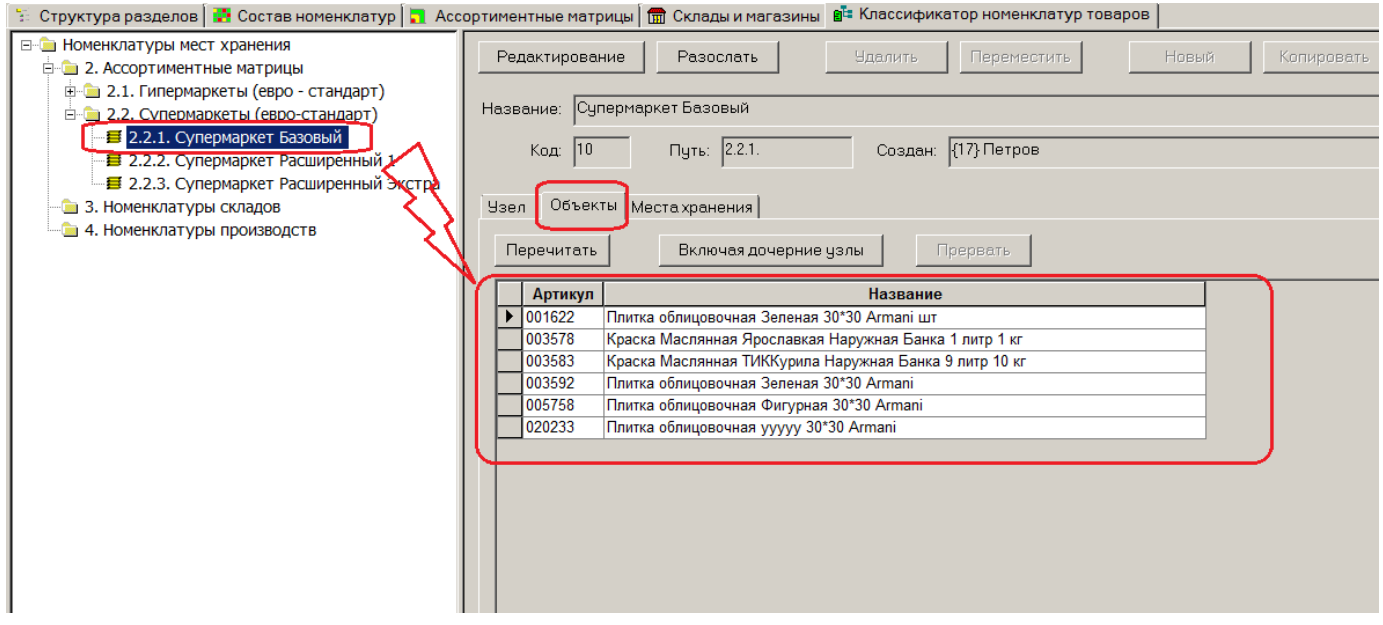

Интерфейс дает возможность проконтролировать фактическую долю непродовольственных товаров. Для этого при отборе объектов следует отобрать все товарные модели. В этом случае будет в интерфейсе отображена процентная доля непродовольственных товаров в

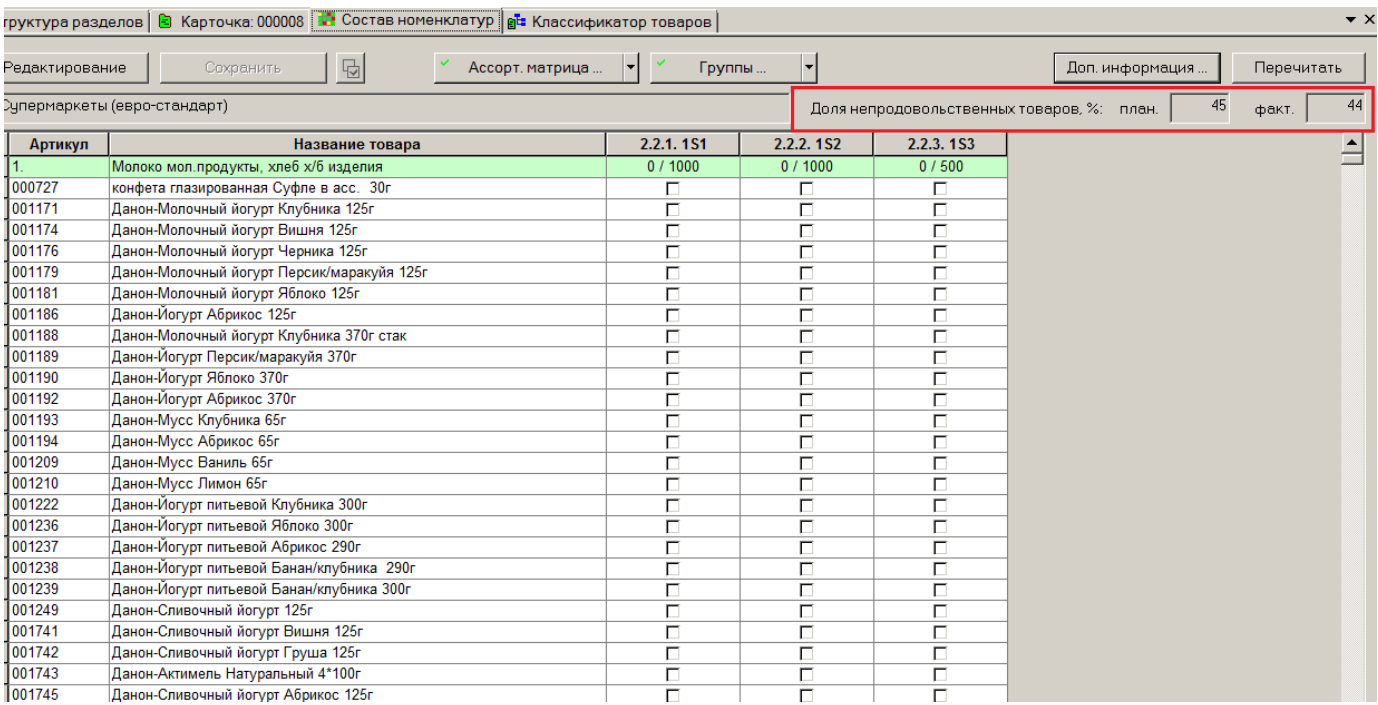

#### сравнении факта и нормы.

Поведение таблицы раздела и содержание дополнительной информации артикула зависит от типа объектов, выбранных для работы.

Выбор списка объектов и фильтра артикулов сохраняется и при повторном запуске раздела таблица формируется сразу после открытия раздела.

При работе с Ассортиментными матрицами (узлами классификатора номенклатур, являющихся ассортиментными матрицами) выбор в качестве объектов «номенклатур» и «мест» хранения приводит лишь к просмотру состояния товарных карточек.

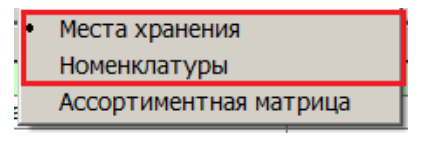

#### **Места хранения**

<span id="page-33-0"></span>Если для работы выбран перечень мест хранений, то для этих объектов доступен просмотр вхождения артикула в состав номенклатур места хранения, но не доступно редактирование этого состояния, если место хранения управляется ассортиментной матрицей или имеет более одной номенклатуры места хранения или не имеет ни одной номенклатуры места хранения.

Список артикулов в таблице группируется по младшим группам классификатора товаров. Если фильтр артикулов производился по группам товаров, то в строке классификатора товара показывается количество артикулов, назначенных месту хранения.

Для сквозного примера с Супермаркетами можно для просмотра выбрать любой из них или сразу несколько.

Надо отметить, что дополнительная информация о последних изменениях и планируемых изменениях будет в этом случае показываться только для места хранения, к которому подключен только один модуль. В данном случае это место хранения S4.

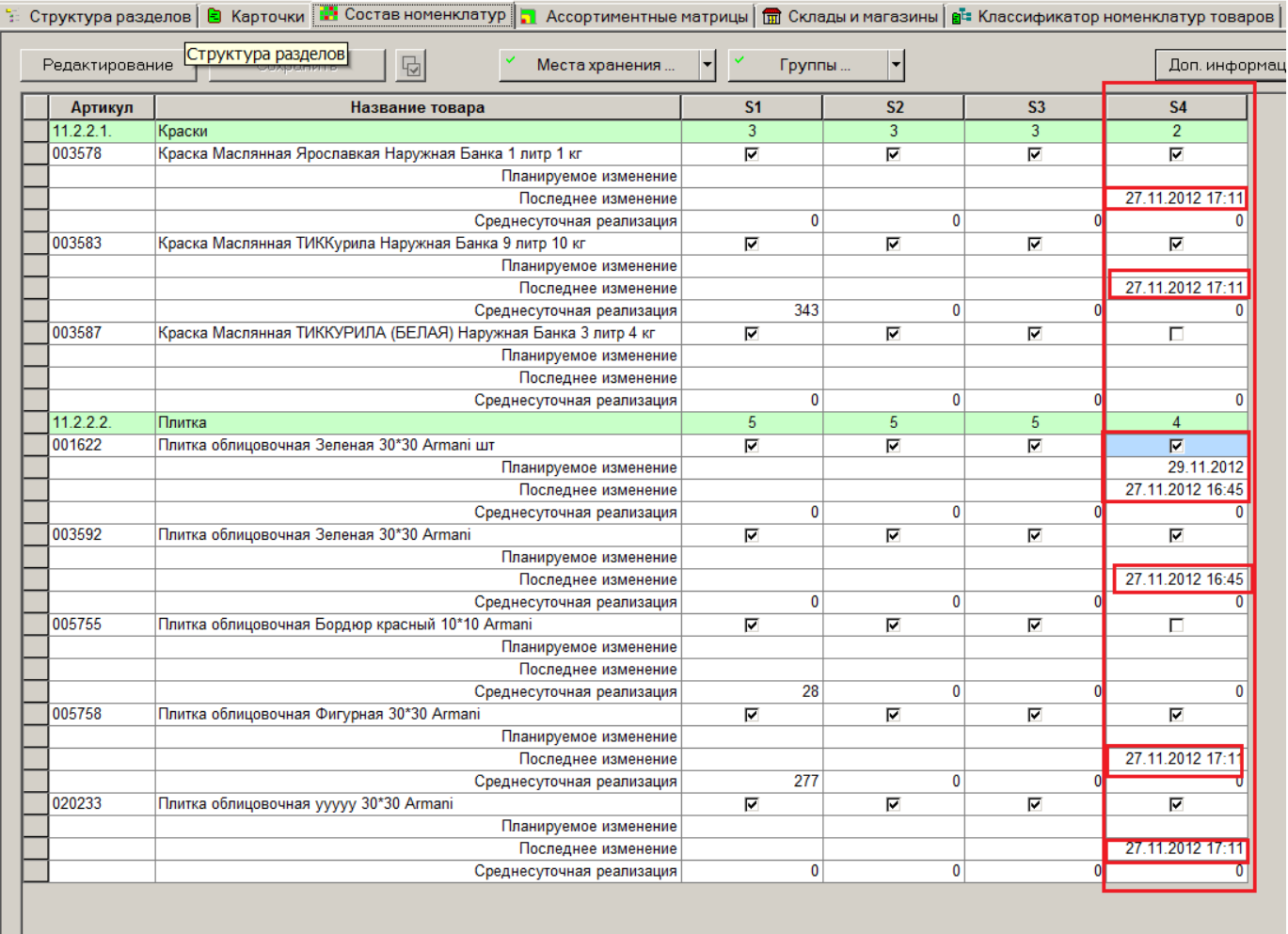

#### **Номенклатуры**

<span id="page-34-0"></span>Если для работы выбраны номенклатуры мест хранений, для них доступно просмотр и изменение вхождения артикула.

Дополнительная информация для артикула в этом случае зависит от использования номенклатуры местом хранением или местами хранений. Например, если номенклатура не входит ни в одно место хранения, остаток товара будет нулевой, если номенклатура входит в два или более мест хранений, остаток товара будет показан как сумма остатков по местам хранений.

Список артикулов в таблице группируется по младшим группам классификатора товаров. Если фильтр артикулов производился по группам товаров, то в строке классификатора товара показывается количество артикулов, назначенных месту хранения.

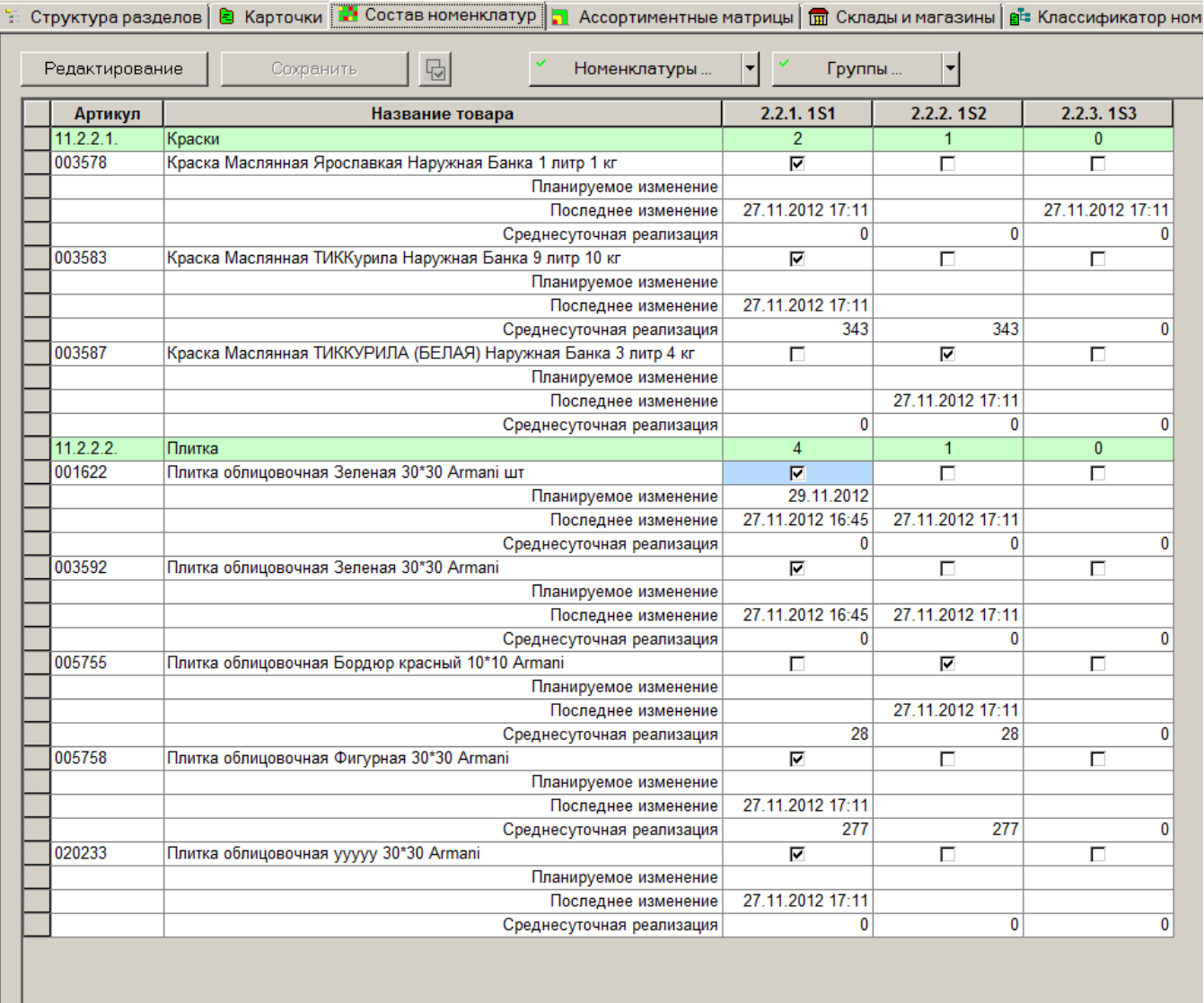

Особые случаи работы с Ассортиментными матрицами.

Выколотым случаем является крайне простая схема работы с ассортиментной матрицей. По этой схеме каждому магазину соответствует своя индивидуальная ассортиментная матрица с номенклатурным одним модулем.

Такую схему можно реализовать и без применения Ассортиментных матриц. Можно создать обыкновенные номенклатуры в классификаторе номенклатур, которые по способу своего создания не являются Ассортиментными матрицами.

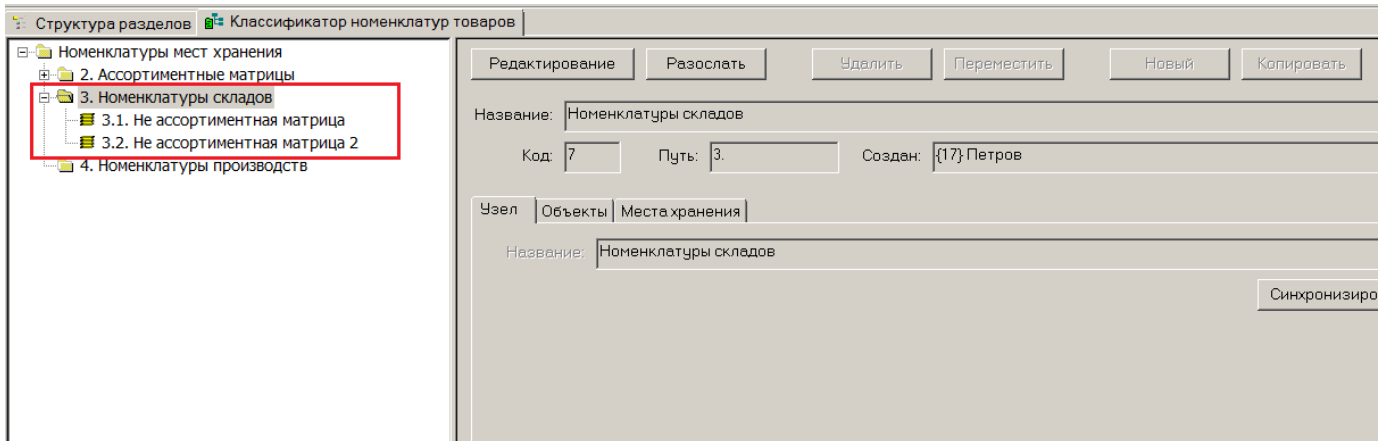

В разделе можно управлять наполнение созданных номенклатур.

Выбрав места хранения в качестве объектов, можно редактировать состав номенклатуры (контейнера объектов), развернув в таблицу много магазинов сразу. CS1 и CS3 – это краткие названия магазинов.

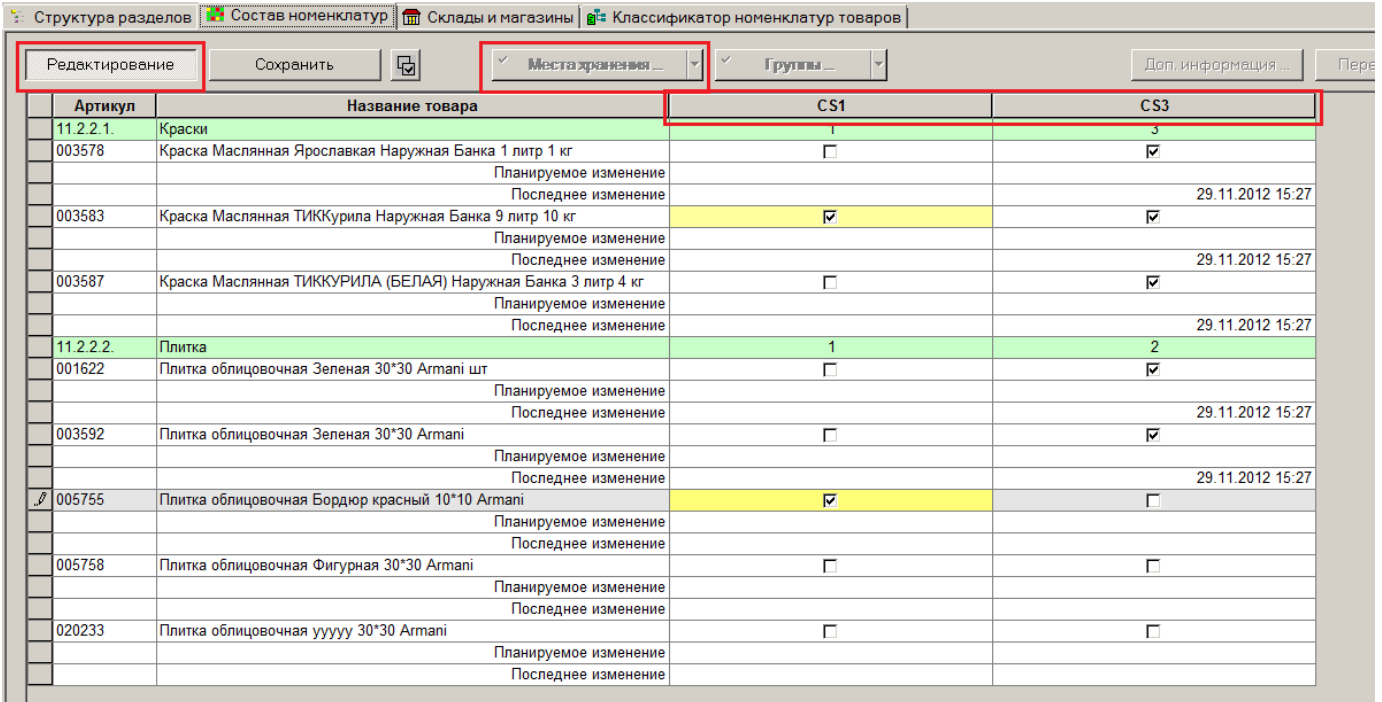

Можно выбрать номенклатуры в качестве объектов. И проставлять назначения карточек в номенклатурах. В этом случае в качестве столбцов таблицы будут использованы номенклатуры, которые по замыслу примера один в один соответствуют магазинам. В этом случае, как и с местами хранения, возможно редактирование. Система индицирует количество входящих в группу карточек.

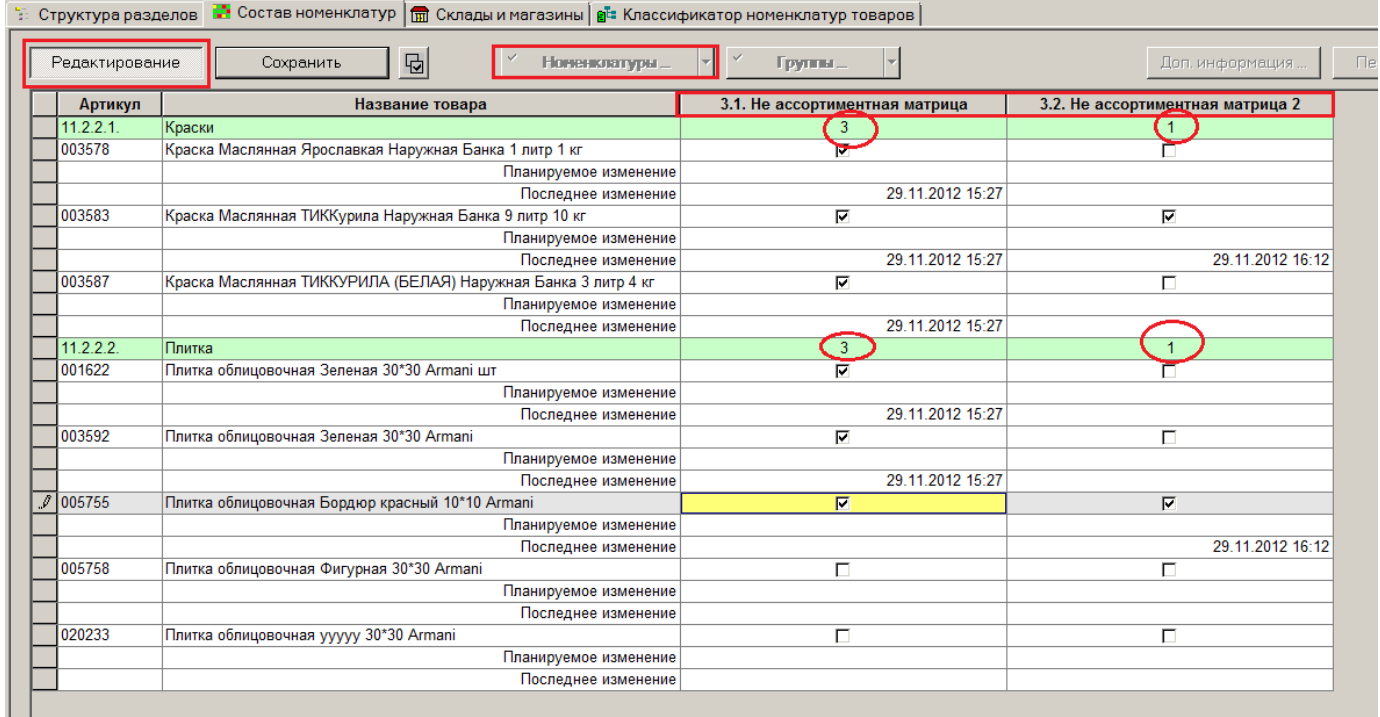

Если для каждого магазина создавать свою ассортиментную матрицу с единственным номенклатурным модулем, то это будет частный случай описанного выше полного примера. Пример приведен для двух магазинов.

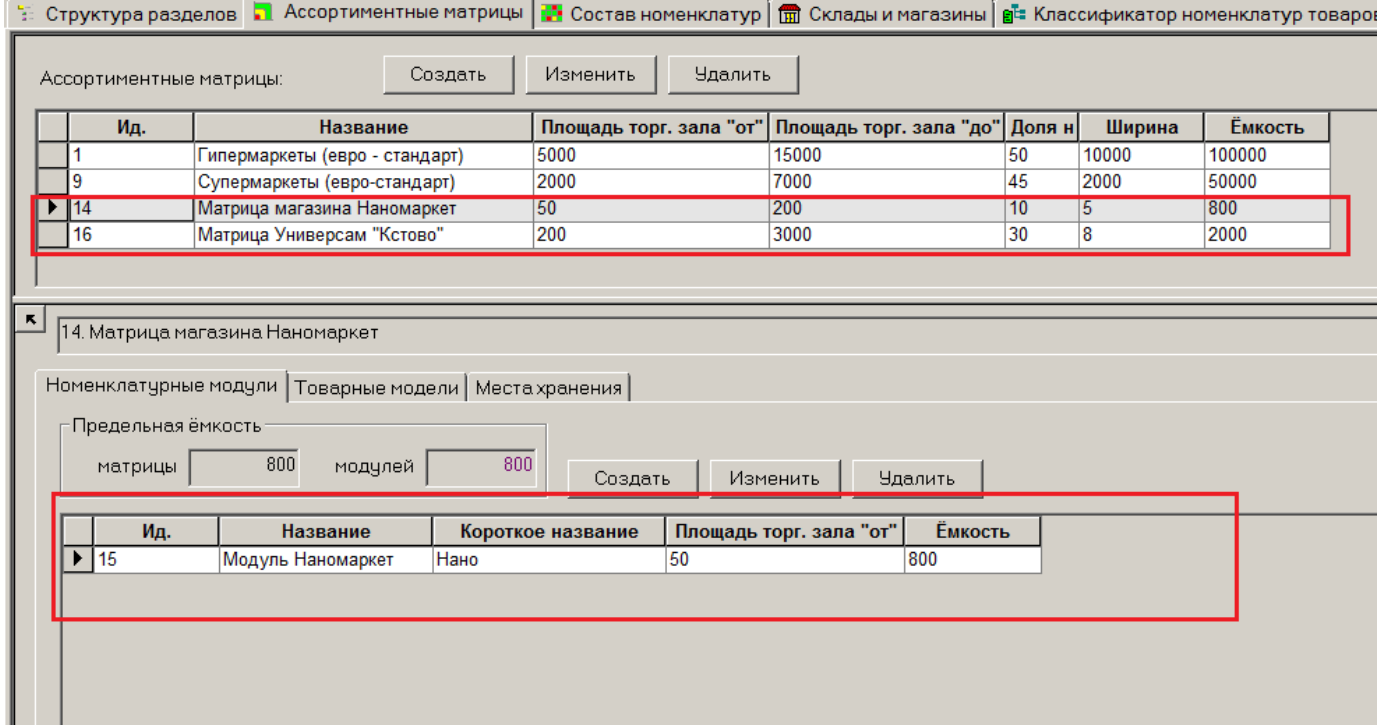

#### Управление ассортиментом **39**

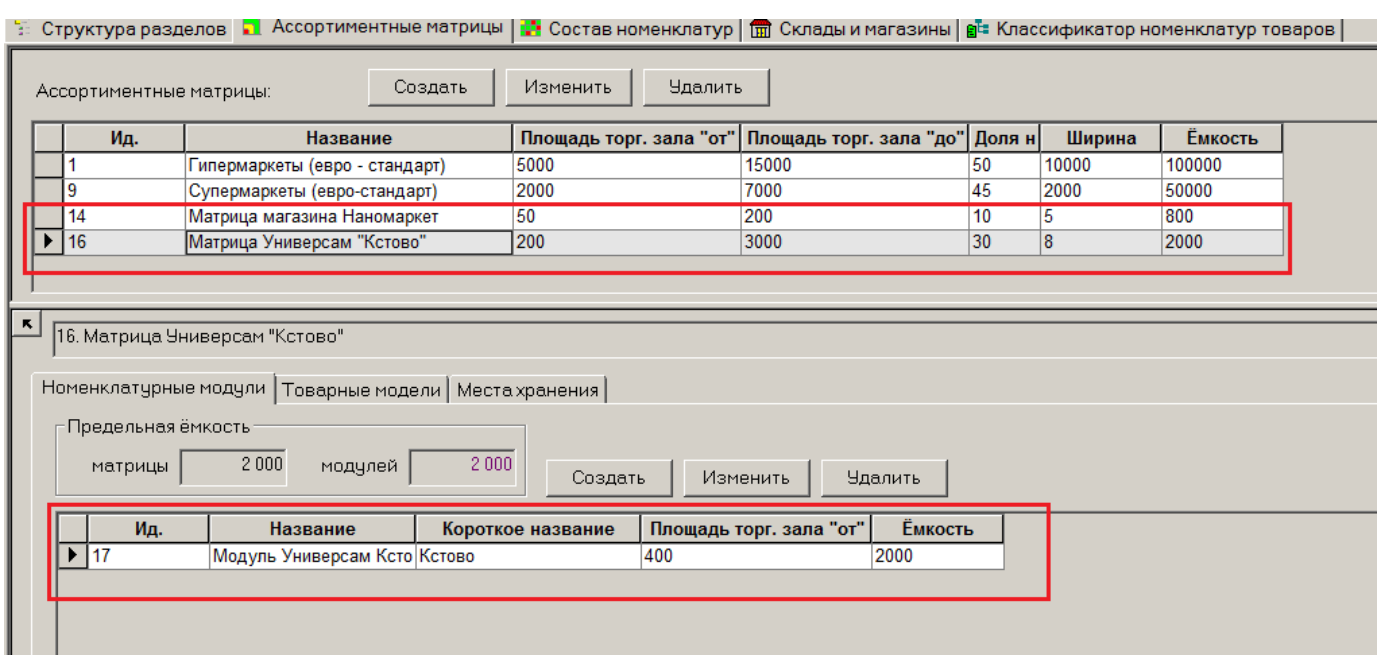

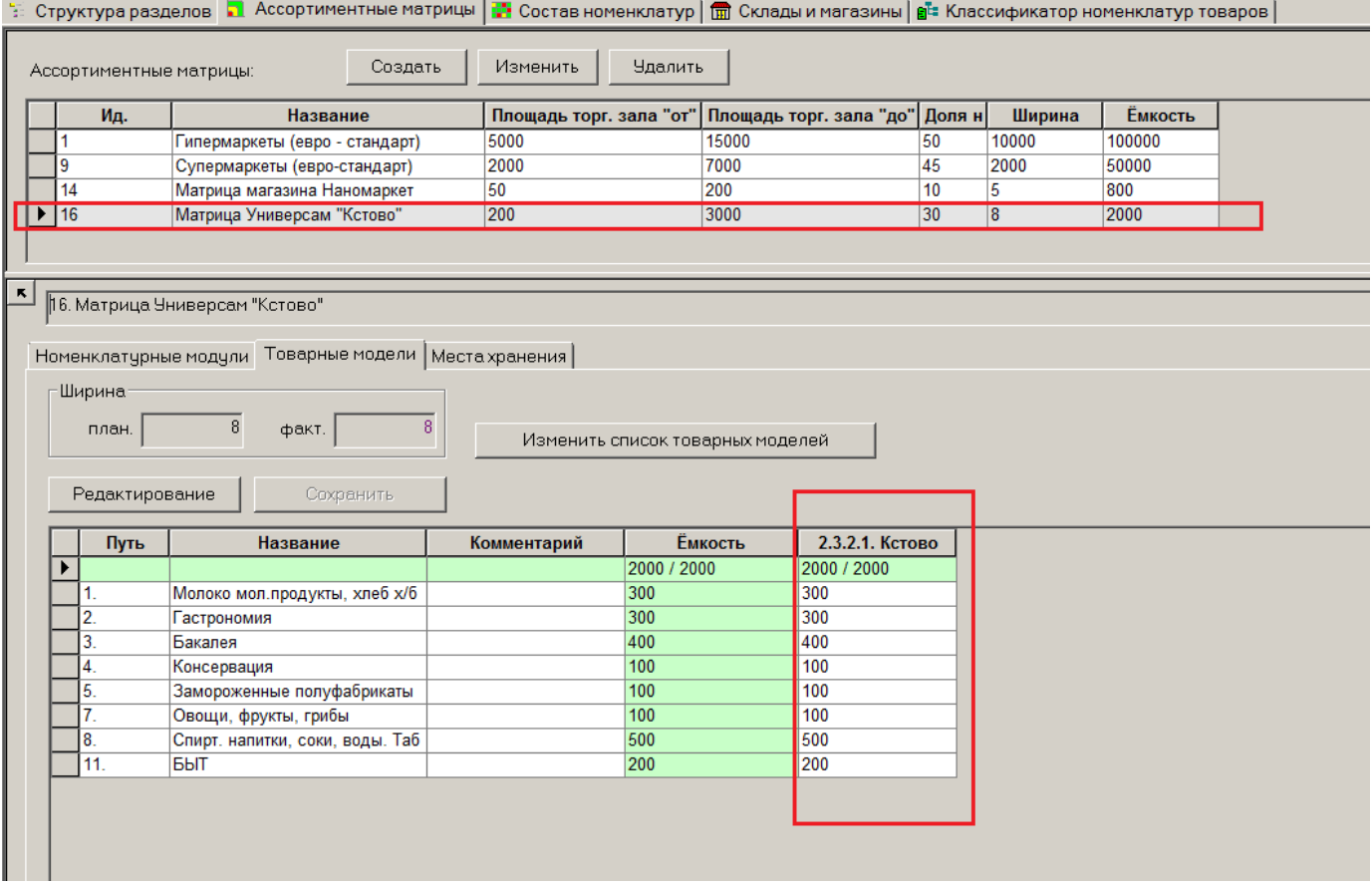

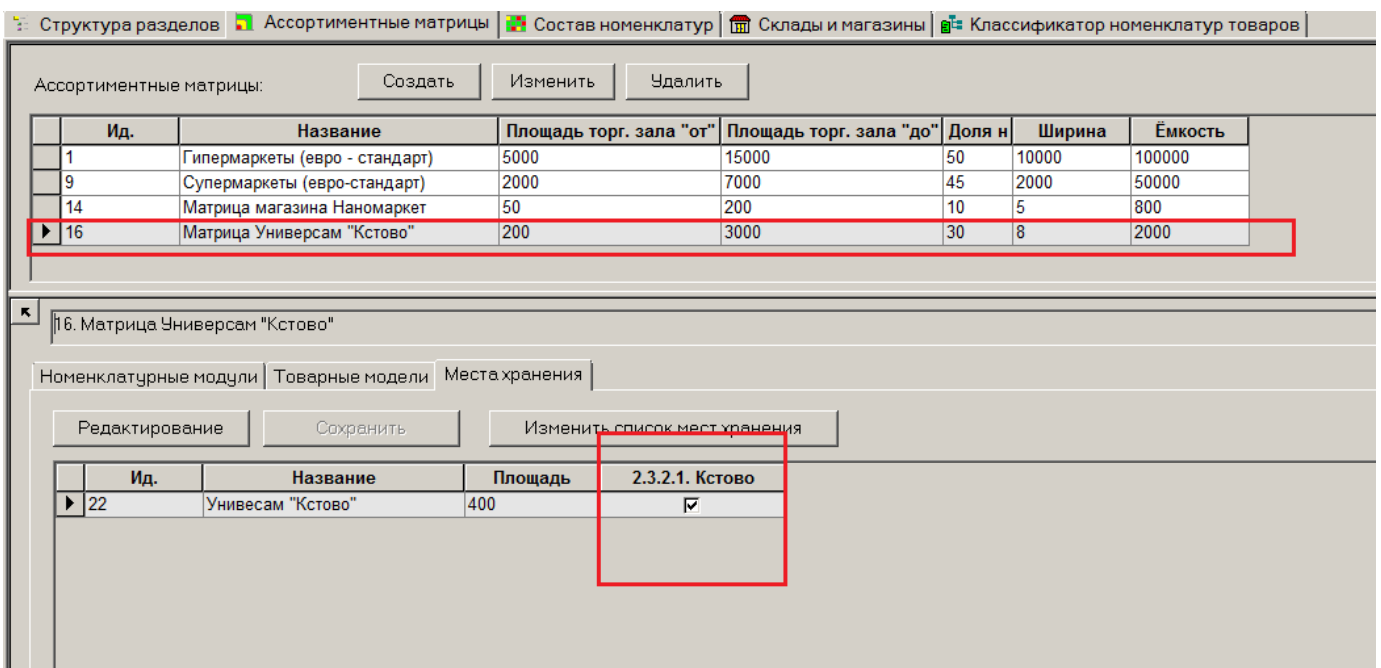

В этом случае редактирование состава ассортимента возможно, если выбраны в качестве объекта «Ассортиментные матрицы». Можно в этом случае выбрать только одну матрицу и ее редактировать. Построить несколько матриц в ряд столбцами таблицы невозможно.

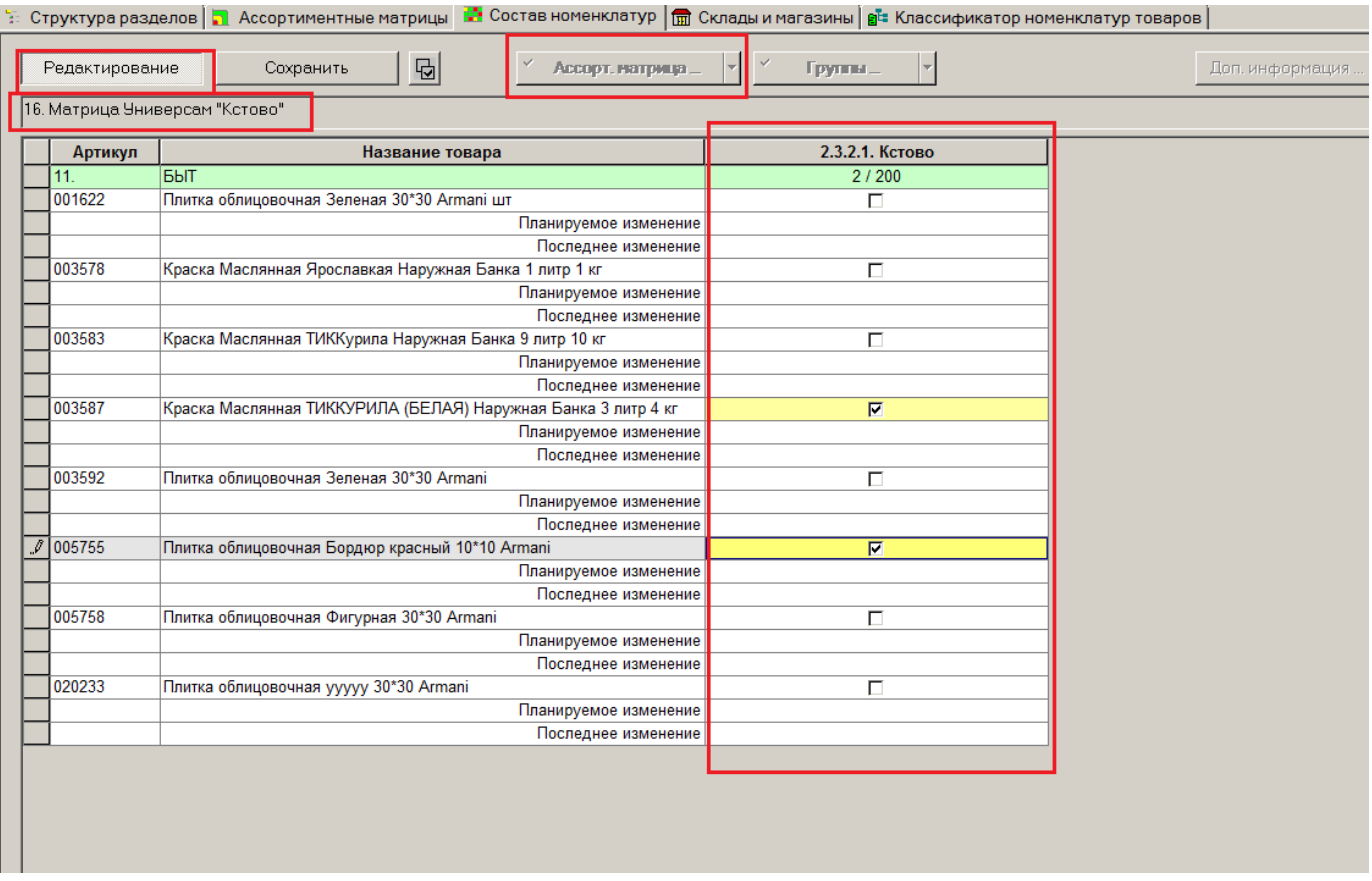

#### **Параметры раздела**

<span id="page-40-0"></span>Из меню «Функции – Параметры раздела» можно вызвать диалог для управления некоторыми возможностями раздела:

- выбор цвета фона для выделения запланированного изменения положения артикула в номенклатуре;
- выбор цвета фона для измененных в текущем сеансе данных;
- <span id="page-40-1"></span>отключение / включение группировки артикулов по группам классификатора товаров.

#### **Алкогольная декларация**

<span id="page-40-2"></span>В дополнении к описанию торговой системы подготовлена и выпущена инструкция по использованию процесса "Алкогольная декларация".

#### **Альтернативная единица для товаров с несколькими производителями или импортерами**

В разделе «Карточки складского учета» в диалог «Обработка карточек», который вызывается нажатием кнопки «Обработать - Изменение карточки», добавлен элемент для задания альтернативное единицы измерения и коэффициента ее пересчета. Опция позволяет добавить альтернативную единицу измерения и проставить или изменить коэффициент пересчета для перечня выбранных артикулов.

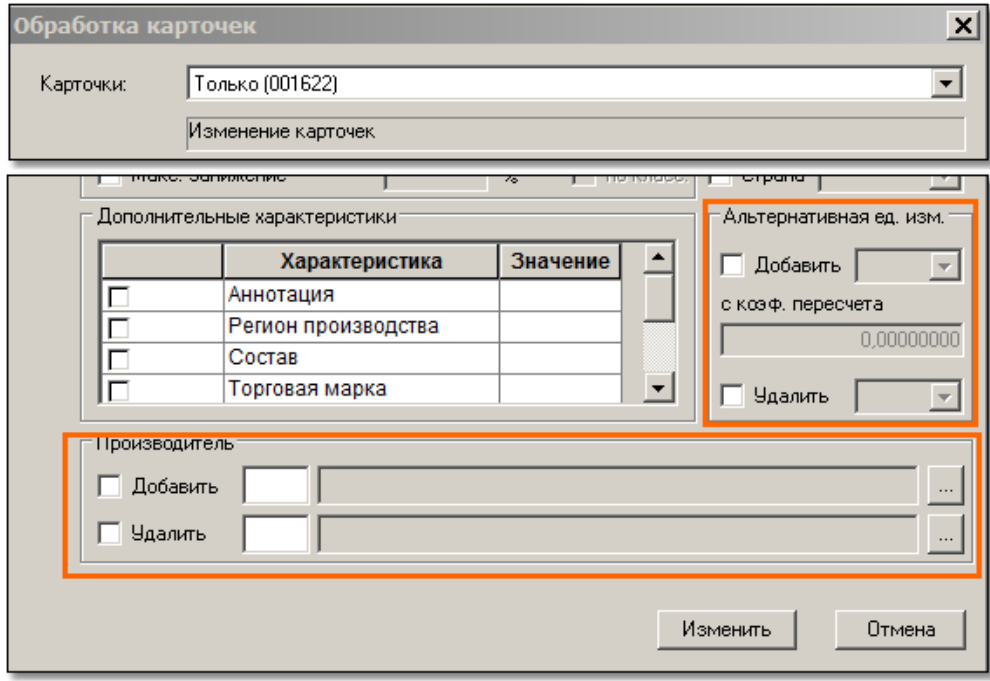

Для поиска артикулов, у которых среди перечня альтернативных единиц измерения не установлена некоторая конкретная единица измерения, на закладку «Общие» фильтра карточек добавлена опция: «Альтернативная единица измерения … : не установлена».

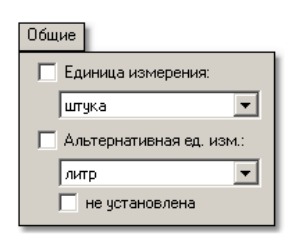

В фильтр карточек добавлена новая закладка «Описание», куда с закладки «Общие» перенесен элемент для задания условия поиска по дополнительным характеристикам. На этой же закладке размещены элементы для задания условия поиска по производителю / импортёру.

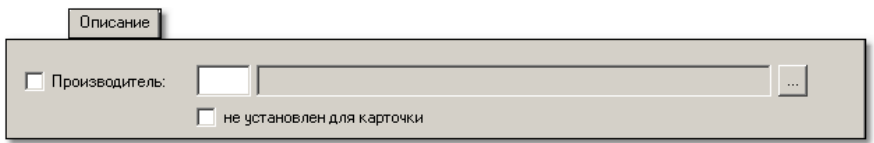

В разделах «Карточки складского учета», «Контрагенты», «Склады и магазины» в перечень условий поиска объекта по значению дополнительной характеристики («Точно», «Префикс», «Суффикс», «Часть») добавлены новые условия: «Не содержит», «NULL», «NOT NULL». Новые условия позволяют отбирать объекты, у которых дополнительная характеристика задана, но не содержит определенную строку, дополнительная характеристика не задана совсем или задана с произвольным текстом.

#### **Множество производителей артикула в карточке складского учета**

<span id="page-41-0"></span>В предыдущих версиях артикулу можно было присвоить одного производителя / импортёра. Для этого использовалась системная дополнительная характеристика «Производитель» в разделе «Карточка складского учета» на закладке «Описание». В текущей версии системная дополнительная характеристика карточки товара заменена списком производителей / импортёров артикула.

Таблица для назначения артикулу списка производителей / импортёров размещена на той же закладке «Описание», где редактируются значения дополнительных характеристик. При обновлении версии значение производителя из дополнительной характеристики «Производитель» переносится в таблицу производителей / импортёров артикула.

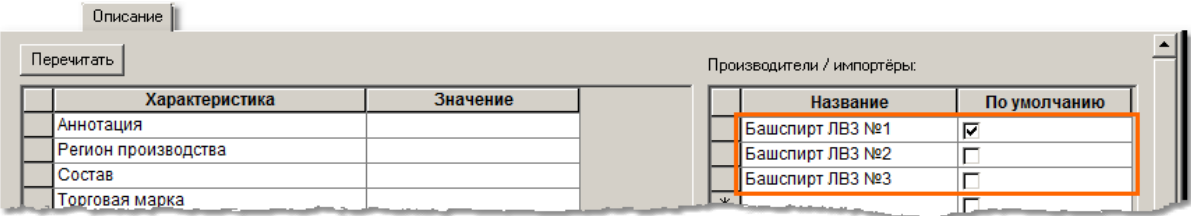

Значение производителя для карточки товара в текущей версии выбирается из заранее сформированного справочника производителей / импортёров и не может быть введено в карточку в виде произвольной строки символов. Для выбора производителя из справочника используется диалог с возможностью поиска строки производителя по его наименованию, ИНН или КПП. Диалог вызывается нажатием кнопки в ячейке «Название» таблицы производителей / импортёров.

Для одного из производителей / импортёров карточки товара можно задать признак «По умолчанию». Производитель с таким признаком будет подставляться в строку спецификации документа товародвижения и будет использоваться для определения производителя / импортёра артикула в тех случаях, когда на него отсутствует явное указание.

Для массового добавления или удаления производителя / импортёра в нескольких карточках в функцию «Обработать - Изменение карточки» добавлены элементы для задания значения производителя из справочника производителей / импортёров. Обновление значения не предусмотрено. Для обновления значения необходимо предыдущее значение удалить, новое добавить.

### **Справочник "Производители / Импортеры"**

<span id="page-42-0"></span>В группу справочников «Карточки» добавлен новый справочник «Производители / импортёры». Справочник содержит поля для описания названия производителя или импортёра, его названия для алкогольной декларации, ИНН и КПП.

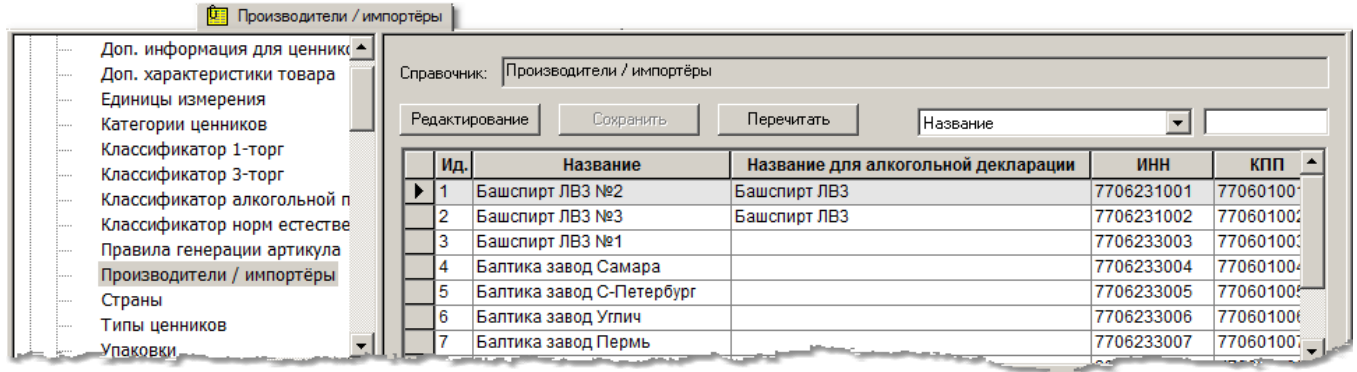

При обновлении версии справочник заполняется значениями из справочника алкогольной декларации, из карточек складского учета и из перечня значений системной дополнительной характеристики «Производитель».

#### **Поиск строки в справочнике**

<span id="page-42-1"></span>Для простых справочников, то есть для справочников, состоящих из одной таблицы, реализован поиск строки по значению любого поля справочника. Для полей типа «флажок» значение поля для поиска может принимать значения 0 (Нет) или 1 (Да). Для полей с подстановкой значения, когда вместо кода показывается название атрибута, необходимо в строку поиска вводить код атрибута, например, в справочнике единиц измерения при поиске по полю «базовая единица измерения» для поиска строки, где базовой единицей является килограмм вместо значения «килограмм» необходимо вводить код этой единицы измерения, то есть «1».

#### **Накладные и документы производства. Поле "Производитель"**

<span id="page-42-2"></span>В спецификацию документов «Приходные накладные», «Расходные накладные», «Накладные на перемещение», «Расход на производство», «Возврат из производства»

добавлено поле «Производитель / импортёр».

При добавлении строки спецификации поле заполняется значением производителя / импортёра с флагом «По умолчанию» из карточки складского учета. При редактировании документа поле может быть заполнено значением производителя / импортёра из списка производителей / импортёров, назначенных артикулу в разделе «Карточки складского учета» на странице «Описание».

<span id="page-43-0"></span>Редактирование поля допускается на статусах «Черновик» и «Принят в количестве».

#### **Алкогольная декларация**

Из интерфейса процесса «Алкогольная декларация» удалена закладка «Производители / импортёры». Соответствующая функциональность перенесена в справочник «Производители / импортёры». Изменены алгоритмы расчета данных отчета.

#### **Закладки «Алкоголь: Закупки» и «Пиво: Закупки».**

В текущей версии данные о производителе / импортёре товаров в закупках берутся из приходных накладных. В случае если в накладной производитель / импортёр не указан, его значение берётся из карточки товара. В последнем случае будет взят производитель / импортёр с флагом «По умолчанию», а если такового не оказалось – первый попавшийся производитель / импортёр карточки.

В случае если для производителя / импортёра в справочнике задано поле «Название для алкогольной декларации», то в декларации будет показано именно оно, в противном случае будет использоваться поле «Название». Если несколько производителей / импортёров имеют одинаковое название для декларации, в декларации они будут рассматриваться как разные производители / импортёры, которые могут иметь собственные значения ИНН, и данные по которым будут выводиться в разных строках.

#### **Закладки «Алкоголь: Поступления и расходы», «Пиво: Поступления и расходы».**

При расчете движения по накладным данные о производителе / импортёре берутся из документов, таким же образом, как при расчете закупок. Расчет движения по кассовым документам и расчет остатков производится также как и раньше, то есть производитель / импортёр в этом случае берется из карточки товара.

В результате после расчёта, если имелись поставки одного и того же товара, произведенного разными производителями или импортированного разными импортёрами, возникнет рассогласование как по остаткам на начало, так и по движению и остаткам на конец периода отчета.

Для разрешения рассогласования по остаткам на начало в таблицу закладок добавлено поле «Остаток предыдущей декларации» и функции «Заполнить поле 'Остаток предыдущей декларации'» и «Скопировать данные из поля 'Остаток предыдущей декларации' в поле 'Остаток на начало'».

Функция «Заполнить поле 'Остаток предыдущей декларации'» позволяет указать декларацию, остатки на конец которой необходимо проставить в поле текущей декларации. Это позволяет проверить совпадение данных на конец предыдущей декларации и данных на начало новой. Для работы данной функции используется предположение, что

структурные подразделения разных деклараций идентичны, если у них совпадает набор мест хранения.

Функция «Скопировать данные из поля 'Остаток предыдущей декларации' в поле 'Остаток на начало'» позволяет использовать остатки на конец предыдущей декларации в качестве остатков на начало текущей декларации.

Для разрешения проблемы рассогласования движения одного и того же товара с разными производителями / импортёрами в тех случаях, когда такое движение не может быть надежно определено и зафиксировано в документах (кассовая реализация, инвентаризация, списание), в интерфейс декларации добавлена закладка «Движение по артикулам». Данные для закладки заполняются в момент расчета декларации и при нажатии кнопки «Пересчитать данные». Для отображения данных в закладке необходимо задать значение фильтра по структурному подразделению и по группе алкогольного классификатора или выделить строку в закладке «Алкоголь: Поступления и расходы» или «Пиво: Поступления и расходы» и нажать кнопку «Детально по артикулам». В этом случае фильтр задается автоматически по коду алкогольной группы выбранной строки и по структурному подразделению, к которому относится строка. Если фильтр не задан, данные в закладке не показываются.

В таблице закладки «Движение по артикулам» показываются данные о движении артикула по тем же самым категориям движения, которые выводятся в алкогольной декларации, но без вывода значений остатков на начало и на конец периода отчета. Данные на закладке «Движение по артикулам» могут быть отображены с группировкой по артикулам или по производителям. При группировке данных по артикулу название артикула отображается полужирным шрифтом, если для артикула имеется движение с двумя или более производителями / импортёрами.

Данные в таблице показываются для артикула и производителя в декалитрах. Для получения данных о движении в единицах измерения артикула (например, штуки) необходимо подвести курсор к ячейке таблицы. В таблице показываются суммарные данные в декалитрах либо по производителю, либо по артикулу в зависимости от вида группировки данных. Показываются суммарные данные по группе алкогольного классификатора.

Таблица детальных данных позволяет просмотреть учтенное в декларации движение по артикулам для понимания того, из каких движений каких артикулов были получены данные отчета в декалитрах для алкогольных групп и производителей / импортёров. Кроме того, для тех случаев, когда артикул имеет в движении нескольких производителей / импортёров, предоставляется возможность распределить сумму движений «Возврат от покупателя», «Прочее поступление», «Поступление перемещением», «Продажа», «Прочий расход», «Расход перемещением» по нескольким производителям / импортёрам.

В силу того, что для некоторых видов движения нет возможности надёжно определить поставщика / импортёра товара, для этих видов движения поставщик / импортёр автоматически устанавливается в значение по умолчанию. Если, в дальнейшем, не осуществить коррекцию такого движения, может образоваться отрицательный остаток товара, относящегося к поставщику / импортёру по умолчанию. Это происходит из-за того, что поставки и возврат поставщику будут проходить по нескольким поставщикам / импортёрам, а прочее движение, основу которого составляют продажи по кассе или для склада - перемещения «из», будут проходить по одному поставщику / импортёру.

На закладке «Детально по артикулам» имеется функция «Распределить движение», которая позволяет распределить между несколькими поставщиками / импортёрами артикула следующие виды движения: «Возврат от покупателя», «Прочее поступление», «Поступление перемещением», «Продажа», «Прочий расход», «Расход перемещением». В текущей версии используется алгоритм распределения пропорционально поставкам за отчетный период. После применения функции ячейки, значения которых были изменены, окрашиваются желтым цветом. При распределении количества движения артикула по производителям гарантируется, что общее количество движения артикула, подтверждённое документами, остается без изменения.

Если распределение движения функцией не даёт удовлетворительного результата, например, по причине того, что на границе периода была смена производителя / импортёра товара в поставках, указанные виды движения можно распределить по производителям / импортёрам вручную. Это возможно в режиме группировки по артикулам путем вызова диалога «Распределение движения по производителям / импортёрам» кнопкой в ячейке с итогами по артикулу для каждого вида движения. Диалог позволяет изменить количество движения артикула по производителям / импортёрам, но не позволяет изменить общее количество движения артикула.

Результаты изменений могут быть применены к декларации. Для этого надо нажать кнопку «Применить к декларации».

Если в результате применения остатков на конец предыдущей декларации в качестве остатков на начало текущей и коррекции детального движения артикула по поставщикам / импортёрам результат декларации получился неудовлетворительным, например, имеются отрицательные остатки на конец периода по поставщикам / импортёрам, или имеются строки со всеми нулевыми значениями, то таблицу декларации можно отредактировать вручную. Лишние строки можно удалить нажатием клавиши «Del».

### <span id="page-45-0"></span>**Финансовые обязательства. Простановка отсрочки платежа и штрафа**

В разделы «Финансовые обязательства по поставкам» и «Финансовые обязательства по отгрузкам» добавлены функции «Установить отсрочку платежа» и «Установить штрафные санкции».

Функции действуют для списка отобранных обязательств и доступны в выпадающем меню кнопки «Обработать».

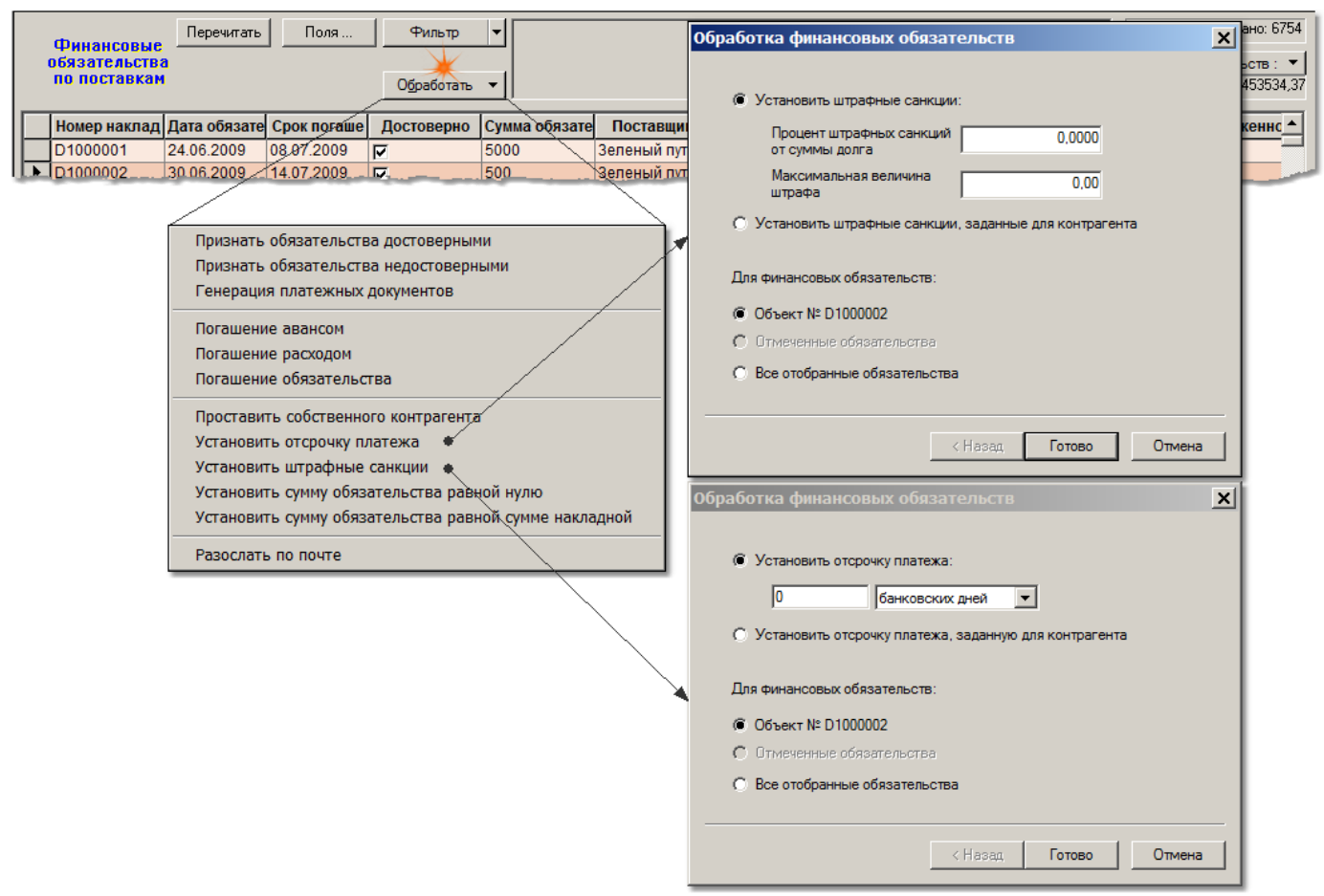

Функция «Установить отсрочку платежа» позволяет установить для обязательств конкретное значение отсрочки платежа в банковских или календарных днях или установить значение отсрочки, заданное для контрагента обязательства в разделе «Контрагенты».

Функция «Установить штрафные санкции» позволяет установить для обязательств конкретные значения процента штрафных санкций от суммы долга и максимальной величины штрафа или установить значения, заданные для контрагента обязательства в разделе «Контрагенты».

### **Раздел "Остатки"**

<span id="page-46-0"></span>В разделе «Остатки» изменился внешний вид интерфейса. Добавлено управление отображаемыми полями, в перечень полей добавлены уровни складских запасов, внесены изменения в фильтр отбора карточек, добавлена возможность подсветки ячеек с определенными значениями.

В фильтр отбора перенесен выбор источника информации об остатках – текущие остатки или остатки на дату, также перенесен выбор опции отображения остатков по свойствам и добавлены аналитические условия отбора карточек – сравнение значения поля таблицы с уровнями складских остатков.

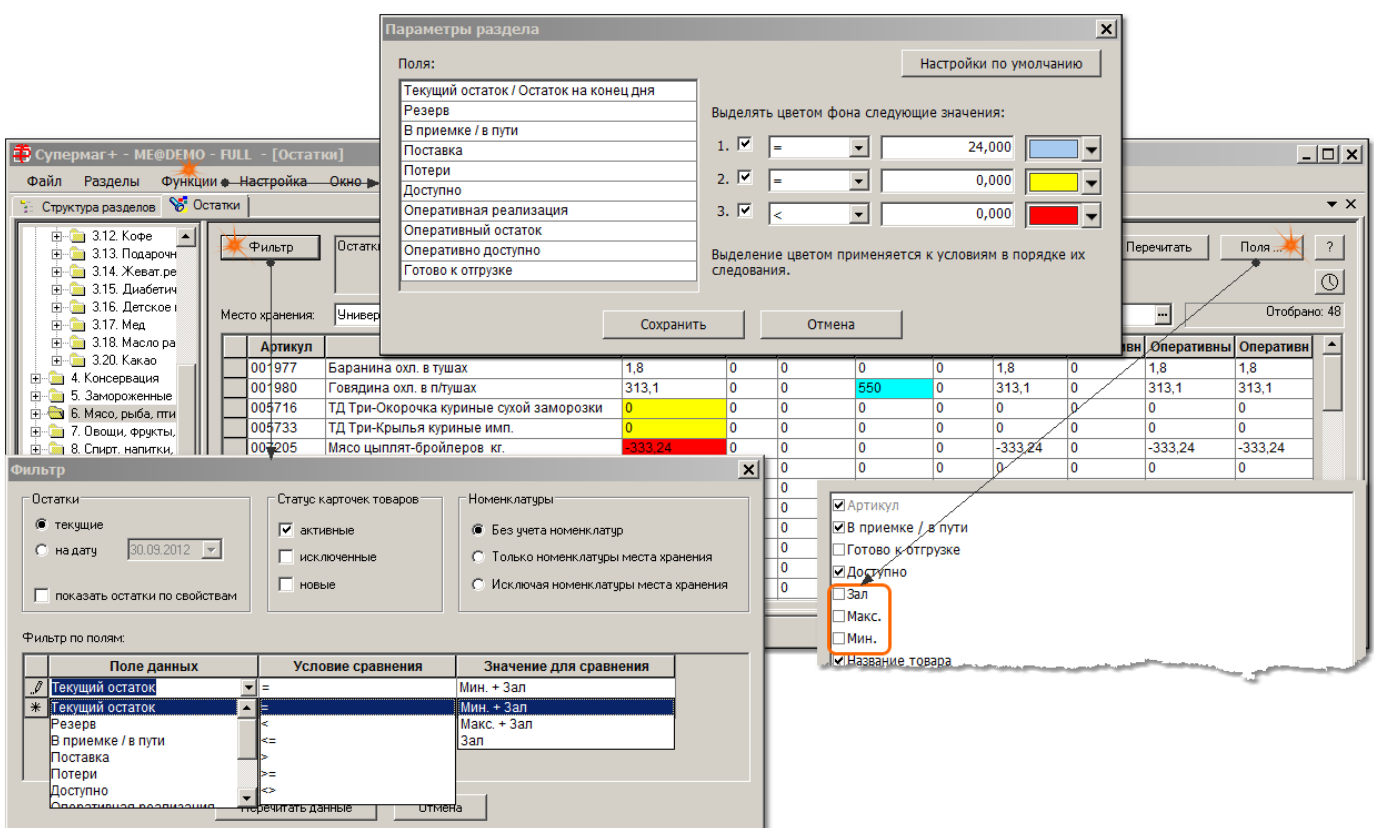

При выборе опции «Показать остатки по свойствам» для показа доступно только поле «Текущие остатки» / «Остаток на конец дня» и уровни складских запасов. Управление полями для отображения реализовано раздельно для случая, когда опция «Показать остатки по свойствам» выбрана и не выбрана.

Расчет значения поля «Оперативно доступно» приведен в соответствие с расчетом аналогичного поля в разделе «Карточки складского учета», то есть [Оперативно доступно] = [Доступно] – [Оперативная реализация]. Ранее было: [Оперативно доступно] = [Доступно] – [Оперативная реализация] – [Готово к отгрузке].

### **Заказ поставщику**

<span id="page-47-0"></span>В спецификацию документа «Заказ поставщику» добавлены следующие информационные поля:

- Среднесуточная реализация
- Потери
- Остаток Потери
- Поставка
- Зал
- Мин.
- Макс.
- Мин. Дней

#### Макс. Дней

Значения полей берутся из раздела «Карточки складского учета», закладка «Заказ». В ячейках поля «Среднесуточная реализация» можно нажать кнопку для получения детального отображения о среднесуточной реализации по дням недели.

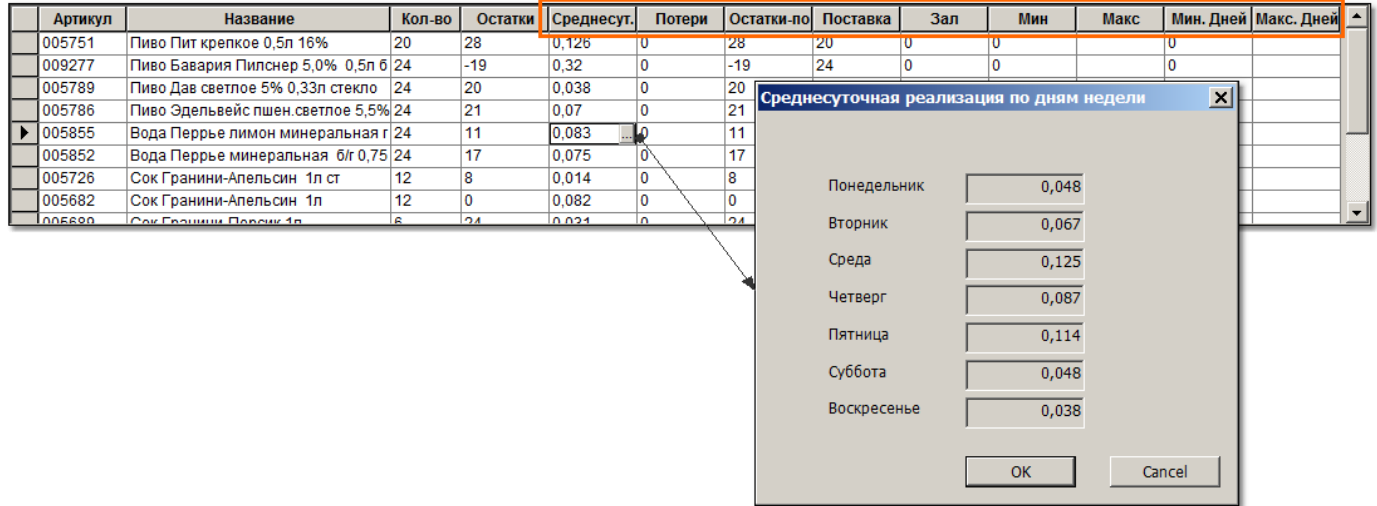

### <span id="page-48-0"></span>**Приходная накладная. Функция проверки "Запрет принятия приходной накладной без основания"**

Создана новая функция проверки 201 «Запрет принятия приходной накладной без основания». По умолчанию функция отключена.

Проверка срабатывает для приходной накладной при смене статуса накладной со статуса «Черновик» на статус «Принят на складе» и при выполнении одного из следующих условий:

- в общих основаниях накладной нет основания;
- документ, являющийся общим основанием накладной, отсутствует в торговой системе или его статус отличен от 2 (розовая галка) и 3 (зеленая галка).

Для операций «Приход» и «Поступление инвентаря» под основанием подразумевается документ «Заказ поставщику». Для операций «Инвентаризация излишков» и «Пересортица (излишек)» - документ «Сличительная ведомость». Для других операций наличие основания не проверяется.

## <span id="page-48-1"></span>**Сличительная ведомость. Функция "Пересчитать в ингредиенты"**

При расходе товара на производство, товар попадает на остатки производства в количестве своего ингредиента. Как правило, происходит преобразование количества товара из штук упаковок в весовые или объемные единицы измерения ингредиента, который в дальнейшем участвует в производстве в соответствии с рецептами приготовления готовой продукции.

Физически, перемещенный товар остается в своих упаковках до момента использования в

производстве. При проведении инвентаризации в производственном участке товары могут быть как в невскрытых упаковках, которые удобно обсчитывать с использованием сканеров штриховых кодов, так и во вскрытом виде, когда их подсчет может проводиться только с использованием весов или мер ёмкости.

В результате инвентаризации в сличительной ведомости могут присутствовать в качестве найденных как артикулы-ингредиенты, так и артикулы склада, соответствующие этим ингредиентам. Количество по учету будет присутствовать только для артикуловингредиентов. Чтобы упростить сравнение фактически найденных товаров и ингредиентов с количеством по учету, в сличительную ведомость добавлена функция «Пересчитать в ингредиенты». Функция пересчитывает количества товаров, имеющих ингредиенты, в количество ингредиентов по текущему действующему коэффициенту пересчета, и добавляет это количество к найденному количеству артикула-ингредиента. Количество для пересчитанных артикулов товаров обнуляется.

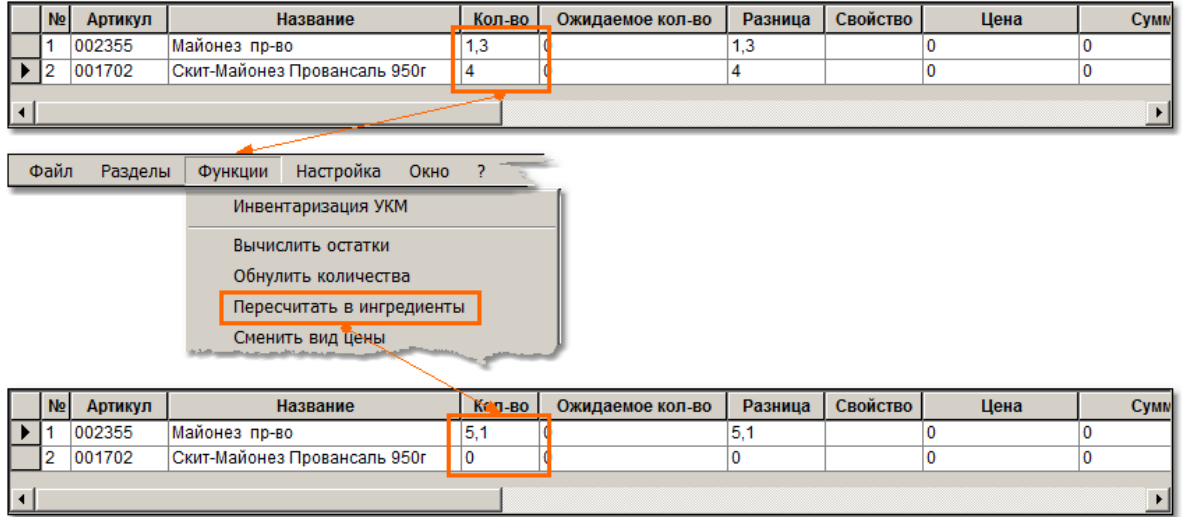

### <span id="page-49-0"></span>**Раздел "Карточки складского учета". Поля таблицы карточек**

В таблице отобранных карточек поле «Код классификатора алк. продукции» получило название «ID классификатора алк. продукции». В таблицу добавлено новое поле «Код классификатора алк. продукции», в котором показывается значение из поля «Код» справочника «Классификатор алкогольной продукции».

### **Раздел "Склады и магазины". Фильтр объектов**

<span id="page-49-1"></span>В фильтр раздела на закладку «Общие» добавлены следующие элементы:

- регион (выбор из перечня значений)
- площадь от .. до ... или значение не установлено
- номер GLN (точно, префикс, суффикс, часть)

### **Раздел "Контрагенты". Фильтр по короткому названию**

<span id="page-50-1"></span><span id="page-50-0"></span>В фильтр раздела на закладку «Общие» добавлен элемент «В коротком названии» для отбора карточек контрагентов по части короткого названия.

### **Почтовый обмен между базами данных разных версий**

В предыдущих версиях почтовый обмен по стандартному протоколу между базами данных с разными версиями или с разными сервис паками мог осуществляться с ограничениями по структуре почтовых объектов. То есть при использовании стандартного фильтра обмен мог осуществляться только объектами, структура которых является одинаковой в обоих базах данных.

При использовании XML-фильтра и при условии использовании общих схем объектов, действительных для обоих баз данных, почтовый обмен может осуществляться и при расхождении структур объектов, если схема объекта использует только общую для обеих версий баз данных часть. Однако XML-фильтр имеет ограничение, которое не позволяет пересылать команды. В частности не пересылаются команды на удаление и синхронизацию списков объектов, например, списка штриховых кодов карточки складского учета.

В текущей версии реализован механизм обмена почтовыми объектами между базами данных разных версий по стандартному протоколу. Обмен может осуществляться между базой данных данной версии или более старшей и базами данных произвольной версии, но не младше версии 1.026.1.

Схема обмена такова, что преобразование объектов почтового пакета в объекты необходимой версии осуществляется только в одной базе данных. Будем называть ее «ведущая». Противоположная база данных («зависимая») может работать без изменения настроек, так как если бы она обменивалась почтовыми пакетами с базой данных своей версии. Такая схема позволяет взаимодействовать ведущей базе с зависимыми базами данных предыдущих версий, которые не имеют механизмов обмена с адаптацией почтовых пакетов. Ограничением данной схемы обмена является то, что при обмене между двумя базами данных разных версий, по крайней мере одна из них, которая будет ведущей, должна иметь версию 1.029.3 или старше.

Для настройки почтового обмена ведущей базы с базой другой версии в администратор почтового модуля в диалог «Настройка рабочих параметров» для фильтра «Стандартный фильтр» добавлен параметр «Путь и имя файла схемы». Параметр необходимо заполнить путем к каталогу и именем файла, который содержит описание схемы баз данных, с которой ведется обмен.

Если параметр не заполнен, то преобразование почтовых пакетов не осуществляется и почтовый модуль работает так же, как работал в предыдущих версиях.

Для того чтобы сформировать такой файл, необходимо на компьютере, который имеет доступ к зависимой базе данных, запустить программу «SsdWriter2.exe» либо «SsdWriter4.exe». Цифра в имени файла означает номер версии .NET Framework, с которой работает программа. Торговая система версии до 1.028.1 включительно требовала для установки .NET Framework версии 2.0, начиная с версии 1.029 - .NET Framework версии 4.0.

Соответственно, на компьютере с установленной Торговой системой должна быть установлена либо одна, либо другая версия .NET Framework.

Файлы «SsdWriter2.exe» и «SsdWriter4.exe» устанавливаются в каталог BIN Торговой системы, начиная с текущей версии. Файл необходимо переместить на нужный компьютер и запустить его. Запуск файлов осуществляется из командной строки следующим образом:

SsdWriter2.exe Имя пользователя/ПарольБД@ИмяБД "полный путь и имя файла схемы"

Например:

SsdWriter4.exe supermag/000@DEMO "SM\_1.028.2.sp5.ssd"

В результате работы программы будет создан текстовый файл с описанием структуры почтовых объектов базы данных необходимой версии. Этот файл надо разместить на компьютере, где работает почтовый модуль ведущей базы данных, и настроить путь к этому каталогу в администраторе почтового модуля.

При отсылке пакета в зависимую базу данных почтовый модуль осуществляет преобразование почтового пакета в пакет с объектами требуемой структуры, при приеме осуществляет обратное действие. При преобразовании объектов без искажения передаются данные совпадающих элементов структуры объекта. Недостающие элементы структуры либо формируются с пустым значением, либо заполняется значением по умолчанию в соответствии с описанием схемы.

Адаптационные возможности данного механизма не безграничны. В тех случаях, когда изменения в структуре почтового объекта слишком велики или в одной из версий почтовый объект отсутствует, обмен такими объектами будет невозможен.

### <span id="page-51-0"></span>**Почтовый фильтр EDI - системы электронного обмена данными**

#### **Карточки складского учета. Штриховой код для обмена с EDI**

<span id="page-51-1"></span>В предыдущих версиях при отсылке документа по протоколу «EDI – системы электронного обмена данными» для заполнения поля «BARCODE», то есть штрихового кода артикула спецификации документа, использовался штриховой код производителя на единицу товара. В случае, если таких кодов у товара несколько, брался штриховой код с наибольшим значением.

В текущей версии в перечень атрибутов штрихового кода артикула в разделе «Карточки складского учета» на закладке «Штрихкоды» добавлен атрибут «Обмен с EDI». Флаг «Обмен с EDI» может быть установлен только для одного штрихового кода артикула. Если такой флаг установлен, отмеченный штриховой код будет использоваться в качестве штрихового кода EDI при почтовом обмене по протоколу «EDI – системы электронного обмена данными». Если ни один штриховой код не отмечен, штриховой код будет подбираться по тому же алгоритму, что и в предыдущих версиях.

### **Спрвочник "Единицы измерения". Код ОКЕИ и код ISO**

<span id="page-52-0"></span>В справочнике «Единицы измерения» поле «Код» получило название «Код (ОКЕИ)» (общероссийский классификатор единиц измерения) и добавлено новое поле «Код ISO» (международный буквенный код единицы измерения).

### **Справочник "Денежные единицы" Код ОКВ и код ISO**

<span id="page-52-1"></span>В справочнике «Денежные единицы» поле «Код» получило название «Цифровой код (ОКВ)» (Общероссийский классификатор валют) и добавлено новое поле «Код ISO» (международный буквенный код валюты).

### **Справочник "Страны". Код ОКСМ**

<span id="page-52-3"></span><span id="page-52-2"></span>В справочнике «Страны» поле «Код» получило название «Цифровой код (ОКСМ)» (Общероссийский классификатор стран мира).

#### **Выгрузка Заказа поставщику, Приходной накладной, Расходной накладной**

В предыдущих версиях в протоколе «EDI – системы электронного обмена данными» была предусмотрена специальная обработка почтового объекта только при выгрузке документа «Заказ поставщику». В текущей версии выгрузка документа «Заказ поставщику» дополнилась выгрузкой полей заголовка документа:

- CURRENCYCODE Цифровой код (ОКВ) валюты документа
- CURRENCYCODEISO Код ISO валюты документа

В спецификации документа добавилась выгрузка полей:

- MEASCODE Код (ОКЕИ) артикула строки спецификации
- MEASCODEISO Код ISO артикула строки спецификации
- SUPPLIERARTICLE Артикул поставщика
- SUPPLIERARTICLENAME Название артикула поставщика

Добавлена обработка при выгрузке почтовых объектов «Приходная накладная» и «Расходная накладная». В накладных в дополнение к тем данным, которые могут выгружаться в заказе, выгружается следующая информация:

В заголовке накладных:

- ORDERID Номер заказа поставщику, указанного в основании накладной
- ORDERDATE Дата заказа поставщику, указанного в основании накладной

В спецификации:

– ORDERQUANTITY – Количество заказа поставщику, указанного в основании

накладной

– CURRENCYCODEISO – Код ISO валюты документа

В расширении спецификации:

- COUNTRYCODE Код ОКСМ страны
- <span id="page-53-0"></span>– COUNTRYSHORT – Код страны (короткое название)

### **Почтовая рассылка для собственных контрагентов**

В предыдущих версиях в тех случаях, когда внешний или собственный контрагенты документа одновременно являлись собственными контрагентами мест хранения, то есть являлись владельцами мест хранения в Торговой системе, то при поиске подходящей базы данных для автоматической почтовой отсылки документа выполнялось следующее правило: Документ отсылался в базы данных, которые содержали в качестве локальных мест хранения места хранения (место хранения) из документа, либо места хранения, принадлежащие контрагенту или собственному контрагенту документа.

В текущей версии правило определения подходящей базы данных по местам хранения контрагентов документа отменено. Сохранено только правило поиска подходящей базы данных по местам хранения документа.

В тех случаях, когда документ необходимо отсылать в базу данных, связанную с контрагентом документа, например, когда расходная накладная создана для оформления движения между двумя подразделениями холдинга, необходимо воспользоваться типом почтового абонента «Контрагент» и настроить рассылку в заданную базу тех документов, которые содержат данного контрагента.

### <span id="page-53-1"></span>**Почтовый модуль. Настройка каталогов файлового транспорта**

В предыдущих версиях была допущена ошибка в именовании параметров для настройки каталогов обмена файлового транспорта. Параметр для задания каталога, в который должны выкладываться файлы почтовых пакетов для внешнего абонента, имел название «Входящие», параметр для каталога, в котором ожидаются файлы почтовых пакетов от внешнего абонента, имел название «Исходящие».

В текущей версии параметр для каталога исходящих пакетов имеет название «Исходящие», параметр для каталога входящих пакетов имеет название «Входящие».

<span id="page-53-2"></span>При смене версии перенастройка почтового модуля не требуется.

### **Обмен с кассовым сервером УКМ4 в центральной офисе**

В разделе «Структура магазина/склада» в перечень мест добавлено место хранения «Центральный офис». Центральный офис используется в Торговой системе в качестве места хранения, в котором нет движения товара, но в котором должна присутствовать самостоятельная база данных, и выполняются действия по настройке, управлению и анализу данных.

В разделе «Структура магазина/склада» для центрального офиса в текущей версии разрешено задать кассу типа «УКМ4 станд. ТХТ». Данная функциональность реализована для работы с сервером СГО УКМ4 в центральном офисе. Кассы остальных типов можно задавать только для мест хранения с разрешенным движением товаров.

Внесено изменение в поведение администратора кассового сервера. В предыдущих версиях кассовый сервер работал только с кассовыми линейками локальных мест хранения, у которых определен вид цены для кассы. В текущей версии отображается также кассовая линейка центрального офиса, если он объявлен локальным местом хранения, несмотря на то, что для центрального офиса вид цены не задается.

При загрузке данных в кассу драйвер касс «УКМ4 станд. ТХТ», определив, что работа ведется в центральном офисе, выгружает данные по протоколу «УКМ4 станд. ТХТ» со следующими исключениями: артикулы выгружаются без цен, не выгружаются скидки, кассиры, продавцы.

### **Процессы для удаленной работы с ТСД**

<span id="page-54-0"></span>В группу разделов «Процессы» добавлены четыре раздела для доступа к результатам работы терминалов сбора данных с программой «Супермаг Мобайл».

Общая схема работы ТСД с программой «Супермаг Мобайл» следующая. Оператор ТСД выбирает режим работы программы в соответствии с поставленной ему задачей, задает условия выполнения задачи, например, выбирает группу классификатора товаров, остатки которых он собирается проконтролировать. Далее оператор либо получает необходимые данные для работы, подсоединив ТСД к компьютеру, либо, при наличии беспроводного соединения, получает такие данные в любом месте, где доступна связь, или получает их в процессе работы.

На этом этапе, пока работа оператора не завершена, в Торговой системе нет информации о ходе работы оператора ТСД. Такая информация в виде сообщений будет доступна в следующей версии.

После завершения работы оператор ТСД осуществляет передачу данных о результатах работы в Торговую систему с использованием беспроводного соединения или подсоединив ТСД к компьютеру. В обоих случаях данные о результате работы появляются в Торговой системе в виде экземпляра процесса, в интерфейсе которого можно просмотреть данные о задании и результатах его выполнения и выполнить предусмотренные процессом действия.

Подробно о назначении режимов работы программы «Супермаг Мобайл» и способе работы с программой см. файл «СупермагМобайл.doc».

### **Инвентаризация ТСД**

<span id="page-54-1"></span>Раздел предоставляет интерфейс для поиска, отбора, удаления и перехода к экземплярам процесса «Инвентаризация ТСД». Буквенное обозначение типа процесса в разделе «Реестр

процессов» INVT.

Фильтр отбора позволяет отобрать результаты проведения инвентаризации по месту хранения, по дате и времени начала инвентаризации, по дате получения данных, по статусу завершения обработки данных процесса.

Интерфейс рабочей среды для обработки результатов инвентаризации содержит заголовок с описанием задания, времени начала, завершения инвентаризации, сотрудником и т.д. и закладки с данными проведенной инвентаризации.

Закладка «Журнал инвентаризации» содержит записи результатов сканирований / ввода штриховых кодов и количества сканирований. Записи журнала не редактируются. Колонка «Коррекция» в журнале отражает факт подбора артикула для неопознанного штрихового кода.

Закладка «Неизвестные штриховые коды» предназначена для обработки неопознанных штриховых кодов. На закладке показываются только те записи журнала, где штриховому коду не поставлен в соответствие артикул. После опознания штрихового кода записи из закладки удаляются.

Функция «Проверить ш/к», которая вызывается кнопкой с этим же названием, проверяет наличие в Торговой системе артикулов для неизвестных штриховых кодов. Артикулы для таких штриховых кодов могут быть созданы после начала инвентаризации и даже после её завершения, если речь идет о новых товарах или новых штриховых кодах для уже зарегистрированных товаров.

Функция производит коррекцию журнала в части сопоставления штрихового кода и артикула и количества в упаковке товара, если штриховой код указывает на количество, отличное от 1.

Закладка «Спецификация» содержит обобщенную информацию о количестве подсчитанных артикулов. Данные закладки вычисляются на основании данных журнала.

Функция «Генерация документа» на основании данных закладки «Спецификация» позволяет создать новый документ «Инвентаризационная опись» либо «Сличительная ведомость», в зависимости от выбранной опции диалога старта.

При создании инвентаризационной описи или сличительной ведомости необходимо указать номер приказа об инвентаризации и собственного контрагента. Можно задать сотрудников инвентаризационной комиссии, номер производственного участка, если инвентаризация проводилась в производстве, вид цены, который будет использоваться для проставления цен в документ и дату документа.

Документ будет создан с режимом создания «Отложенная инвентаризация» (для ведомости), с режимом заполнения «Произвольный список товаров» и со статусом «Черновик».

После создания документа процесс завершается и может быть использован только для просмотра данных, послуживших основанием для создания инвентаризационного документа.

#### **Контроль остатков ТСД**

<span id="page-56-0"></span>Раздел предоставляет интерфейс для поиска, отбора, удаления и перехода к экземплярам процесса «Контроль остатков ТСД». Буквенное обозначение типа процесса в разделе «Реестр процессов» OINV.

Фильтр отбора позволяет отобрать результаты проведения контроля остатков по месту хранения, по дате и времени начала работы, по дате получения данных, по статусу завершения обработки данных процесса.

Интерфейс рабочей среды для обработки результатов контроля остатков содержит заголовок с описанием задания, времени начала, завершения работы, сотрудником и т.д. и закладки с данными проведенной работы.

Закладка «Журнал инвентаризации» содержит записи результатов сканирований / ввода штриховых кодов и количества сканирований. Записи журнала не редактируются. В журнале показывается колонка «остаток на начало», в которой содержится значение остатка товара, полученная ТСД в момент начала работы. Остаток на начало вычисляется как остаток минус потери.

Следующая закладка предназначена для показа условий задания контроля остатков. Её название зависит от того как формировался список артикулов для контроля - по группам товаров, по номенклатурам, по зонам инвентаризации или по элементам планограммы. На закладке показывается выбранный для работы перечень групп товаров, номенклатур, зон инвентаризация или элементов планограммы, соответственно.

Закладка «Спецификация» содержит обобщенную информацию о количестве подсчитанных артикулов и информацию об остатках на начало. Данные закладки вычисляются на основании данных журнала.

Функция «Создать акты потерь и обнаружений и завершить процесс» генерирует документы «Акт потерь» и «Акт обнаружений» по данным закладки «Спецификация». Документы сразу получают статус «Принят».

После создания документа процесс завершается и может быть использован только для просмотра данных, послуживших основанием для создания документов.

#### **Прием товаров по заказу ТСД**

<span id="page-56-1"></span>Раздел предоставляет интерфейс для поиска, отбора, удаления и перехода к экземплярам процесса «Прием товара по заказу ТСД». Буквенное обозначение типа процесса в разделе «Реестр процессов» ORCV.

Фильтр отбора позволяет отобрать результаты приема товаров на основании заказов по месту хранения, по номеру заказа, по дате и времени начала приема, по дате получения данных, по статусу завершения обработки данных процесса.

Интерфейс рабочей среды для обработки результатов приема товаров содержит заголовок с описанием задания, времени начала, завершения приема товара, сотрудником и т.д. и закладки с данными проведенного приема.

Закладка «Журнал приемки» содержит записи журнала приема товаров. Журнал содержит

колонку «Срок годности», которая может быть заполнена не для всех записей журнала.

Закладка «Спецификация» содержит обобщенную информацию о количестве подсчитанных артикулов. Данные закладки вычисляются на основании данных журнала. В таблице показываются данные о количестве заказа, допустимое превышение количества поставки над количеством заказа, фактическое количество принятого товара, количество товара, ранее принятое по данному заказу и отраженное в приходных накладных со статусом «принят складом» или «принят центром», и еще не принятое (не поставленное) количество.

Генерация приходной накладной происходит автоматически по факту получения данных от ТСД и накладная сразу переводится в статус «Принят складом». Соответственно, сразу после создания процесс завершается и может быть использован только для просмотра данных, послуживших основанием для создания накладной.

#### **Контроль ценников ТСД**

<span id="page-57-0"></span>Раздел предоставляет интерфейс для поиска, отбора, удаления и перехода к экземплярам процесса «Контроль ценников ТСД». Буквенное обозначение типа процесса в разделе «Реестр процессов» PCTR.

Фильтр отбора позволяет отобрать результаты контроля ценников по месту хранения, по дате и времени начала контроля, по дате получения данных, по статусу завершения обработки данных процесса.

Интерфейс рабочей среды для обработки результатов контроля ценников содержит заголовок с описанием задания, времени начала, завершения контроля, сотрудником и т.д. и закладку с данными проведенного контроля ценников.

Закладка «Журнал контроля ценников» содержит результаты контроля, то есть артикулы и типы ценников, цены в которых были признаны ошибочными.

<span id="page-57-1"></span>Функция «Печать ценников» позволяет распечатать ценники для артикулов из журнала в соответствии с типами ценников, которые были указаны для печати.

### **Административный модуль**

#### **Журнал изменения системного спрвочника**

<span id="page-57-2"></span>В административном модуле в разделе «База данных» на закладку «Конфигурация» добавлена кнопка «Журнал». При нажатии на кнопку показывается журнал изменений системного справочника.

В журнале показывается время события, название параметра и его новое значение. Название параметра выводится в виде внутреннего названия, которое отличается от его расшифровки в интерфейсе административного модуля. Значение параметров типа «флаг» в журнале имеют следующий вид: 0 – флаг не установлен, 1 – флаг установлен.

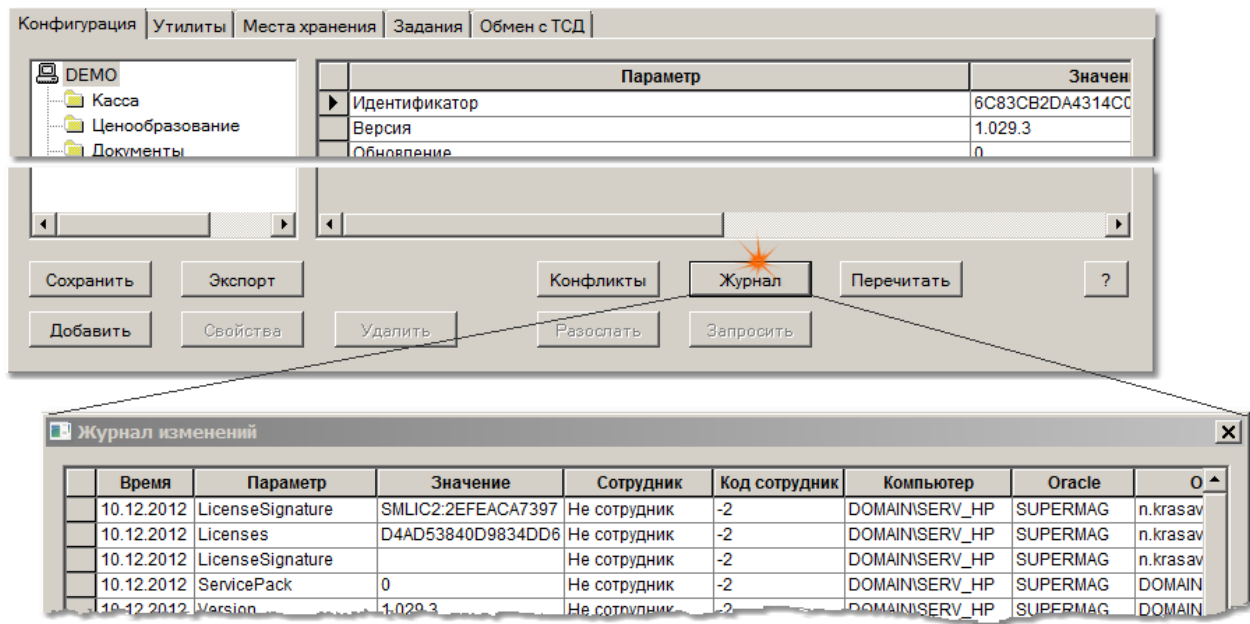

#### **Описание интерфейсов обмена данными с ТСД**

<span id="page-58-0"></span>В административном модуле в раздел «База данных» добавлена закладка «Обмен с ТСД». На закладке показывается таблица с перечнем бизнес объектов для обмена данными с ТСД через сервер приложений. Под бизнес объектом понимается класс, объединяющий функции (методы) и данные, относящиеся к одному и тому же бизнес процессу.

В колонке «Метод» расположены кнопки, нажатие которых позволяет просмотреть перечень методов бизнес объекта и описание их аргументов.

<span id="page-58-1"></span>Отображение интерфейсов бизнес объектов позволяет установить совместимость версии Торговой системы и программы Супермаг Мобайл.

### **Информационные сообщения пользователям Торговой системы**

В текущей версии реализован механизм рассылки сообщений пользователям Торговой системы. Сообщения отображаются в системной области уведомлений панели задач и в окне «Сообщения пользователям Супермага». Окно открывается выбором пункта меню «? - Сообщения …». Для получения сообщения необходимо, чтобы был запушен базовый модуль Торговой системы.

Иконка нового сообщения с всплывающим окном текста сообщения показывается в системной области уведомлений панели задач по факту обнаружения нового сообщения.

Окно сообщений содержит таблицу и фильтр сообщений – «Только не прочтенные». В таблице сообщения показываются в порядке, обратном времени создания сообщения, то есть последние сообщения показываются в первых строках таблицы. Содержание таблицы обновляется по факту обнаружения нового сообщения.

Структура сообщения состоит из времени сообщения, текста сообщения, текста комментария, отправителя и получателя сообщения.

Текст комментария введен для пояснительных замечаний в случае стандартных сообщений. Стандартные сообщения могут создаваться модулями Торговой системы.

Источником сообщения могут быть как модули Торговой системы, например, сервер приложений при расчете товародвижения по расписанию (см. ниже), так и сотрудники Торговой системы.

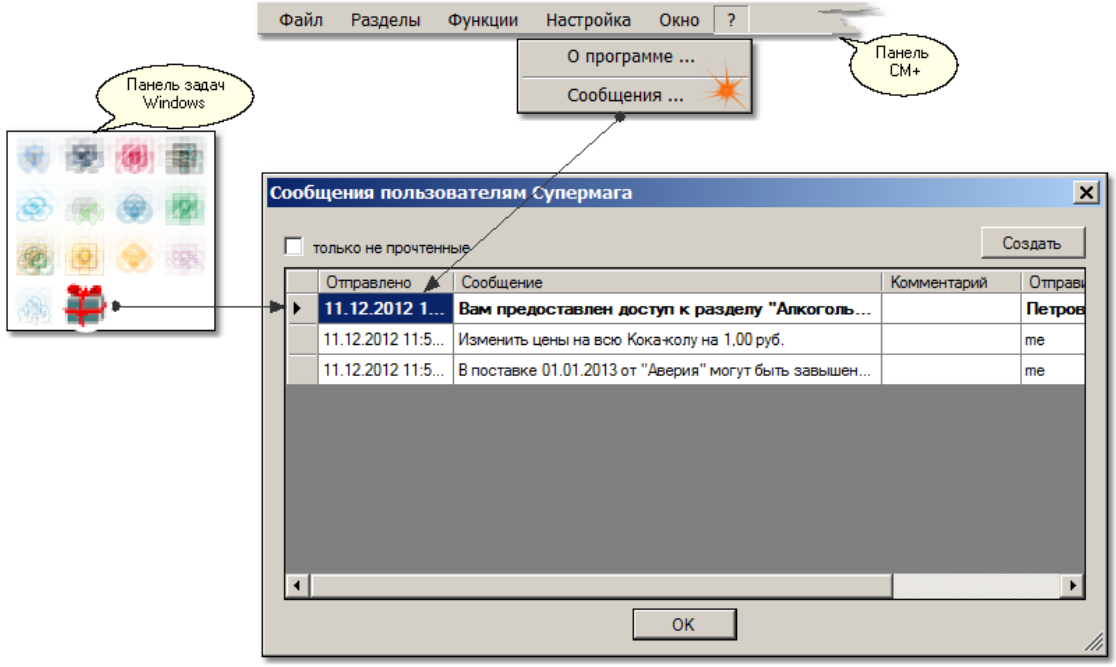

Для создания нового сообщения надо в окне «Сообщения пользователям Супермага» нажать кнопку «Создать», далее выбрать категорию получателя и получателя, срок хранения сообщения и заполнить текст сообщения.

Категория получателя может быть следующим:

- «Все» в этом случае сообщение будет получено любым сотрудником, запустившем базовый модуль Торговой системы
- «Должностное лицо» в этом случае сообщение будет получено любым сотрудником указанной должности.
- «Сотрудник» сообщение будет получено только конкретным сотрудником Торговой системы.

Все сообщения имеют ограниченный срок хранения и автоматически удаляются по его окончании. Сообщения могут удаляться не только спустя заданное время, а в заданное время, если такое определено алгоритмом отправителя. Данная функция доступна только модулям Торговой системы и не доступна её сотрудникам.

Функция обнаружения нового сообщения сканирует таблицу сообщений с некоторым интервалом времени, соответственно, фактическое время получения сообщения пользователем может не совпадать со временем его отсылки.

#### <span id="page-60-0"></span>**Сообщения сервера приложений при расчете товародвижения по расписанию**

В тех случаях, когда сервер приложений настроен на выполнение расчета товародвижения по расписанию с удалением сессий пользователей, мешающих блокировке базы данных, сервер приложений рассылает сообщения всем пользователям за 10 минут, 5 минут и за одну минуту до начала выполнения расчета. При создании нового сообщения сервер удаляет предыдущие сообщения, как потерявшие актуальность. При старте расчета товародвижения сервер также удаляет последнее сообщение.

При смене расписания расчёта товародвижения сервер приложений не сразу реагирует на изменение и может не отослать сообщение о начале расчёта товародвижения, если расписание изменено таким образом, что расчёт начинается менее чем через минуту после сохранения нового расписания в базе данных. В этом случае необходимо разослать сообщение вручную.

### **Загрузка ингредиентов на весы DIGI Ethernet**

<span id="page-60-1"></span>В протокол формирования данных для загрузки весов Digi Ethernet внесено следующее изменение:

Если строка ингредиента товара задана одной строкой (раздел «Карточки складского учета», закладка «Описание», характеристика «Состав») и количество символов в строке превышает число символов, заданное для строки ингредиентов в настройках весов, то часть строки, превышающая заданное количество символов, помещается в следующие строки файла ингредиента.

Если строка ингредиента содержит символы перевода строки, то есть сформирована в виде многострочного текста, то строка выводится в файл ингредиентов в соответствии с заданными переводами строк, то есть, так же, как и в прошлых версиях.

## <span id="page-60-2"></span>**Отчет "Расчеты с контрагентами". Выбор собственных контрагентов**

В диалог старта отчета «Расчёты с контрагентами», группа отчетов «Бухгалтерские» добавлена опция «Собственные контрагенты»: «Все», «Только …» и флаг «Группировать по собственным контрагентам».

### **Исправленные ошибки**

<span id="page-60-3"></span>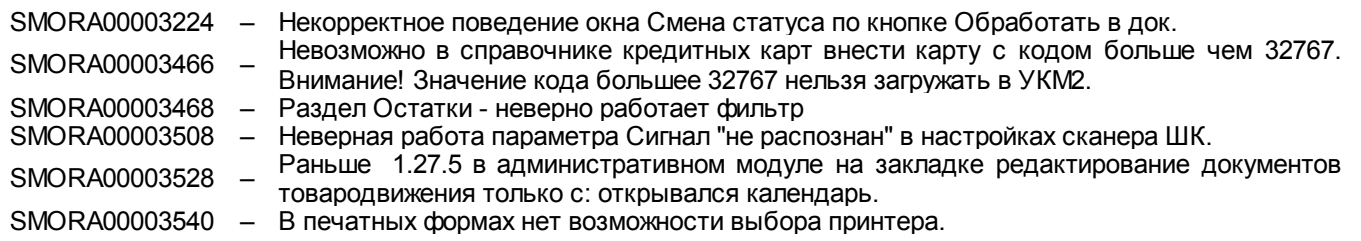

SMORA00003548 – Ошибка экспорта из приходной накладной (Экспорт собственного контрагента).

- SMORA00003500 Перепутаны каталоги почтового сервера, при настройке файлового обмена.
	- Синтаксическая ошибка в сообщении о завершении отчета.
- SMORA00003554 Неверная логика отчета "Несовпадение ставок НДС в приходах".
	- Сервер весов занимает одну лицензию.
	- Зависание отчетов FastReport при запуске 3-х и более отчетов одновременно из одного и того же базового модуля Супермага.
	- Маркетинговые акции. Документ позволяет ввести цены <sup>с</sup> превышением точности базовой валюты.
	- Разрешен экспорт документа в Инвентаризационную опись в режиме открытого документа.
	- Не сохраняется значение истории ставок, если уже есть запись на некоторую дату.
	- Справочники дополнительных характеристик. Окно задания значений доп. характ. слишком мало.
	- Административный модуль. Задание. Расписание Один раз. Контрол даты, не работает календарь.